# **ESCUELA POLITÉCNICA NACIONAL**

# **ESCUELA DE FORMACIÓN DE TECNÓLOGOS**

# **DESARROLLO DE UN SISTEMA WEB QUE SIRVA COMO GUÍA DE ESTUDIO PARA ESTUDIANTES DE LA ESFOT**

# **COMPONENTE FRONTEND**

# **TRABAJO DE INTEGRACIÓN CURRICULAR PRESENTADO COMO REQUISITO PARA LA OBTENCIÓN DEL TÍTULO DE TECNÓLOGO SUPERIOR EN DESARROLLO DE SOFTWARE**

**STEVEN ADRIAN CHICAIZA UGSHA**

**DIRECTORA: Mayra Alvarez Jiménez**

**DMQ, febrero 2023**

# **CERTIFICACIONES**

<span id="page-1-0"></span>Yo, Steven Adrian Chicaiza Ugsha declaro que el trabajo de integración curricular aquí descrito es de mi autoría; que no ha sido previamente presentado para ningún grado o calificación profesional; y, que he consultado las referencias bibliográficas que se incluyen en este documento.

**Steven Adrian Chicaiza Ugsha steven.chicaiza@epn.edu.ec adrianchicaiza3@gmail.com**

Certifico que el presente trabajo de integración curricular fue desarrollado por Steven Adrian Chicaiza Ugsha, bajo mi supervisión.

**Ing. Mayra Alvarez Jiménez MSc. DIRECTORA**

**mayra.alvarez@epn.edu.ec**

# **DECLARACIÓN DE AUTORÍA**

<span id="page-2-0"></span>A través de la presente declaración, afirmamos que el trabajo de integración curricular aquí descrito, así como el (los) producto(s) resultante(s) del mismo, son públicos y estarán a disposición de la comunidad a través del repositorio institucional de la Escuela Politécnica Nacional; sin embargo, la titularidad de los derechos patrimoniales nos corresponde a los autores que hemos contribuido en el desarrollo del presente trabajo; observando para el efecto las disposiciones establecidas por el órgano competente en propiedad intelectual, la normativa interna y demás normas.

 $#$ 

Steven Adrian Chicaiza Ugsha

# **DEDICATORIA**

<span id="page-3-0"></span>Dedico el actual proyecto a mi familia los cuales me ayudaron durante mi ciclo universitario dándome apoyo y motivándome para que siga adelante, también dedicó este trabajo a todos mis profesores y tutores que me ayudaron a llegar hasta aquí los cuales con su dedicación y paciencia han hecho que mi formación académica sea la mejor.

# **AGRADECIMIENTO**

<span id="page-4-0"></span>Doy gracias a mis padres por su apoyo incondicional y siempre estar a mi lado para motivarme hacer siempre el mejor.

También agradezco a la EPN por permitirme formar parte de esta gran familia en dónde compañeros y profesores me han enseñado que hay que esforzarse para conseguir nuestros sueños. También a los educadores de la Escuela de formación de tecnólogos que con su gran carisma, paciencia, dedicación y conocimientos han hecho que mi etapa universitaria sea un gran recuerdo cuando me desenvuelva en mi vida profesional.

# ÍNDICE DE CONTENIDO

<span id="page-5-0"></span>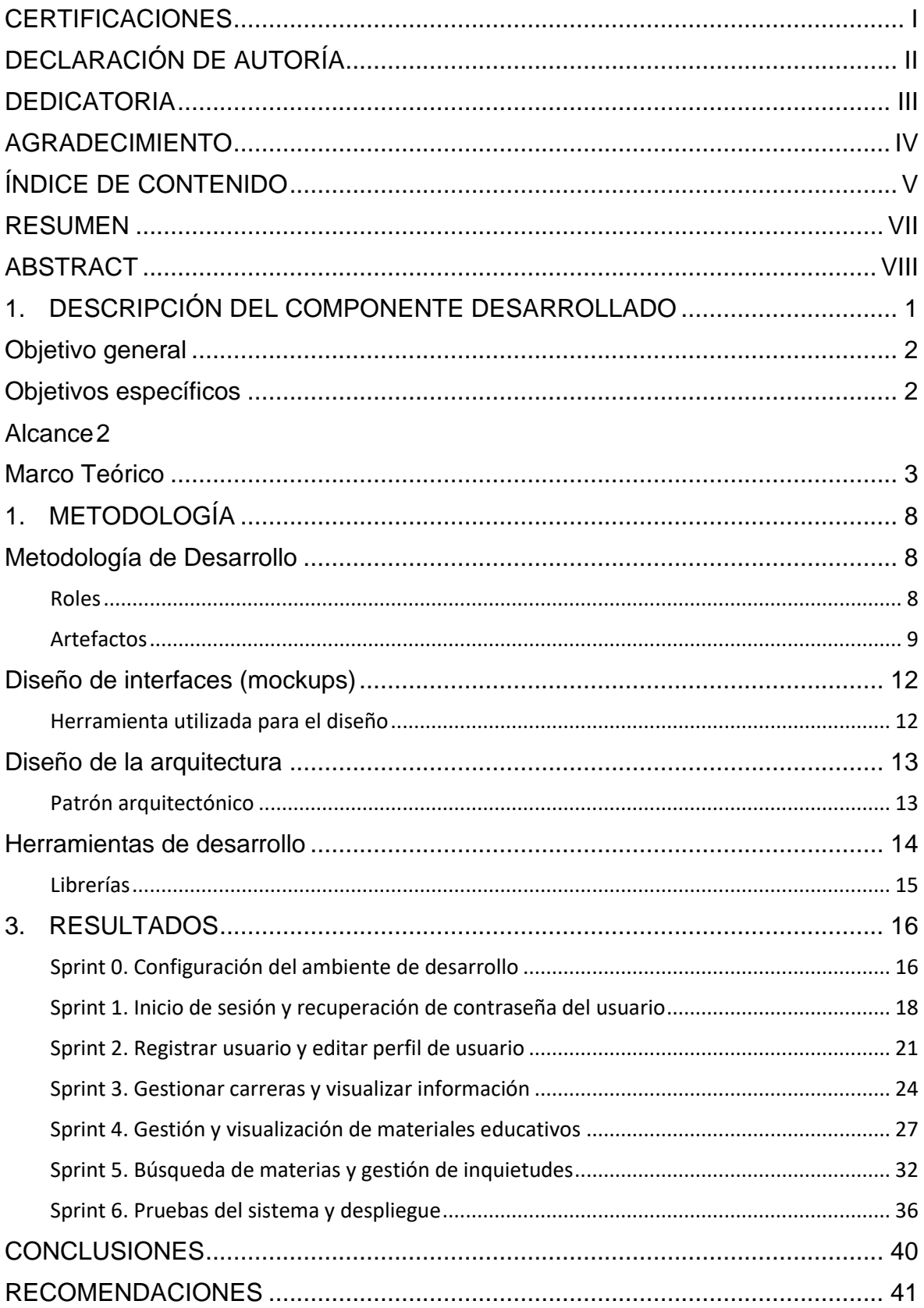

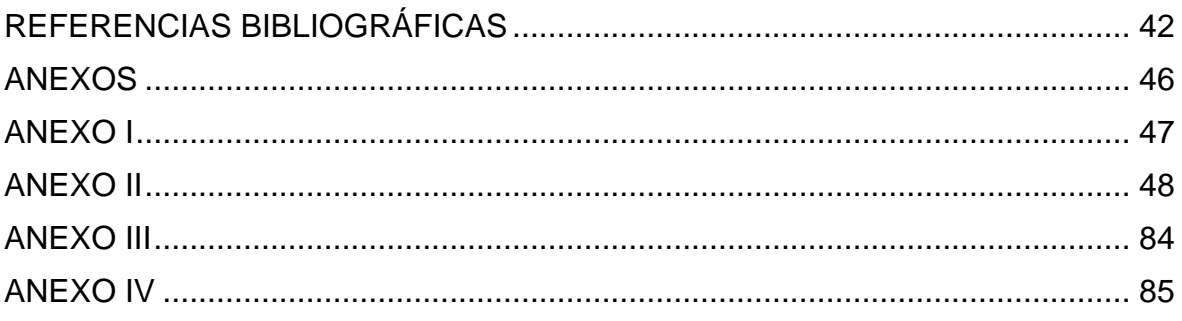

### **RESUMEN**

<span id="page-7-0"></span>Actualmente, en la comunidad politécnica los estudiantes no cuentan con una guía de estudios con contenidos de las materias de las carreras ofertadas por la ESFOT. Por tanto, como trabajo de Integración Curricular se propone el desarrollo de un sistema web que fomente la autoeducación, poniendo a disposición de los estudiantes material de estudio para comprender mejor los temas del PEA de las carreras de la ESFOT. El principal propósito de "EDUPOLI" es asistir a los estudiantes encontrando los temas de estudio de las distintas asignaturas de forma fácil, además de proporcionarles documentos de los temas tratados en cada semestre acorde a la carrera. Además, de proporcionar a los usuarios una forma de comunicarse a través de foros, fomentando la autoeducación en estudiantes tanto de nuevo ingreso como los ya en curso. Cabe mencionar que el actual proyecto se centra en el desarrollo del componente *frontend* EDUPOLI, el cual presenta una interfaz limpia y agradable para los estudiantes al momento de ingresar al sistema, de manera que encuentren los temas de cada asignatura que buscan.

La estructura del presente documento se divide en diferentes secciones como son: La sección I describe la problemática del proyecto, objetivos, alcance y marco teórico. En la sección II, se describe la metodología ágil *Scrum*, diseño de la arquitectura, interfaces y herramientas utilizadas para el componente *Frontend.* En la sección III, se describen los resultados que se obtienen de cada *Sprint*. Por último, se presentan conclusiones y recomendaciones que se han obtenido al desarrollar el componente *frontend*.

**PALABRAS CLAVE:** *Frontend*, Autoeducación, Interfaz, *Scrum,* ESFOT

# **ABSTRACT**

<span id="page-8-0"></span>Currently, in the polytechnic community, students do not have a study guide with content of the subjects of the careers offered by the ESFOT. Therefore, as Curricular Integration work, the development of a web system that promotes self-education is proposed, making study material available to students to better understand the PEA topics of the ESFOT careers. The main purpose of "EDUPOLI" is to assist students finding the study topics of the different subjects in an easy way, in addition to providing them with documents of the topics covered in each semester according to the career. In addition, to provide users with a way to communicate through forums, promoting self-education in both new students and those already in progress.It is worth mentioning that the current project focuses on the development of the EDUPOLI frontend component, which presents a clean and pleasant interface for students when moment of entering the system, so that they find the topics of each subject they are looking for.

The structure of this document is divided into different sections such as: Section I describes the problems of the project, objectives, scope and theoretical framework. In section II, the agile Scrum methodology, architecture design, interfaces and tools used for the Frontend component are described. In section III, the results obtained from each Sprint are described. Finally, conclusions and recommendations that have been obtained when developing the frontend component are presented.

**KEYWORDS:** Frontend, Self-education, Interface, Scrum*,* ESFOT

# <span id="page-9-0"></span>**1. DESCRIPCIÓN DEL COMPONENTE DESARROLLADO**

Por el momento, el aprendizaje ha avanzado de manera que las personas ya no necesitan una biblioteca para encontrar temas de su interés, hoy en día cualquier información se puede encontrar más rápido sin importar la ubicación geográfica a través de Internet.

El internet ha permitido fomentar el aprendizaje autodidacta o la autoeducación, que no es más que la posibilidad de determinar nuestro propio ritmo de aprendizaje, por lo tanto, podemos acceder a información a cualquier hora y en cualquier lugar, solo necesitamos de una conexión a internet y un dispositivo electrónico [1].

En Ecuador, a raíz del brote del COVID-19, hizo que las diferentes instituciones educativas presenten alternativas al momento de educar a los estudiantes, de esta manera se presentaron plataformas las cuales podrían ayudar a fomentar la autoeducación en los estudiantes, aunque no con resultados satisfactorios, pues la mayoría de las instituciones se enfocaron en él envió de tareas y no en la autoeducación de los estudiantes [2].

De acuerdo a una sondeo online dirigido a 7678 estudiantes de distintos colegios en el territorio ecuatoriano matriculados en el año lectivo 2019 y 2020, el 67% de estudiantes no estaban conformes con la planificación para las clases, el 12% de escuelas y colegios se basaron únicamente al envío de tareas, el 42% de estudiantes indico que debe mejorar la organización de las clases virtuales, ya que más de la mitad de los encuestados manifestó que las clases virtuales no han sido claras, como conclusión obtenemos que las clases virtuales no se han planificado con una buena organización y mucho menos con una buena calidad, dando como resultado que los estudiantes se interesen menos por sus estudios [3]. De la misma manera, en el ámbito universitario debemos estar conscientes de la importancia de la autoeducación, pues es fundamental para la realización académica y profesional de los estudiantes que salen al mundo laboral una vez culminado sus estudios universitarios [4].

La autoeducación es una parte esencial de todos los estudiantes, incluyendo los universitarios, ya que fomenta el proceso de formación profesional y formación de aptitudes como el autoaprendizaje, a desarrollar su pensamiento crítico y ético sobre problemáticas a los que se enfrentan los estudiantes en la actualidad, habilidades para relacionarse adecuadamente en su entorno laboral [4].

Podemos hablar de un ejemplo de un sistema de autoeducación como es "MicroCosmos", la cual es una herramienta tecnológica que se desarrolló para la autoeducación de niños, niñas y jóvenes mediante el uso de una aplicación móvil que promueve su curiosidad por

1

la ciencia, tecnología y el medio ambiente, este tipo de herramientas sirven para fomentar el aprendizaje autodidacta de manera que los estudiantes se sientan atraídos hacia el aprendizaje sobre un tema que les guste [5].

Es esencial implementar un sistema web que apoye y promueva el aprendizaje autodidacta de los estudiantes en Ecuador para mejorar la educación. En la Escuela de Formación de Tecnólogos de la comunidad Politécnica, este tema de integración curricular se enfoca en fomentar la autoeducación de los estudiantes, proporcionando temas y ejercicios de diferentes asignaturas de cada semestre de las carreras que ofrece la ESFOT. Por lo tanto, es importante que tanto los estudiantes nuevos como los que ya están cursando tengan acceso a un sitio web que les permita revisar los temas de sus asignaturas o adelantarse a temas que revisaran en futuras clases. Por tal razón se ha implementado un sistema web amigable e intuitivo, que pueda ser utilizado para buscar información y facilitar el aprendizaje autodidacta de los estudiantes en EDUPOLI, sería una solución efectiva.

# <span id="page-10-0"></span>**Objetivo general**

Desarrollar un componente *frontend* de manera que sea una interfaz llamativa para los estudiantes al momento de buscar los temas de estudio dentro del sistema.

### <span id="page-10-1"></span>**Objetivos específicos**

- Levantar requerimientos para el frontend del sistema con el fin de establecer los métodos dentro del sistema.
- Diseñar el componente *frontend* en función a los requerimientos adquiridos para la mejor visualización del contenido por parte de los estudiantes.
- Codificar los módulos del componente *frontend* en función a los requerimientos adquiridos para que los estudiantes realicen ciertas acciones dependiendo del módulo.
- Realizar pruebas del *frontend* y realizar el respectivo despliegue para el uso de los estudiantes.

# <span id="page-10-2"></span>**Alcance**

El presente proyecto trata de la realización del componente *frontend* la cual facilita al usuario final a realizar acciones dentro del sistema de manera más sencilla, cómoda y contando con una interfaz amigable, esto con la ayuda del desarrollo *web* y con herramientas que facilita la implementación de este componente, el cual su objetivo principal es la de mejorar la experiencia del usuario.

El componente *frontend* ha asegurado que funcione correctamente, se adapte, integre y comunique adecuadamente con el *backend*. Diversas funcionalidades se han considerado para hacer uso del componente *frontend* más fácil, con interfaces que muestran información en tiempo real y compatibles con diversos navegadores web.

La gestión de información se ha simplificado mediante diversas funcionalidades, que incluyen detalles sobre carreras, asignaturas y material educativo. Herramientas de desarrollo del lado del cliente se han empleado para alcanzar estos objetivos, y se ha llevado a cabo una buena organización del código y una metodología de desarrollo para garantizar el cumplimiento de los requisitos del proyecto. Además, se haber realizado pruebas para asegurar el correcto funcionamiento del software.[6]. Por último, el acceso a la información dentro del sistema se basa en el perfil del usuario estos son: Administrador y Estudiante, ambos perfiles consumen métodos para mostrar distinta información en el sistema *web*.

#### **Usuario administrador**

- Consumir métodos para el *login*, recuperar contraseña y cerrar sesión.
- Consumir métodos para modificar la información del usuario.
- Consumir métodos para el gestionamiento de carreras, semestres, asignaturas y material educativo.

#### **Usuario estudiante**

- Consumir métodos para el *login*, recuperar contraseña y cerrar sesión.
- Consumir métodos para modificar la información del usuario.
- Consumir métodos para la visualización del material educativo.
- Consumir métodos para la gestión de sugerencias a través de foros.

### <span id="page-11-0"></span>**Marco Teórico**

En esta sección se da a conocer bases teóricas referente a temas tratados para la realización del proyecto, por tanto, se explicará que son cada uno de los temas a tratar como son las metodologías, componentes y herramientas a utilizar para su desarrollo.

#### **Aprendizaje autónomo**

Actualmente se ha planteado el desarrollo de competencias de aprendizaje autónomo, donde se espera que los estudiantes aprendan por sí mismos. Sin embargo, en los cursos presenciales no se ha logrado desarrollar este tipo de aprendizaje de manera adecuada debido a varios factores. Por ejemplo, los estudiantes suelen dejar la responsabilidad de su aprendizaje a los profesores y no suelen darle importancia al estudio autónomo. [7].

#### **Metodologías agiles**

Las metodologías ágiles se enfocan en proporcionar pequeñas piezas de software en poco tiempo para aumentar la satisfacción del cliente. Para lograr esto, se utilizaron varios métodos para ofrecer mejoras constantes. La metodología ágil promovió que los procesos de desarrollo no fueran en cascada, sino que permitió que varias secuencias sucedieran al mismo tiempo. De esta manera, este tipo de metodología valoró las interacciones con las personas, el funcionamiento del software, la colaboración con el cliente y la respuesta ante el cambio [8]. De esta manera se presenta la **[TABLA I](#page-12-0)**, con las metodologías agiles más utilizadas:

<span id="page-12-0"></span>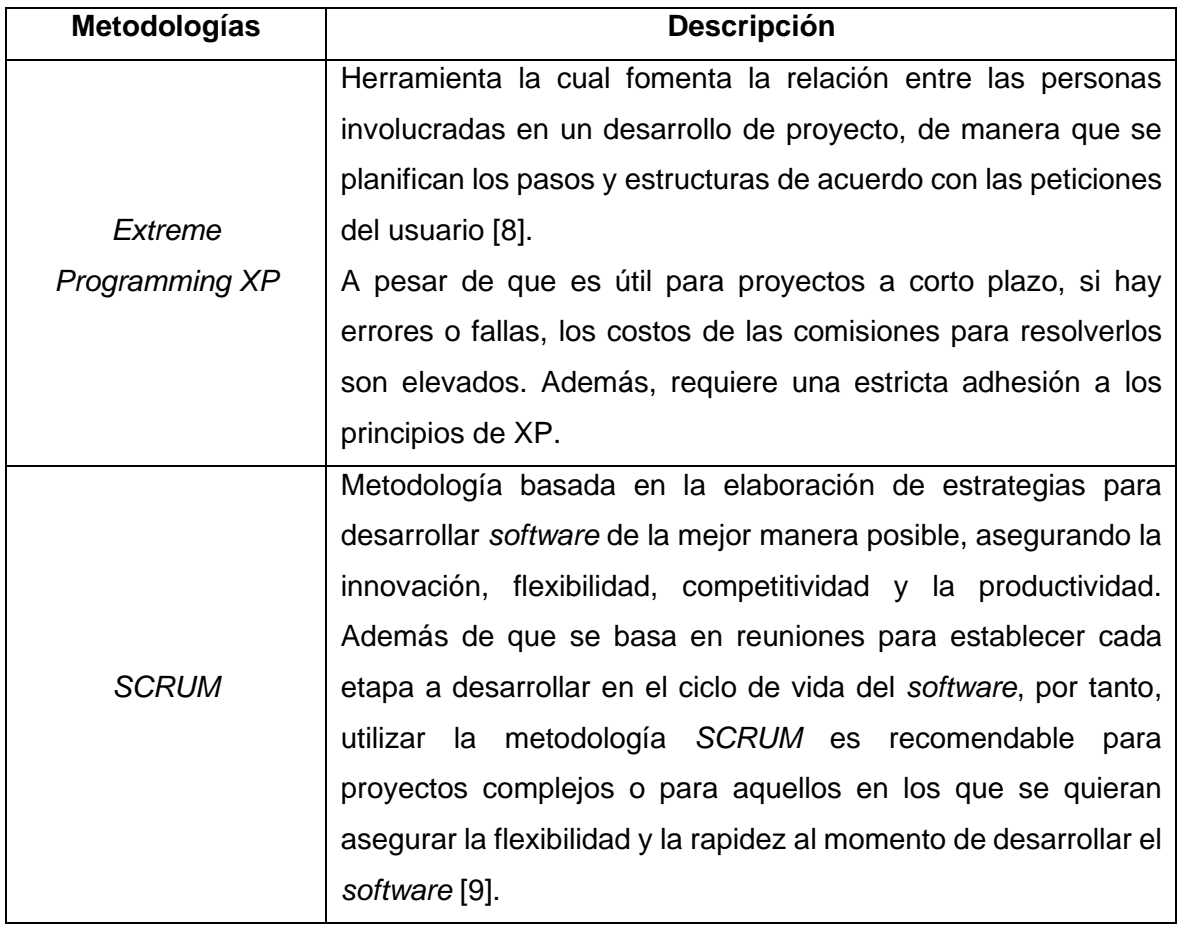

#### **TABLA I: Metodologías Agiles**

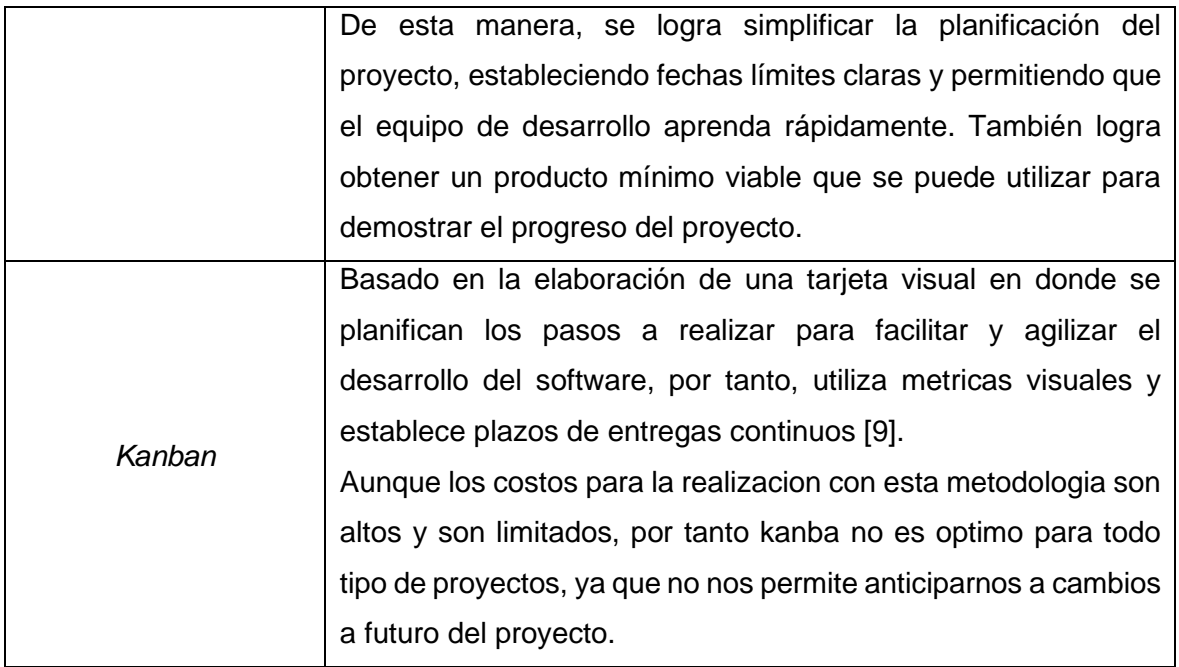

La metodología Scrum posibilita la implicación del cliente en el proyecto, ya que puede seguir el progreso en cada una de las iteraciones, permitiendo que introduzca cambios en funcionalidades o prioridades en cada interacción sin dificultad. Como resultado, los beneficios de la metodología Scrum son numerosos, incluyendo el cumplimiento de las expectativas del usuario, la flexibilidad en los cambios, la mejora en la calidad del software, el aumento de la productividad, la capacidad de prever tiempos, entre otros [10].

#### *Frontend*

El desarrollo del *frontend* es la parte que el usuario ve por primera vez al ingresar a un sitio *web*, esto incluye la experiencia de usuario y las vistas del sistema web, de manera que requiere herramientas enfocadas en el lado del cliente, el *frontend* es la capa que se encuentra por encima del *backend* ya qué se conforma de componentes que pueden ser manipulados por el usuario como son menús desplegables imágenes, iconos, colores, etc. Que dan como resultado una experiencia de navegación mejorada en nuestro sistema web [11].

Es por ello, que la implementación de un *frontend* es necesario para la mejor comprensión de los estudiantes dentro del sitio web, en este caso el sistema *web* y el componente *frontend* van enfocados hacia la comunidad de la ESFOT de la Escuela Politécnica Nacional, en donde el aprendizaje autónomo se ha vuelto una parte esencial para cada uno de los estudiantes y el componente *frontend* fomenta a seguir aprendiendo de manera autónoma con la ayuda de distintos materiales educativos. Para ello la creación de este

componente se utilizan tecnologías del lado del cliente para mejoran la comunicación del usuario con los distintos elementos que se encuentran dentro del sistema *web* como son: menús, botones, tarjetas, etc. La realización de cada una de estas características será a través de aplicaciones de desarrollo y lenguajes de programación como son: *JavaScript*, *CSS*, *HTML*, *frameworks* y librerías útiles para el desarrollo *web* como es *React* [12].

#### *Backend*

El desarrollo del *backend* es la arquitectura y la lógica detrás del sistema *web* se realiza a través de distintas herramientas para la mejor comunicación con él *frontend*, de esta manera se utilizan *frameworks* como *laravel* y arquitecturas como el *APIrest* las cuales facilitan la implementación de distintos métodos para realizar ciertas acciones por el lado del cliente en el componente *frontend* [13].

Dentro del proyecto el componente *backend* se hace por medio de métodos establecidos y consumidos por aplicaciones del lado del cliente o dispositivos móviles sin importar el lenguaje o arquitectura utilizado ya que se basa en la comunicación y envío de información a través de rutas creadas por el componente *backend*. además, proporciona métodos las cuales ayudan a la gestión de las diferentes materias, semestres y materiales educativos que se presentan en el sistema *web*, de manera qué toda la información proporcionada en el *frontend* pueda ser visualizada y también gestionada a través de distintas acciones que puede realizar el cliente [11].

#### *React*

*React* es una librería de uso libre basado en *JavaScript* la cual se utiliza para desarrollar interfaces de usuarios, utilizado para el desarrollo de componentes dentro de una aplicación *web* para facilitar la interacción entre los distintos componentes que se pueden crear con *React* y así crear interfaces de usuario más complejas, ayudándose de otras librerías para desarrollar de mejor manera nuestra aplicación *web* [14].

#### **Prototipado**

En el ámbito del prototipado *web*, hay varias alternativas disponibles como *Figma*, que es una herramienta de prototipado *web* y editor de gráficos vectoriales que se puede alojar en la *web*. Lo interesante de *Figma* es su facilidad de uso, ya que es intuitivo y sencillo de utilizar. Además, permite la edición de gráficos vectoriales para crear una simulación de nuestro sistema *web* y ofrece una serie de *plugins* que se pueden añadir para ampliar su uso. También cuenta con una funcionalidad de compartir para que un grupo de trabajo pueda editar el diseño del sistema *web* y se pueda presentar un primer diseño que se ajuste a las necesidades del usuario. [15].

#### **Pruebas de** *software*

La etapa de pruebas de *software* ha sido un proceso importante en el que se ha verificado que el sistema o *software* cumpla con los requerimientos del usuario, previniendo errores y reduciendo los costos de desarrollo. También se ha mejorado el rendimiento del software. La etapa de pruebas es crucial en el desarrollo de un sistema *web* ya que asegura la calidad del *software* antes de la producción y previene problemas futuros. Las pruebas que se han realizado incluyen pruebas unitarias, pruebas de carga y pruebas de compatibilidad [16].

El despliegue de aplicaciones es una etapa común dentro del desarrollo de una aplicación, donde compartimos nuestra aplicación a distintos usuarios que se encuentren en internet, ya que en la actualidad existen diferentes sitios de alojamiento como servidores externos en los cuales podemos desplegar nuestras aplicaciones para que puedan ser utilizados en cualquier dispositivo con acceso a Internet, algunas plataformas de alojamiento son *Heroku*, *Netlify*, *Vercel*, entre otros [17].

# <span id="page-16-0"></span>**1. METODOLOGÍA**

La metodología empleada en este proyecto se basó en la recopilación de información a través de entrevistas, encuestas, entre otros, con el objetivo de obtener resultados precisos para realizar un análisis adecuado y, posteriormente, mejorar el componente *frontend*. El estudio de caso se utiliza comúnmente como metodología de investigación en una variedad de entornos, como sociales, educativos y empresariales. [18].

Es por ello que el presente proyecto maneja un estudio de caso para la recopilación de información en las historias de usuarios y los requerimientos para desarrollar de mejor manera el componente *frontend,* ya que la información recopilada se basa en el filtrado de información, ayudándonos de entrevistas y encuestas que dan como resultado que muchos de los estudiantes no tienen un incentivo para su aprendizaje autónomo o no encuentran la forma de hacerlo, dado que en internet existe mucha información errónea y a veces difícil de encontrar, por esta razón el desarrollo del componente *frontend* puede ayudar a los estudiantes de la ESFOT a que encuentren toda la información requerida de sus respectivas carreras de una manera rápida e intuitiva.

## <span id="page-16-1"></span>**Metodología de Desarrollo**

Las metodologías de desarrollo en el ámbito de *software* constan de métodos y técnicas que organizan a un equipo de trabajo al momento de desarrollar un *software*, de manera que evita problemas futuros y planifica de mejor manera las distintas fases en las que se desarrolla el *software*, teniendo en cuenta todos los aspectos al desarrollar un *software* como son los costes, la planificación, la dificultad o las herramientas utilizadas [19].

El uso de las metodologías ágiles permite controlar de mejor manera el ciclo de vida del *software* y así asegurar su calidad al finalizar el proyecto, por ello el desarrollo del componente *frontend* se desarrolla implementando la metodología agile *Scrum*, la cual permite controlar cada una de las interacciones planificadas antes de desarrollar el *software* de manera que el equipo de trabajo tiene un conjunto de roles los cuales tienen una función que desarrollar dentro del desarrollo del *software*, facilitando así su calidad de manera ordenada y ágil [20].

#### **Roles**

<span id="page-16-2"></span>*Scrum* permite la incorporación de roles en donde cada uno de estos tiene una actividad a realizar dentro del desarrollo del *software*, lo cual asegura la calidad de este al finalizar el proyecto, de esta manera en el presente proyecto se presenta a continuación los distintos roles que son:

#### *Product Owner*

Este rol dirige y guía el desarrollo del *software*, de esta manera él es el responsable del producto final y el encargado de la mejora constante del producto, de manera que garantiza su rentabilidad y también de ajustar características y prioridades que tendrá cada una de las interacciones en el ciclo de vida del *software* [21]. Por consiguiente, en la **[TABLA II](#page-17-1)** se presenta al encargado de este rol.

#### *Scrum Master*

Este rol se encarga de facilitar la creación del *software*, de manera que elimina dificultades en el desarrollo para poder alcanzar la fase final y así alcanzar los objetivos del equipo de trabajo, es por ello que este rol se encarga de seguir valores y practicas recomendadas de la metodología *Scrum* planificando los S*prints*, organizando las tareas, eliminando impedimentos o brindando apoyo al grupo de desarrolladores[22]. Por consiguiente, en la **[TABLA II](#page-17-1)**, se presenta al encargado de este rol.

#### *Development Team*

Este rol se encarga de cumplir los requerimientos designados por el *Product Owner,*  cumpliendo con los objetivos al desarrollar el *software*, generalmente conformado por un grupo pequeño de desarrolladores los cuales cada uno de ellos sabe cuáles son sus actividades en cada una de las etapas del desarrollo [23]. Por consiguiente, en la **[TABLA](#page-17-1)  [II](#page-17-1)**, se presenta al encargado de este rol.

<span id="page-17-1"></span>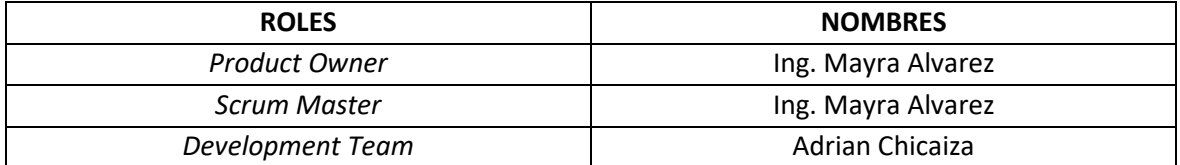

#### **Tabla II: Designación de Roles**

#### **Artefactos**

<span id="page-17-0"></span>Dentro de la metodología agile S*crum* intervienen varios métodos para mejorar la calidad del *software* al finalizar su ciclo de desarrollo, de manera que garantiza el rendimiento y la eficiencia del proyecto en cada una de las interacciones que se entregarán al usuario como producto final, como resultado se presenta cada uno de estos artefactos utilizados para el desarrollo del componente *frontend*:

#### **Recopilación de Requerimientos**

La recopilación de requerimientos consiste en la documentación y definición de las necesidades que requiere el usuario final para realizar distintas acciones, ayudando de esta manera para tener en cuenta la duración y la dificultad de desarrollar el proyecto para así llevar de la mejor manera el producto final [24].

En el desarrollo del componente *frontend*, este artefacto se lleva a cabo en base a encuestas a estudiantes para así recabar información y tomar en cuenta los diferentes módulos que se implementarán en el sistema. Se presenta un ejemplo en la **[TABLA III](#page-18-0)**, de la recopilación de requerimientos de distintos estudiantes a través de la encuesta realizada. No obstante, la tabla completa con todos los requerimientos se ubica en el **[ANEXO II](#page-56-0)**.

<span id="page-18-0"></span>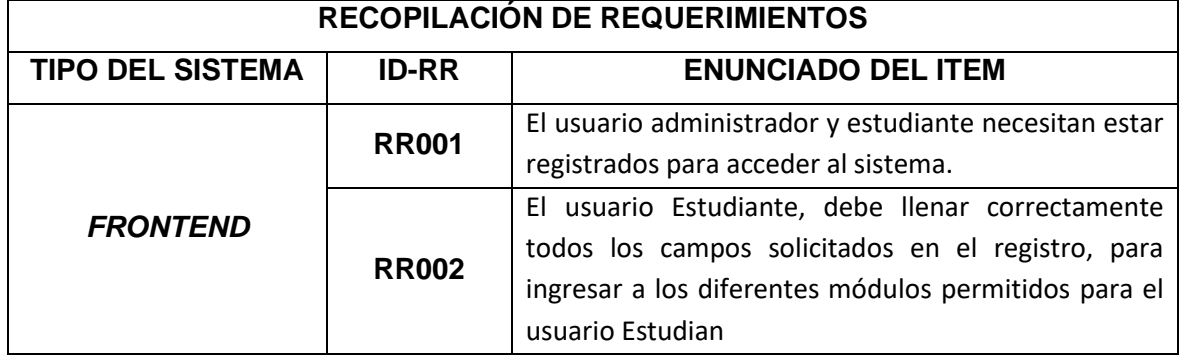

#### **TABLA III: Requerimientos que se han recopilado**

#### **Historias de Usuario**

Son constancias de ideas o características que necesita un cliente acerca de un sistema, de manera que se lo hace desde su perspectiva para realizar ciertas acciones, por ello se responden preguntas de: como usuario que voy a realizar, quiero algún tipo de acción en el sistema y para qué quiero hacer esas acciones [25]. Por consiguiente, en la **[TABLA IV](#page-18-1),** se presenta un ejemplo de estas historias. Los demás requerimientos se encuentran en él **[ANEXO II](#page-56-0)**, del presente documento.

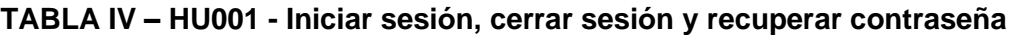

<span id="page-18-1"></span>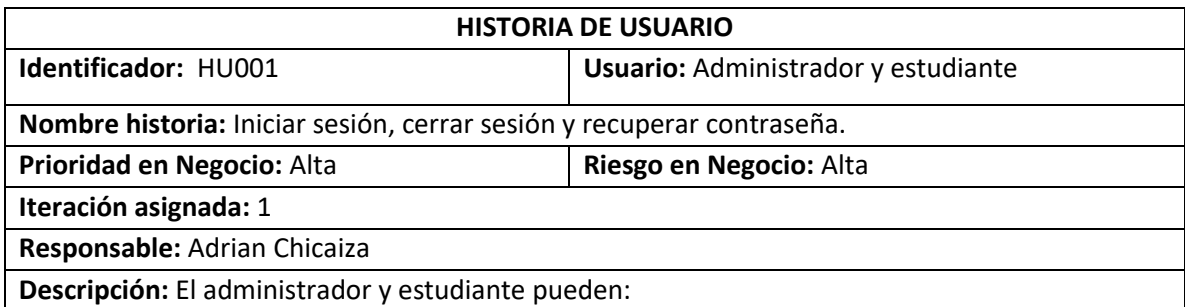

- 1. Iniciar sesión
- 2. Cerrar sesión
- 3. Recuperar contraseña

**Observación:** El administrador y estudiante deben registrarse para acceder a los métodos mencionados.

#### *Product Backlog*

Se trata de un conjunto de tareas a realizar durante el ciclo de desarrollo del *software*, contiene todas las tareas que el equipo de desarrollo va a realizar, además de ello cuenta con un campo de iteraciones la cual representa la dificultad al desarrollar cada uno de los requerimientos establecidos en el *Product Backlog* [26]. Un ejemplo del formato del *Product Backlog* utilizado se presenta en la **[TABLA V](#page-19-0)**, en donde se plasman los requerimientos solicitados, se puede revisar con más detalle en él **[ANEXO II](#page-56-0)**, del actual documento.

<span id="page-19-0"></span>

| <b>ELABORACION DEL PRODUCT BACKLOG</b> |                                                          |                  |               |                  |  |
|----------------------------------------|----------------------------------------------------------|------------------|---------------|------------------|--|
| <b>ID-HU</b>                           | <b>HISTORIA DE</b><br><b>USUARIO</b>                     | <b>ITERACION</b> | <b>ESTADO</b> | <b>PRIORIDAD</b> |  |
| <b>HU001</b>                           | Iniciar sesión, cerrar sesión<br>y recuperar contraseña. |                  | Finalizado    | Alta             |  |
| HU002                                  | Registrarse a través de un<br>formulario.                | 2                | Finalizado    | Media            |  |

**TABLA V: Product Backlog**

#### *Sprint Backlog*

<span id="page-19-1"></span>Conformado de elementos o tareas que están dentro de cada una de las interacciones al momento de desarrollar el *software*, cada uno de estos organizados dependiendo de su iteración en donde el equipo de desarrollo debe completar cada una para realizar una entrega de cada uno de los requerimientos [27]. Por consiguiente, en la **[TABLA VI](#page-19-1)**, muestra el formato utilizado para desarrollar el *Sprint Backlog* con distintas tareas que son necesarias antes de realizar el componente *frontend*. La tabla se muestra con más detalle en él **[ANEXO II](#page-56-0)**.

#### **TABLA VI:** *Sprint Backlog*

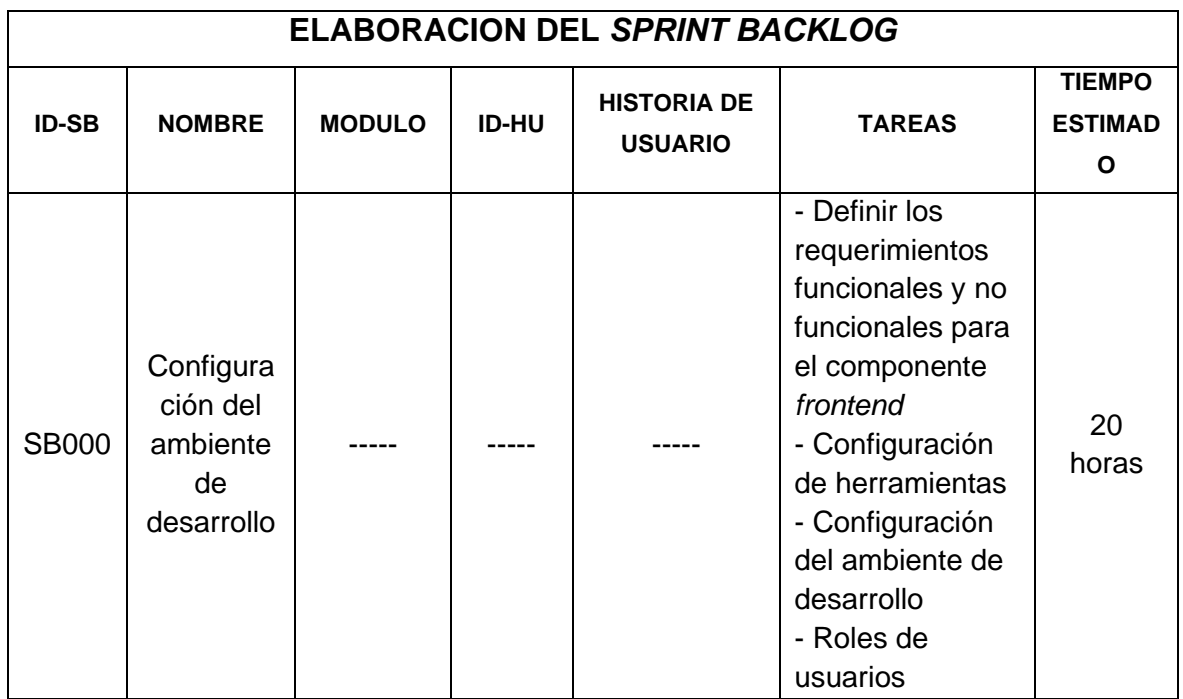

# <span id="page-20-0"></span>**Diseño de interfaces (mockups)**

Un *mockup* es un esquema de un diseño inicial que va a tener nuestro sistema o aplicación web, de manera que se pueden estilizar para realizar distintas acciones que dan como resultado respuestas que son controladas por la persona, es por ello que el diseño de la interfaz debe asegurar una interacción fácil e intuitiva para la persona, ya que necesita saber si las acciones que realiza tienen algún efecto en el sistema [28].

#### **Herramienta utilizada para el diseño**

<span id="page-20-1"></span>Diseñar prototipos para el competente frontend es fundamental pues de ello depende las vistas que requiere el usuario, por ello es aconsejable la utilización de *Figma,* la cual es una potente herramienta de prototipado en el cual se pueden visualizar los diferentes módulos que se van a implementar en el componente *frontend*. Una prueba de ello se presenta en la **[Fig. 1](#page-21-2)** con el formulario de login, campos para insertar los datos del usuario, la distribución de los campos para las imágenes e iconos y por último los colores designados para el sistema. En él **[ANEXO II](#page-56-0)**, del actual documento se presenta los demás prototipos diseñados.

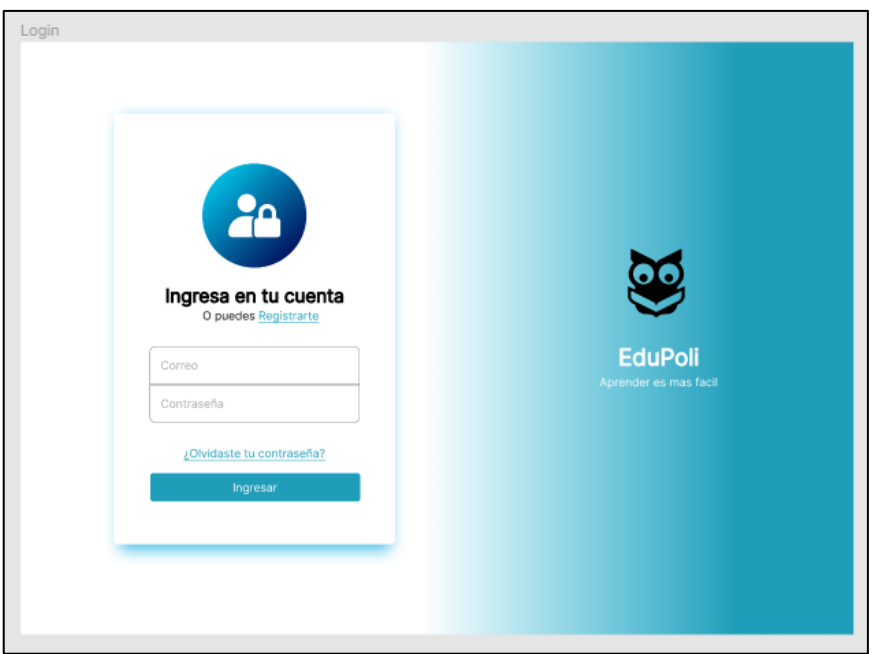

**Fig. 1: Prototipo de inicio de sesión del sistema** *web*

## <span id="page-21-2"></span><span id="page-21-0"></span>**Diseño de la arquitectura**

La importancia de establecer una arquitectura para nuestro *software* es uno de los pasos críticos antes de realizar un programa, puesto que de esto depende cómo se va a planificar y realizar todos los módulos que conlleva el ciclo de vida del *software*, por tanto, a la hora de elegir un patrón de arquitectura hay que tomar en cuenta el uso final que tendrá nuestro programa o sistema *web* [29].

#### **Patrón arquitectónico**

<span id="page-21-1"></span>El modelo arquitectónico utilizado para el desarrollo del componente *frontend* es la del Modelo, Vista y Controlador, que consiste en la división de 3 capas con diferentes componentes que realizan tareas concretas y ofrecen beneficios diversos. La arquitectura MVC fue diseñada inicialmente para sistemas en donde se requiere el uso de interfaces, de manera que se crea un *software* robusto con prácticas recomendadas, aprovechando el código y el mantenimiento del mismo [30].

En este sentido se presenta la **[Fig. 2](#page-22-1)**, con el patrón arquitectónico utilizado para el desarrollo del *frontend* basado en el MVC y la compatibilidad que existe entre las librerías y herramientas a utilizar.

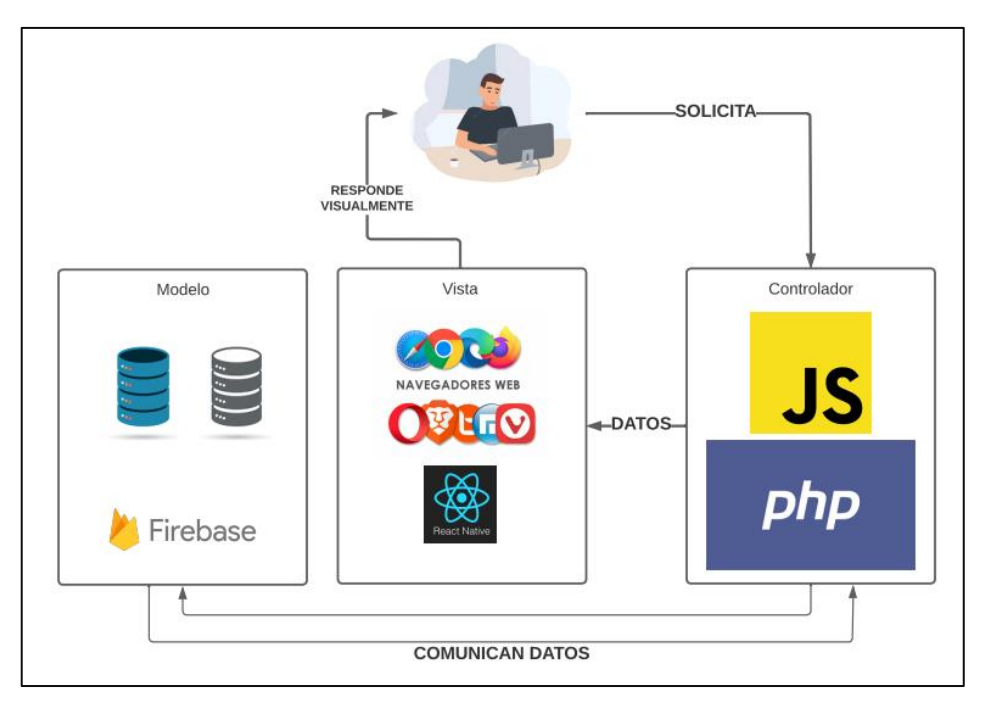

**Fig. 2: MVC del Sistema** *Web*

# <span id="page-22-1"></span><span id="page-22-0"></span>**Herramientas de desarrollo**

Existen diversas herramientas que ayudan a los desarrolladores a construir un software, en este caso desarrollar el componente *frontend,* por ello las herramientas a utilizar han sido seleccionadas en base a los requerimientos reunidos, de manera que facilita la creación de los diversos componentes y manteniendo una buena optimización para cada uno de ellos, la **[TABLA VII](#page-22-2)** presenta las herramientas utilizadas :

<span id="page-22-2"></span>

| <b>Herramienta</b> | Justificación                                                           |  |  |  |
|--------------------|-------------------------------------------------------------------------|--|--|--|
|                    | React es una librería de código abierto desarrollado por                |  |  |  |
| React              | Facebook para facilitar la creación de componentes reutilizables        |  |  |  |
|                    | dentro de un sistema web, de manera que facilita la creación de         |  |  |  |
|                    | estos de una manera más fácil y elegante [31].                          |  |  |  |
|                    | Se trata de una herramienta para el desarrollo <i>frontend</i> , creado |  |  |  |
| ViteJs             | por Evan You, con el fin de crear aplicaciones de JavaScript            |  |  |  |
|                    | usando algún tipo de <i>framework</i> cómo React de manera que          |  |  |  |
|                    | facilita el desarrollo de sistemas webs [32].                           |  |  |  |
|                    | Se trata de un <i>framework</i> CSS el cual facilita la integración de  |  |  |  |
| <b>Bootstrap</b>   | modelados y estilos para diferentes componentes como en                 |  |  |  |

**TABLA VII: Herramientas para el desarrollo del componente** *frontend*

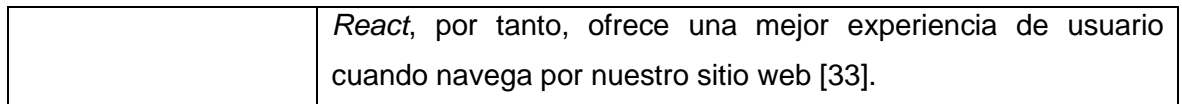

#### **Librerías**

<span id="page-23-0"></span>Existen distintas librerías para el desarrollo del *frontend*, las cuales aportan una serie de ventajas al momento de desarrollar *software*, de manera que no es necesario establecer funciones cuando ya existen librerías que las proporcionan, ahorrando así tiempo y esfuerzo. La **[TABLA VIII](#page-23-1)** muestra las librerías empleadas en el proyecto.

<span id="page-23-1"></span>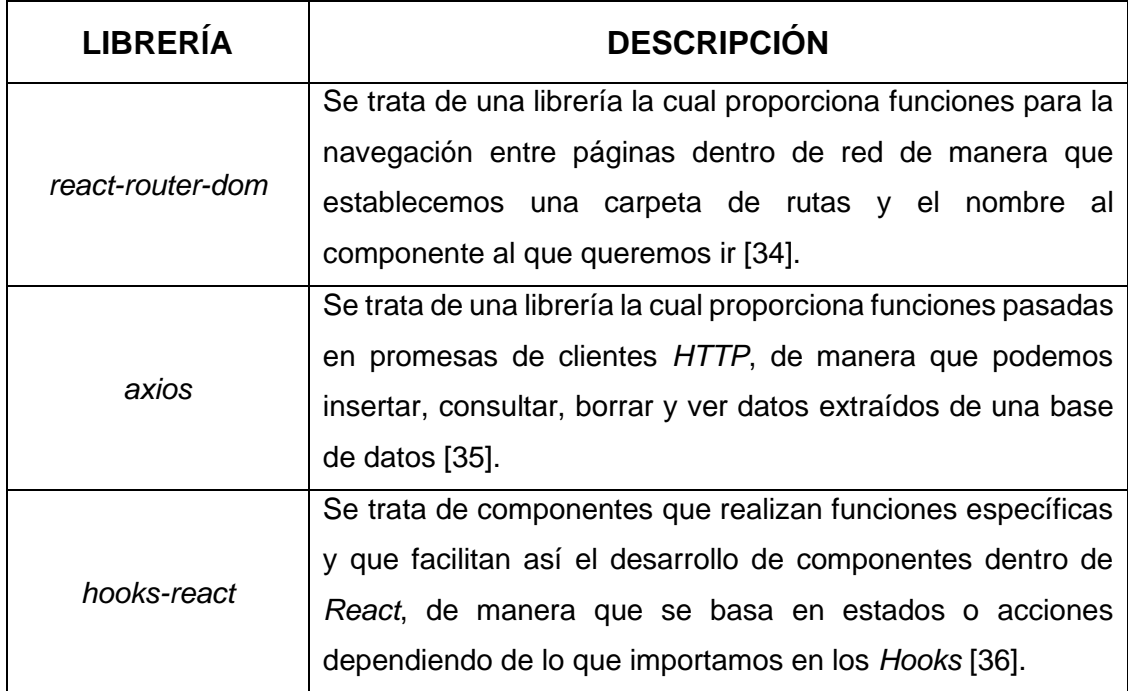

#### **TABLA VIII: Herramientas para el desarrollo del componente** *frontend*

# <span id="page-24-0"></span>**3. RESULTADOS**

En esta sección se presentan los resultados de acuerdo con cada uno de los *Sprints*, planteados anteriormente para una mejor distribución y realización de cada uno de ellos

#### **Sprint 0. Configuración del ambiente de desarrollo**

<span id="page-24-1"></span>En el Sprint 0 nos enfocamos en:

- 1 Definir requerimientos funcionales y no funcionales del *frontend*.
- 2 Configuración de herramientas.
- 3 Organización del *frontend*
- 4 Roles de usuarios.

#### **Definir requerimientos funcionales y no funcionales del frontend.**

Se definen los requerimientos para cada historia de usuario, de manera que establecemos los métodos a realizar en cada uno de los *Sprints,* un requerimiento es funcional o no dependiendo de la capacidad necesitada por nuestro usuario para que solvente un problema o lleve a cabo un objetivo*,* por ejemplo, los más esenciales como la gestión de carreras que son requerimientos funcionales*,* como las no funcionales de validación de campos en cada una de las páginas.

#### **Configuración de herramientas**

Se configuran las herramientas a utilizar dentro del desarrollo del componente *frontend*, tanto como el entorno de desarrollo como es *Visual Studio Code*, las librerías a utilizar como las dependencias de *React* y *Hooks* para la realización de los componentes que se utilizaran en las diferentes vistas del sistema, cada una de estas se configuran con sus respectivos comandos o instalaciones de sus páginas oficiales.

#### **Organización del** *frontend*

Existen herramientas como *Visual Studio Code* que ayuda a la mejor organización de los módulos, funciones y carpetas del proyecto, en base a ello se han creado distintas carpetas que separan los componentes que se utilizaran en el proyecto, como la carpeta *pages* que contendrá las vistas de nuestro sistema web, la carpeta *components* que contendrá los componentes reutilizables para el proyecto o la carpeta *routes* que contiene las rutas de una vista a otra, por tanto la estructura se define a través de la utilidad y facilidad de encontrar cada uno de los archivos o vistas del sistema como se indica en la **[Fig 3](#page-25-0)**.

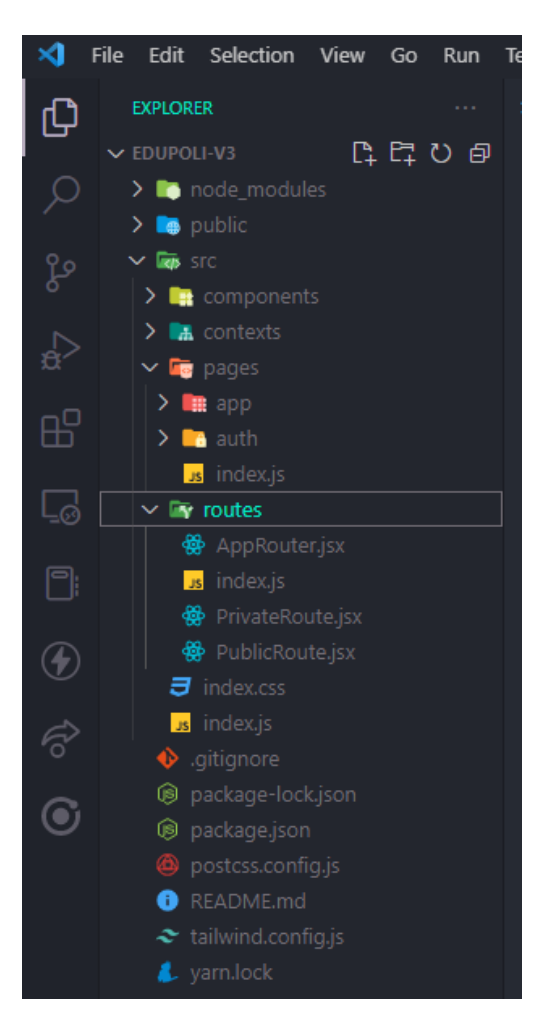

**Fig. 3 Organización de carpetas y archivos del** *frontend*

#### <span id="page-25-0"></span>**Roles de usuario**

Se presenta en la **[Fig.](#page-25-1) 4** los distintos roles que puede tener el usuario y sus funcionalidades dentro del sistema *web*.

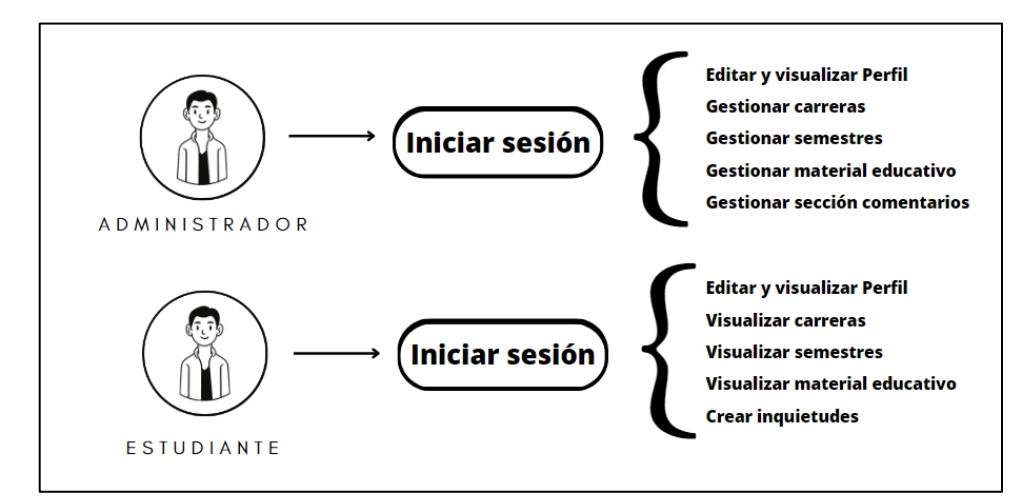

<span id="page-25-1"></span>**Fig. 4 Roles de usuario**

#### <span id="page-26-0"></span>**Sprint 1. Inicio de sesión y recuperación de contraseña del usuario**

Tareas asignadas para el *Sprint* 1 son:

- Definición de campos y creación de funciones para el *login* y recuperación de contraseña.
- Validación de los campos en *login* y recuperar contraseña.
- Prueba unitaria *Sprint* 1.

# **Definición de campos y creación de funciones para el** *login* **y recuperación de contraseña**

Comenzamos a desarrollar prototipos para el apartado del *login* y recuperación de contraseñas, por tanto, establecemos las distintas funciones para poder iniciar sesión con la ayuda del *backend*, además establecemos los colores, componentes y campos que se mostraran al usuario al momento de iniciar la página. Se muestra en la **[Fig. 5](#page-26-1)**, la vista del *login*, la **[Fig. 6](#page-27-0)** muestra la pantalla de recuperar contraseña, en la cual enviamos al correo la activación para que pueda cambiar su contraseña, de manera que le presenta la **[Fig. 7](#page-27-1)**, de la pantalla de confirmar contraseña. Dentro de las funciones se establecen la llamada a solicitudes mediante *axios*, por tanto, presentan la información necesaria para realizar cambios o ingresar al sistema.

<span id="page-26-1"></span>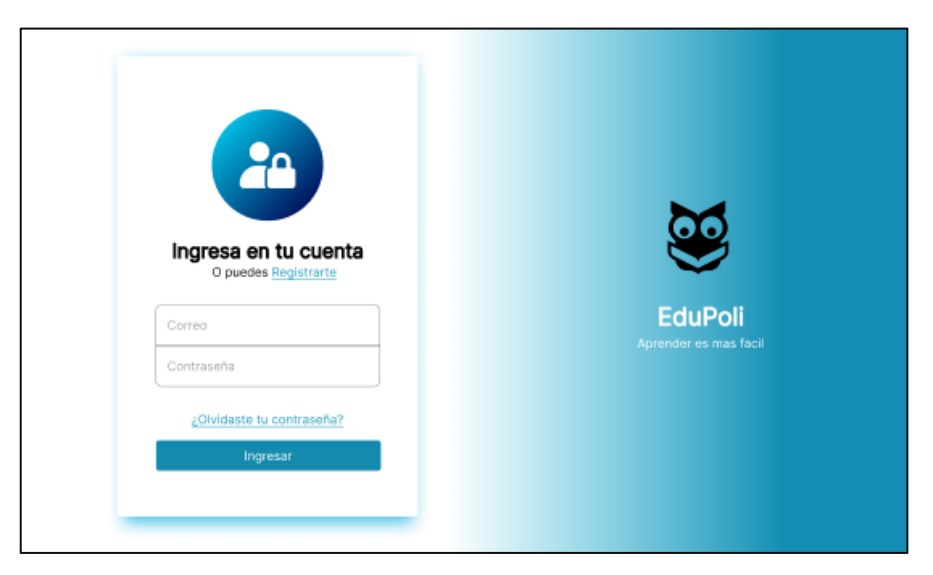

**Fig. 5 Pantalla de iniciar sesión**

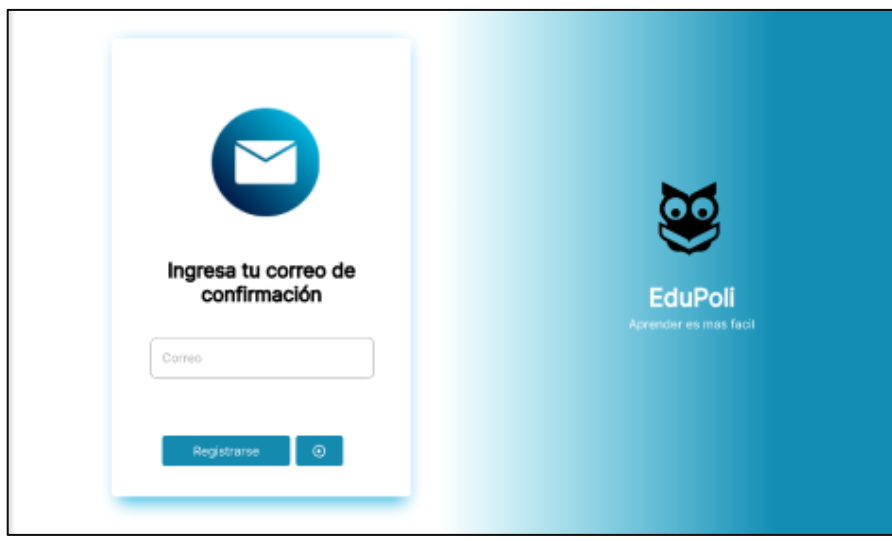

**Fig. 6 Pantalla de recuperar contraseña**

<span id="page-27-0"></span>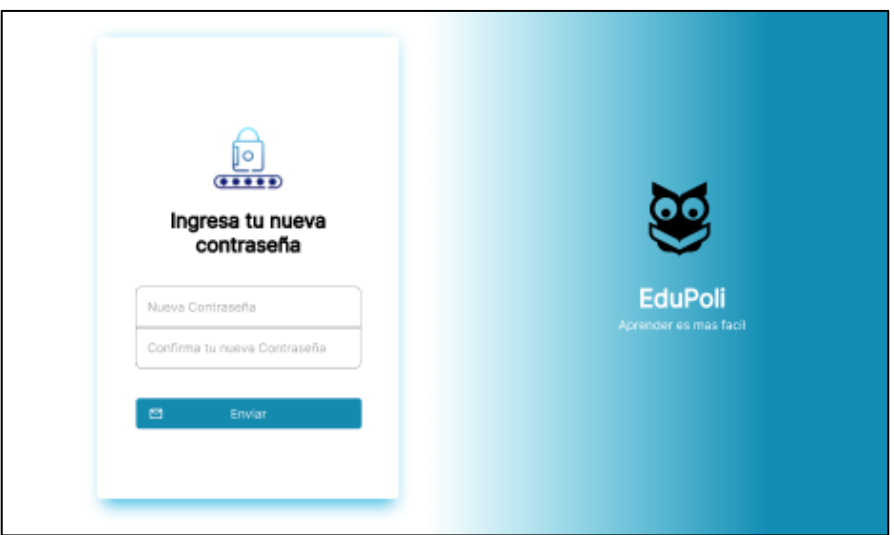

**Fig. 7 Pantalla de confirmar contraseña**

#### <span id="page-27-1"></span>**Validación de los campos en** *login* **y recuperar contraseña**

En las diferentes pantallas tanto en iniciar sesión como en recuperar contraseña se validan si los campos son correctos y si existen dentro de la base de datos, de manera que si existe un error presentara un mensaje de que las credenciales están incorrectas, similar a la **[Fig.](#page-28-0)  [8](#page-28-0)**. De otra manera se ingresará a la página principal en donde se presentarán la ventana del *dashboard* como en la **[Fig. 9](#page-28-1)**.

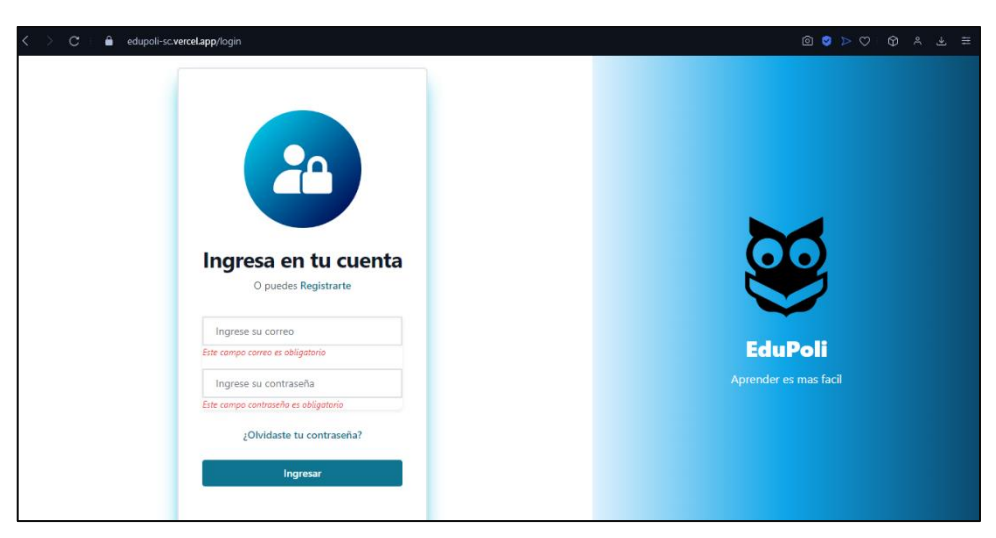

**Fig. 8 Validación de usuario en iniciar sesión**

<span id="page-28-0"></span>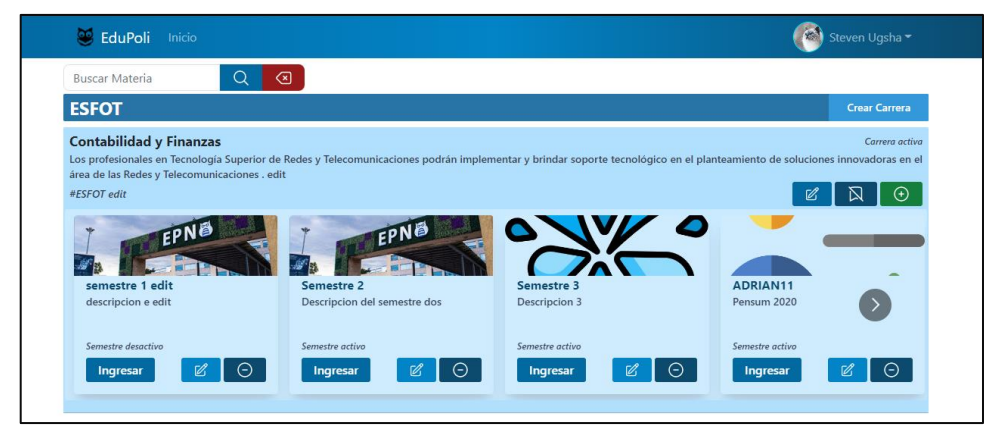

**Fig. 9 Validación de usuario en iniciar sesión**

#### <span id="page-28-1"></span>**Prueba unitaria** *Sprint* **1**

Comprobamos las funciones y componentes utilizados para el desarrollo de la pantalla del *login* de los usuarios, con ayuda de *CyPress* la cual es una herramienta para realizar pruebas unitarias de manera fácil y rápida mientras se puede observar en tiempo real los resultados de las peticiones de al *Frontend* por parte del usuario, a continuación, se presenta la prueba unitaria para el *login* en la **[Fig.10](#page-29-1)** y su resultado con las peticiones y métodos utilizados para el ingreso al sistema en la **[Fig. 11](#page-29-2)**. Este apartado de pruebas unitarias se explica mejor en el**[ANEXO](#page-56-0) II**.

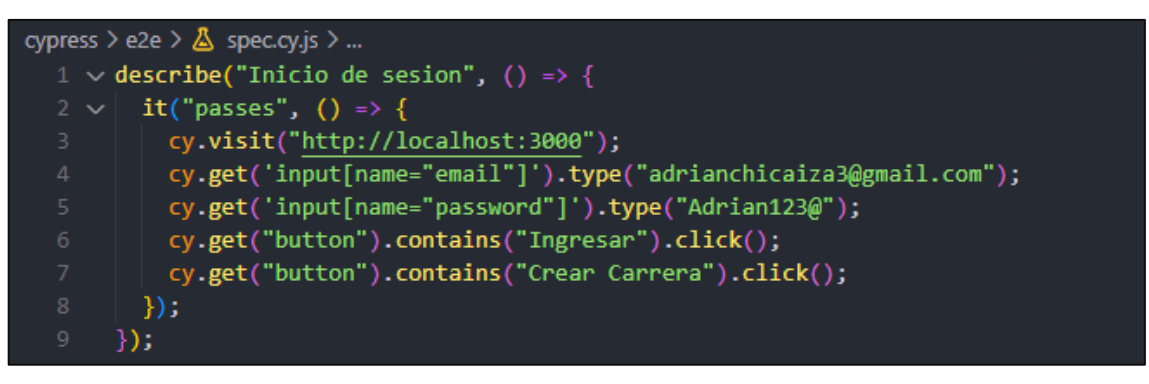

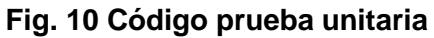

<span id="page-29-1"></span>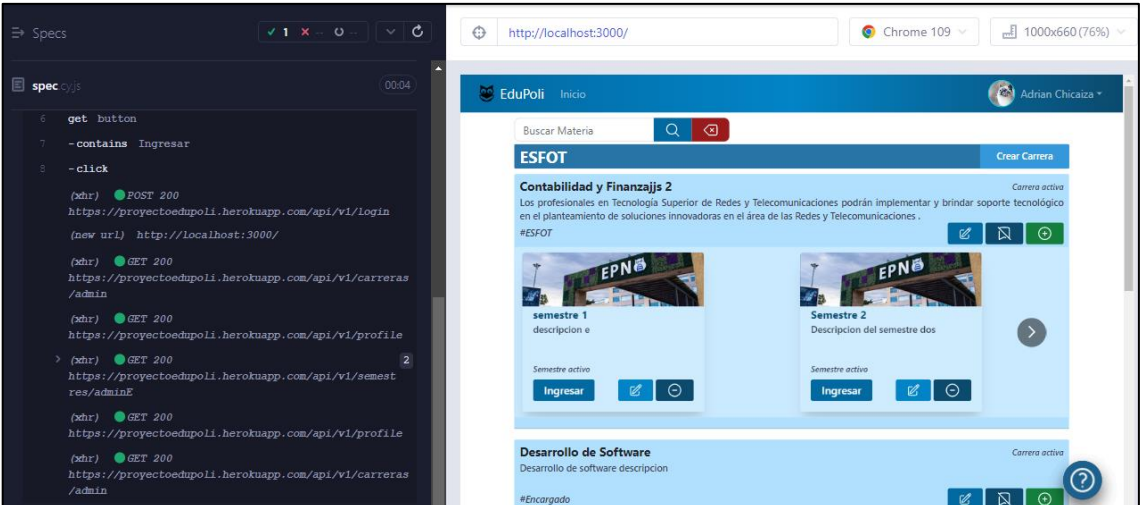

**Fig. 11 Resultado de peticiones**

### <span id="page-29-2"></span><span id="page-29-0"></span>**Sprint 2. Registrar usuario y editar perfil de usuario**

Tareas asignadas para el *Sprint* 2 son:

- Definición de campos para el registro de usuarios y edición del perfil.
- Creación de funciones y validaciones para el registro de usuarios.
- Prueba unitaria *Sprint* 2*.*

#### **Definición de campos para el registro de usuarios y edición del perfil.**

En esta sección se establecen los estilos, componentes y campos que tendrán los formularios para el registro de usuario y la edición de su perfil como se muestra en la **[Fig.12](#page-30-0)** y también en la **[Fig.13](#page-30-1)**.

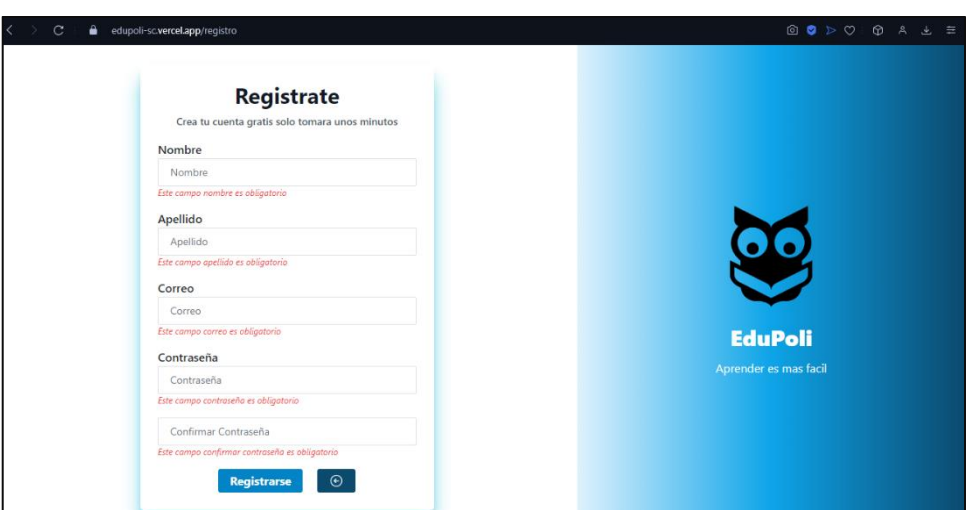

**Fig. 12 Pantalla de registro de usuario y validaciones**

<span id="page-30-0"></span>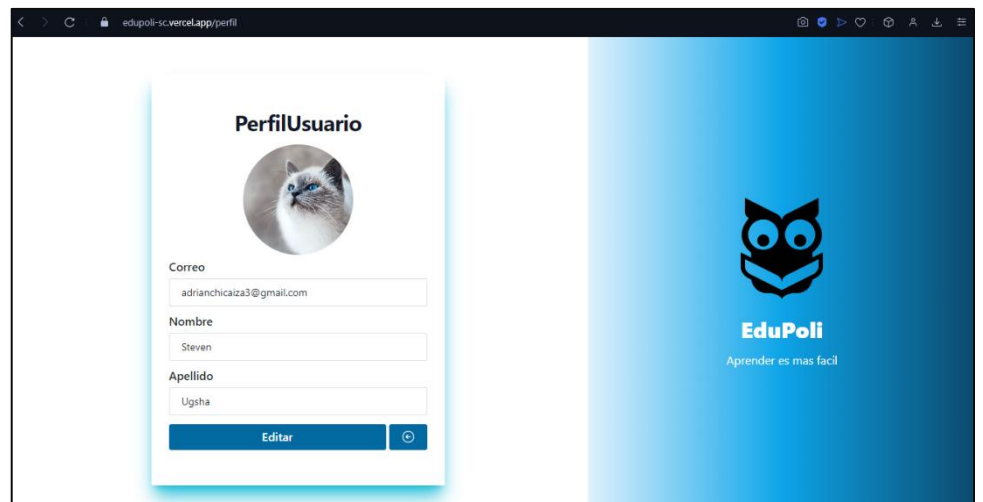

**Fig. 13 Pantalla perfil de usuario**

### <span id="page-30-1"></span>**Creación de funciones y validaciones para el registro de usuarios.**

<span id="page-30-2"></span>Posteriormente, se establecen los métodos para el registro a partir de *endpoints* del *backend* y con la ayuda de *axios* para poder enviar nuestro registro a través del formulario, y también con la utilización del método *get* y *post* para editar y ver los datos del usuario. Se muestra en la **[Fig.](#page-30-2) 14** la prueba de la traída de datos del usuario de manera que los llena en campos como nombre, apellido y correo, además de proporcionar un botón para que edite su información.

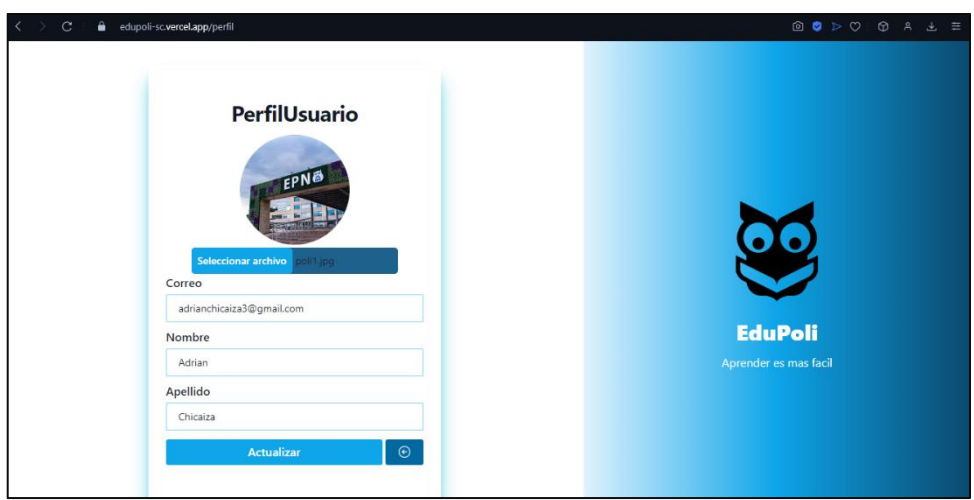

**[Fig. 1](#page-30-2)4 Pantalla de perfil usuario editado**

#### **Prueba unitaria** *Sprint 1*

Comprobamos los métodos utilizados para la vista de perfil de usuario con la ayuda de pruebas unitarias con la herramienta de CyPress, a continuación, un ejemplo del código de prueba unitaria presentado en la **[Fig. 15](#page-31-0)** y su resultado del mismo en la **[Fig. 16](#page-32-1)**. Este apartado de pruebas unitarias se explica con más detalle en él **[ANEXO](#page-56-0) II**.

<span id="page-31-0"></span>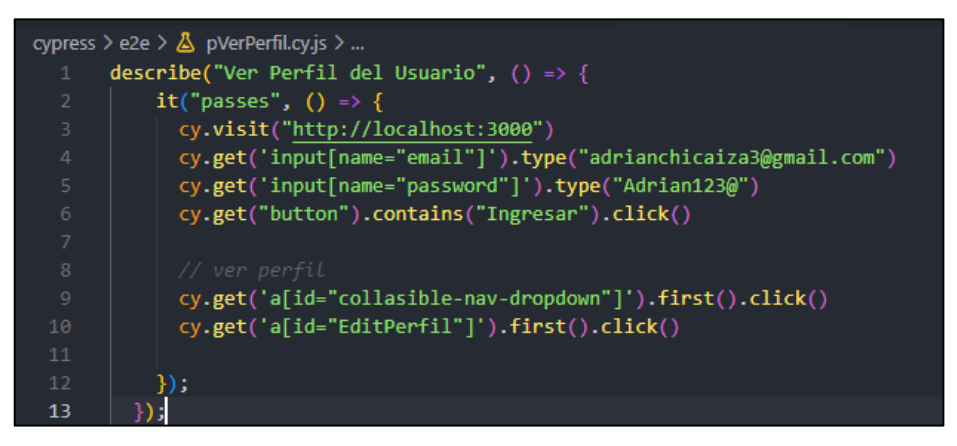

**[Fig. 1](#page-30-2)5 Código de ver datos de usuario**

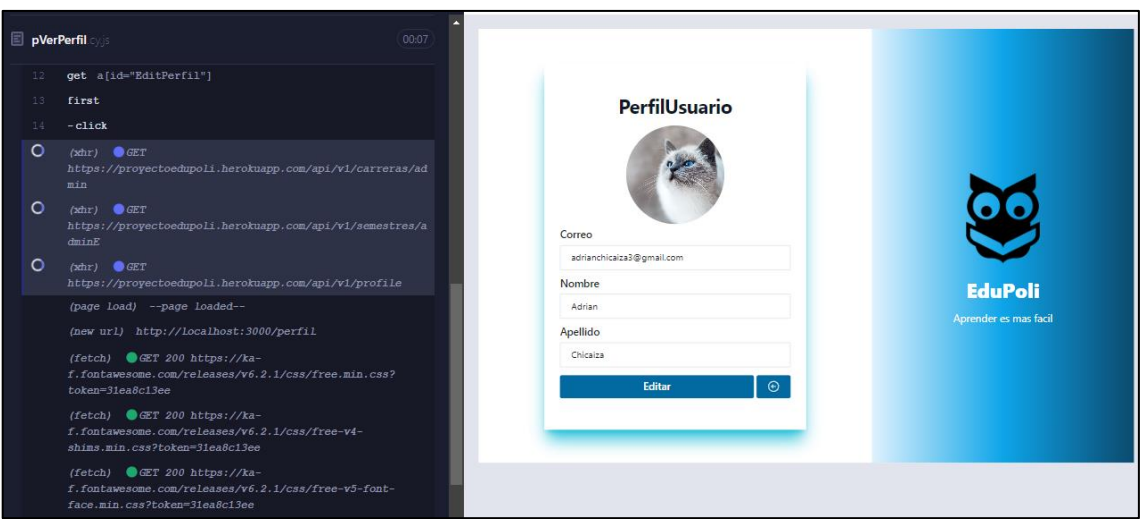

**[Fig. 1](#page-30-2)6 Tanteo de peticiones**

#### <span id="page-32-1"></span>**Sprint 3. Gestionar carreras y visualizar información**

<span id="page-32-0"></span>Tareas asignadas para el *Sprint 3* son:

- Diseño de prototipos e interfaz para la vista del usuario.
- Campos y modales para la gestión de carreras.
- Validación de campos para gestión de carreras.
- Prueba unitaria *Sprint* 3.

#### **Diseño de prototipos e interfaz para la vista del usuario**

El diseño del prototipo de la vista de semestre y carreras se realizó en base a los requerimientos de los clientes como indica la **[Fig. 17](#page-32-2)**, mientras que el diseño final para la vista de las carreras se cambió estilizando y agregando componentes como indica la **[Fig.](#page-33-0)  [18](#page-33-0)**. La información de cada semestre dependiendo de su carrera se muestra a través del uso de *endpoints* del *backend*.

<span id="page-32-2"></span>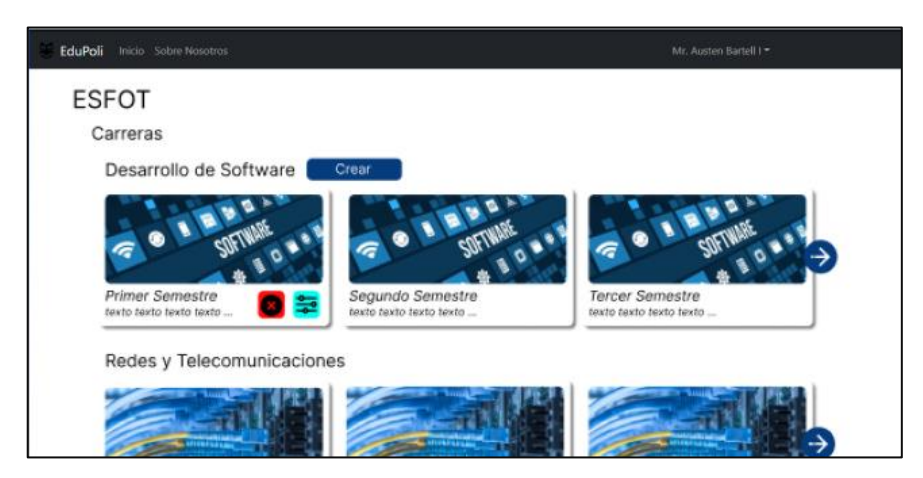

**Fig. 17 Prototipo de la interfaz de Carreras**

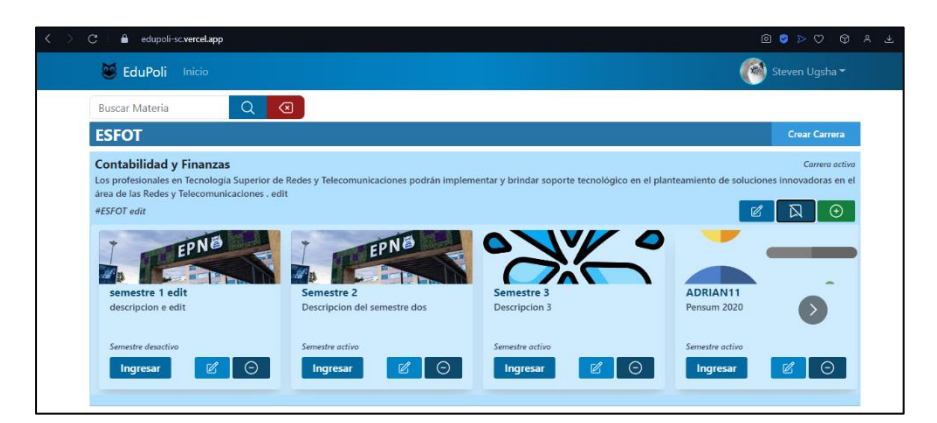

**Fig. 18 Interfaz final para el usuario**

#### <span id="page-33-0"></span>**Campos y modales para la gestión de carreras**

Establecemos los campos necesarios dentro de un modal para la creación de una carrera, tanto como son el nombre, descripción y un encargado de la carrera como se muestra en la **[Fig. 19](#page-33-1)**, para facilitar su creación. Para la edición de la carrera se presenta un modal similar en el cual no es necesario ingresar todos los datos ya que al actualizar se puede actualizar un solo campo indicado en la **[Fig.](#page-34-0) 20.** Por último, presenta un aviso de confirmación cuando se requiere activar o desactivar la carrera como indica la **[Fig. 21.](#page-34-1)**

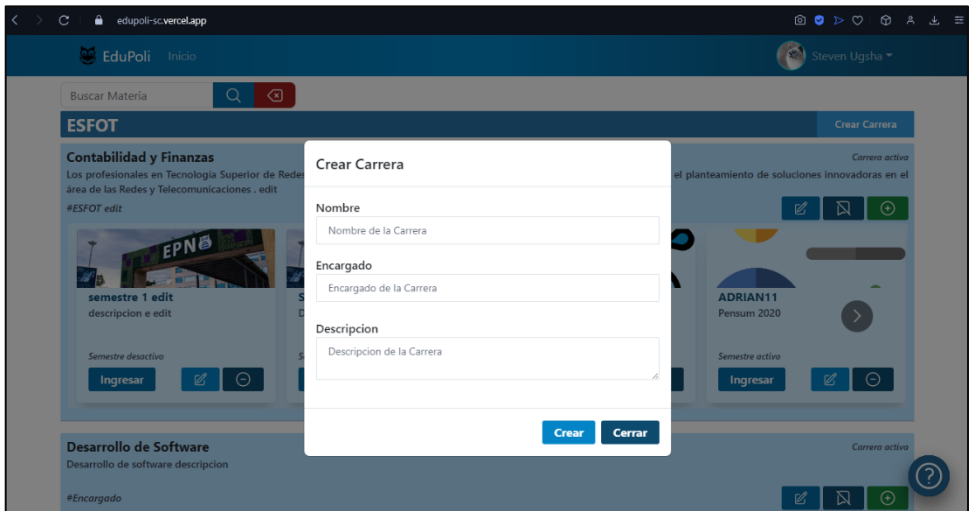

<span id="page-33-1"></span>**Fig. 19 Vista de crear la carrera**

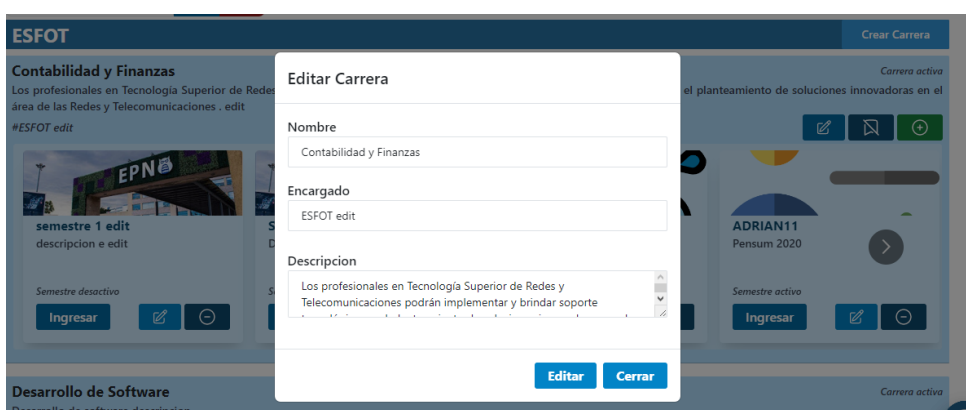

**Fig. 20 Modal para editar la carrera**

<span id="page-34-0"></span>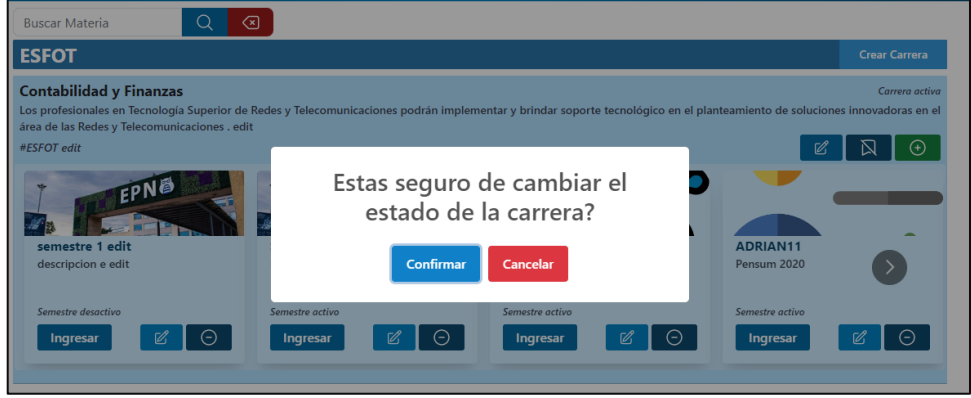

**Fig. 21 Mensaje de confirmación**

#### <span id="page-34-1"></span>**Validación de campos para gestión de carreras**

Si el administrador no llena cada uno de los campos obligatorios del modal para crear una carrera, este le presentara un mensaje en rojo que le muestra que campo debe llenar, un ejemplo lo indica la **[Fig. 22](#page-34-2).**

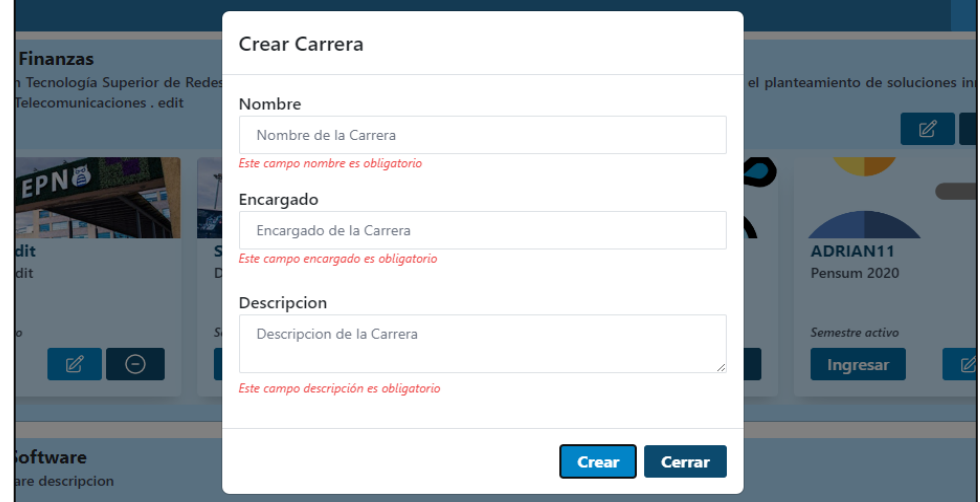

<span id="page-34-2"></span>**Fig. 22 Validaciones de campos en la creación de carreras**

#### **Prueba unitaria** *Sprint* **3**

Comprobamos la vista de la página principal y los componentes como son los modales, de manera que se realizan pruebas unitarias para verificar una creación de carrera en la **[Fig. 23](#page-35-1)** y sus resultados se observan en la **[Fig. 24](#page-35-2)**. Este apartado de pruebas unitarias se explica con más detalle en él **[ANEXO](#page-56-0) II**.

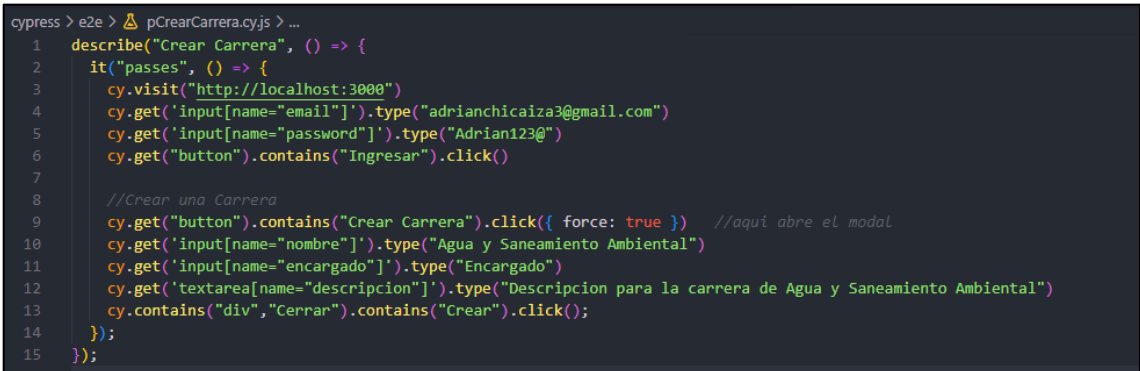

#### **Fig. 23 Prueba Unitaria de crear carrera**

<span id="page-35-1"></span>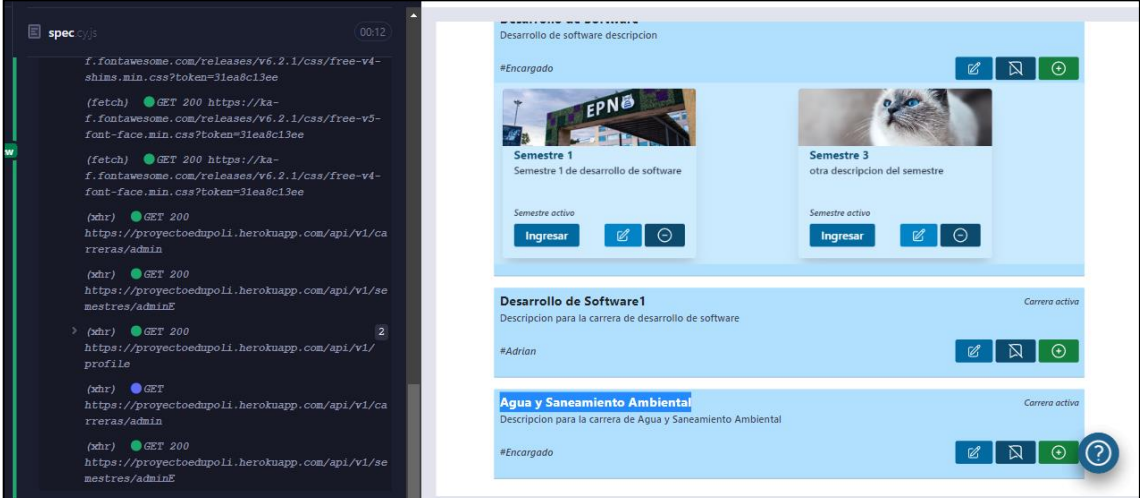

**Fig. 24 Tanteo de peticiones**

#### <span id="page-35-2"></span>**Sprint 4. Gestión y visualización de materiales educativos**

<span id="page-35-0"></span>Tareas asignadas para el *Sprint* 4 son:

- Diseño de la interfaz de semestres y uso de métodos para el *CRUD* de las materias y documentos.
- Campos y modales para la gestión de materias y sus documentos.
- Validación de campos para gestión de materias y documentos.
- Prueba unitaria *Sprint* 4.
## **Diseño de la interfaz de semestres y uso de métodos para el CRUD de las materias y documentos.**

El diseño de la interfaz del usuario para la vista de las materias con sus documentos se realizó de acuerdo a los requerimientos de los usuarios los cuales requerían ver los documentos disponibles de cada carrera como se muestra en la **[Fig. 2](#page-36-0)5**. Además de usar los *endpoints* del *backend* para la gestión de cada materia y documento.

| $\mathbf{C}$<br>∙<br>edupoli-sc.vercel.app/semestre/1 |                                             |
|-------------------------------------------------------|---------------------------------------------|
| EduPoli Inicio                                        | Steven Ugsha                                |
| ⊙<br><b>Buscar Materia</b><br>Q                       |                                             |
| <b>Materias</b>                                       | $\odot$                                     |
| Administracion                                        | $\Theta$<br>$\mathbb{Z}$<br><b>Inactivo</b> |
| documento1.pdf                                        | $\mathbb{Z}$<br>Û                           |
| □ documento3.pdf                                      | $\mathscr{C}$<br>俞                          |
| documento 5.pdf                                       | $\mathscr{C}$<br>⑪                          |
| documento 7.pdf                                       | $\mathbb{Z}$<br>û                           |
| G                                                     |                                             |

**Fig. 25 Vista de materias y documentos**

#### <span id="page-36-0"></span>**Campos y modales para la gestión de materias y sus documentos**

En la gestión de las materias y sus documentos se establecen distintos modales para facilitar su creación, como indicada la **[Fig. 26](#page-36-1)** para la creación de una nueva materia, para su edición se muestra la **[Fig. 27](#page-37-0)** y para cambiar el estado de esta se presenta un mensaje de confirmación en la **[Fig. 28](#page-37-1)**. Cada uno de estos modales utiliza un *endpoint* del *backend*  para realizar la correcta gestión de las materias en la base de datos.

| $\langle \rangle$<br>$\mathcal{C}$<br>٠<br>edupoli-sc.vercel.app/semestre/1 |                        | $\begin{array}{ccccccccccccccccc} \textcircled{\tiny{A}} & \textcircled{\tiny{A}} & \textcircled{\tiny{A}} & \textcircled{\tiny{A}} & \textcircled{\tiny{A}} & \textcircled{\tiny{E}} & \textcircled{\tiny{E}}$ |  |
|-----------------------------------------------------------------------------|------------------------|----------------------------------------------------------------------------------------------------|--|
| <b>C</b> EduPoli Inicio                                                     |                        | Steven Ugsha                                                                                                    |  |
| $\circledcirc$<br><b>Buscar Materia</b>                                     |                        |                                                                                                    |  |
| <b>Materias</b>                                                             |                        | $\odot$                                                                                                    |  |
| Administracion                                                              |                        | $\odot$<br>$\mathbb{Z}$<br><b>Inactivo</b>                                                                                                    |  |
| documento1.pdf                                                              |                        | Ø<br>⑪                                                                                                    |  |
| documento3.pdf                                                              |                        | $\varnothing$<br>⑪                                                                                                    |  |
| documento 5.pdf                                                             | Crear Materia          | $\mathbb Z$<br>Û                                                                                                    |  |
| documento 7.pdf                                                             | Nombre                 | Ø<br>Û                                                                                                    |  |
| $\textcircled{\scriptsize{f}}$                                              | Nombre de la materia   |                                                                                                    |  |
| Ecologia 2                                                                  |                        | $\odot$<br>$\mathbb{Z}$<br><b>Inactivo</b>                                                                                                    |  |
| No se encontro documentos en esta materia                                   | <b>Cerrar</b><br>Crear |                                                                                                    |  |
| $\mathbb{R}$                                                                |                        |                                                                                                    |  |

<span id="page-36-1"></span>**Fig. 26 Creación de una materia**

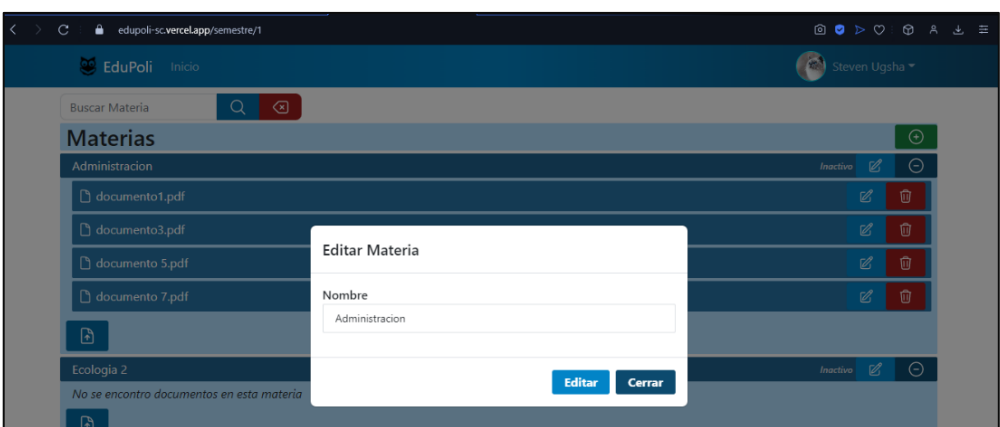

**Fig. 27 Edición de una materia**

<span id="page-37-0"></span>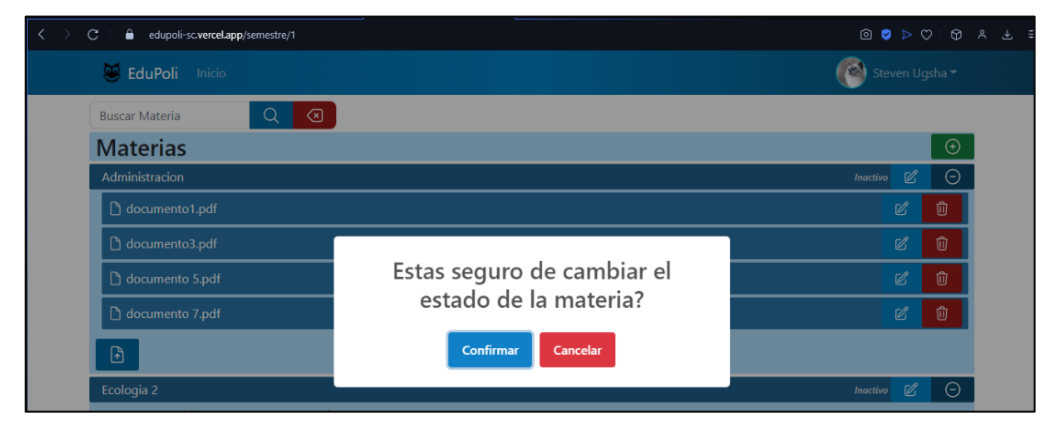

**Fig. 28 Cambiar estado de una materia**

<span id="page-37-1"></span>Mientras que en la **[Fig. 29](#page-37-2)**, se ingresa un documento en una materia que escogemos, esto con la ayuda de un modal y un *input file* el cual requiere de un documento de tipo *pdf* para la subida al sistema *web,* de la misma forma para su gestión se muestran modales como en la **[Fig. 30](#page-38-0)** para la edición del documento o la **[Fig.](#page-82-0) 31** para eliminar un documento de la materia a través de un mensaje de confirmación.

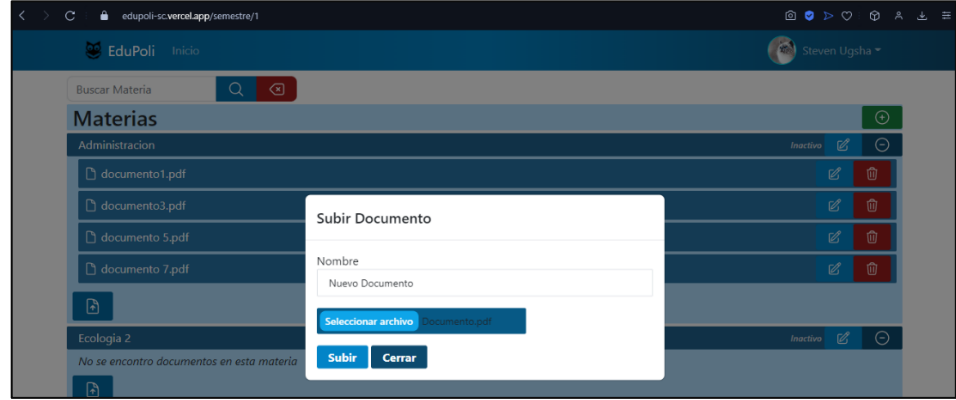

<span id="page-37-2"></span>**Fig. 29 Subida de un documento**

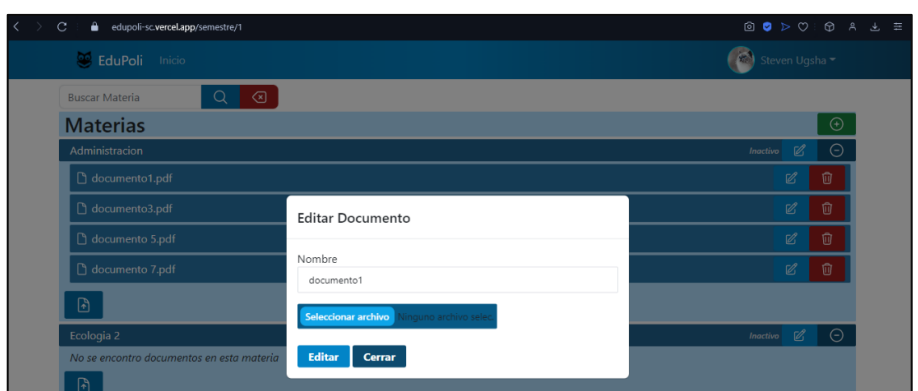

#### **Fig. 30 Edición del documento**

<span id="page-38-0"></span>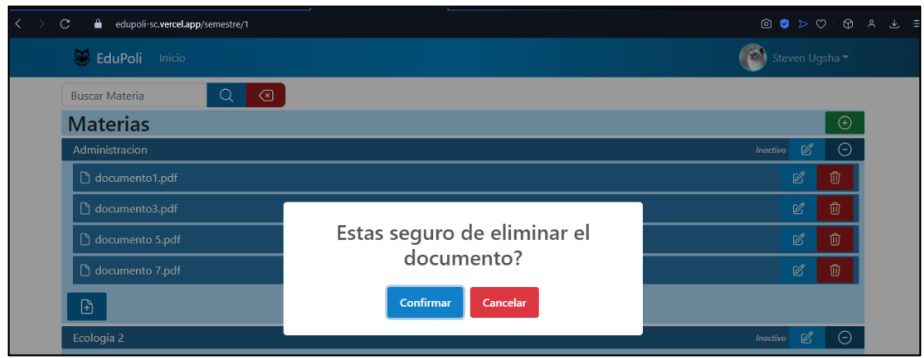

**Fig. 31 Eliminación del documento**

### **Validación de campos para gestión de materias y documentos**

El administrador al momento de crear una materia debe llenar el campo del nombre para poder crearlo, caso contrario se presentará un aviso de que debe llenar el campo como se muestra en la **[Fig. 32](#page-38-1)**, de la misma manera en la **[Fig. 33](#page-39-0)** se presenta la validación al momento de subir un documento al cual se le debe especificar un nombre y el documento tipo pdf.

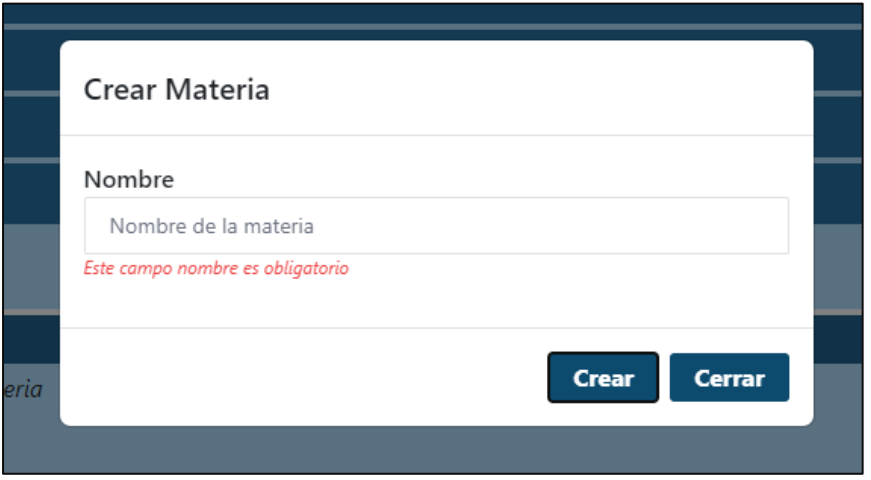

<span id="page-38-1"></span>**Fig. 32 Validación de materia**

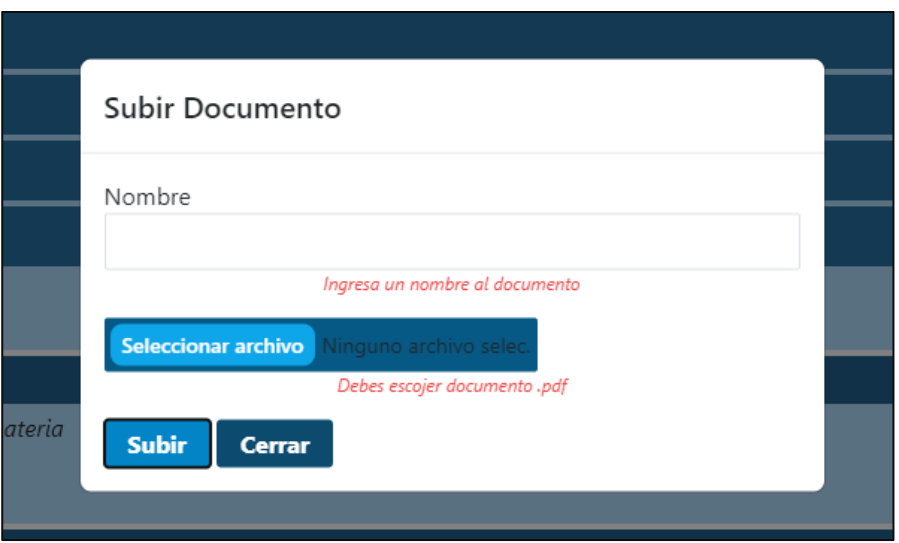

**Fig. 33 Validación de documento**

#### <span id="page-39-0"></span>**Prueba unitaria** *Sprint* **4**

Comprobamos mediante una prueba unitaria la creación de una materia como se muestra en la **[Fig. 34](#page-39-1)** y podemos observar sus resultados en la **[Fig. 35](#page-40-0)**, en donde se muestran todas las peticiones completadas por parte del usuario. Este apartado de pruebas unitarias se explica con más detalle en él **[ANEXO](#page-56-0) II**.

|                | cypress $\ge$ e2e $\ge$ $\Delta$ pCrearMateria.cy.js $\ge$      |  |  |  |  |  |  |
|----------------|-----------------------------------------------------------------|--|--|--|--|--|--|
| $\mathbf{1}$   | describe("Crear Materia", $() \Rightarrow \{$                   |  |  |  |  |  |  |
| $\overline{2}$ | it("passes", () => {                                            |  |  |  |  |  |  |
| $\overline{3}$ | cy.visit("http://localhost:3000")                               |  |  |  |  |  |  |
| $\overline{4}$ | cy.get('input[name="email"]').type("adrianchicaiza3@gmail.com") |  |  |  |  |  |  |
| $\overline{5}$ | cy.get('input[name="password"]').type("Adrian123@")             |  |  |  |  |  |  |
| $\overline{6}$ | cy.get("button").contains("Ingresar").click()                   |  |  |  |  |  |  |
| $\overline{7}$ |                                                                 |  |  |  |  |  |  |
| 8              | //Ver y crear una materia                                       |  |  |  |  |  |  |
| $\overline{9}$ | cy.get('button[id="VerMaterias"]').first().click()              |  |  |  |  |  |  |
| 10             | cy.get('button[id="CrearMat"]').click()                         |  |  |  |  |  |  |
| 11             | cy.get('input[name="nombre"]').type("Calculo")                  |  |  |  |  |  |  |
| 12             | cy.get('button[id="CrearMatSelect"]').first().click()           |  |  |  |  |  |  |
| 13             | $\mathcal{Y}$ :                                                 |  |  |  |  |  |  |
| 14             | });                                                             |  |  |  |  |  |  |

<span id="page-39-1"></span>**Fig. 34 Prueba Unitaria crear materia**

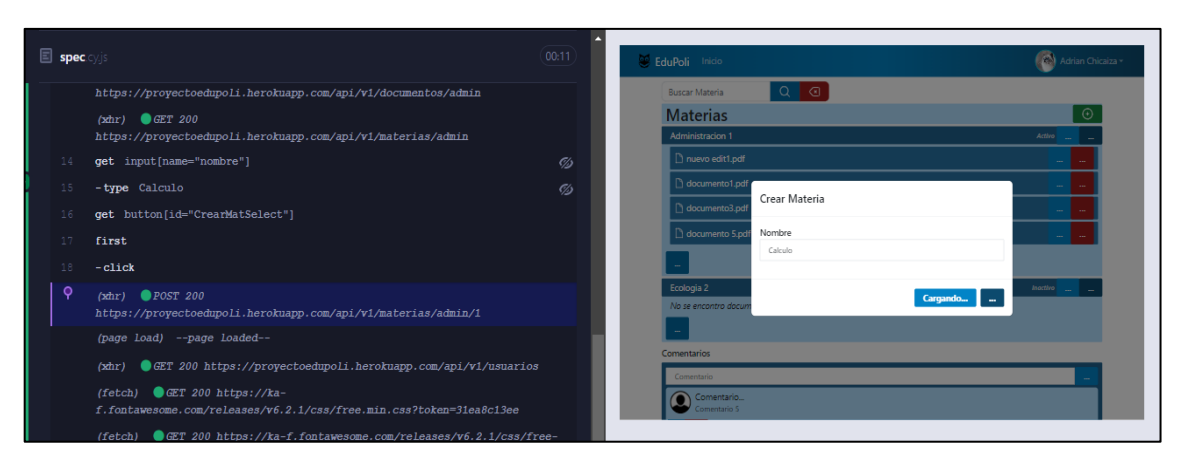

**Fig. 35 Tanteo de peticiones**

## <span id="page-40-0"></span>**Sprint 5. Búsqueda de materias y gestión de inquietudes**

Tareas asignadas para el *Sprint 5* son:

- Implementación de componente de búsqueda por materia.
- Implementación de la sección de inquietudes o comentarios.
- Sección de preguntas frecuentes.
- Prueba unitaria *Sprint 5.*

#### **Implementación de componente de búsqueda por materia**

La interfaz o componente realizado para la búsqueda de materias se realiza en base a los requerimientos de los usuarios, los cuales quieren encontrar más rápido la información y documentos que contienen una materia como se muestra en la **[Fig. 36,](#page-40-1)** el cual mostrara solo la materia buscada.

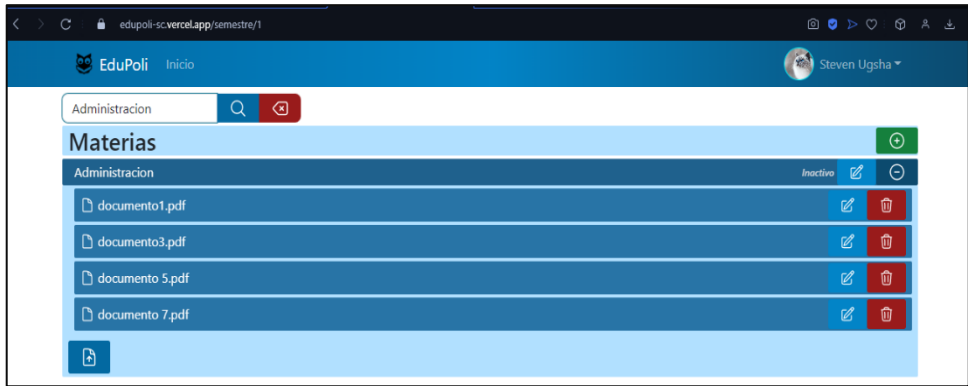

<span id="page-40-1"></span>**Fig. 36 Componente de búsqueda por materia**

#### **Implementación de la sección de inquietudes o comentarios**

En la sección de inquietudes o comentarios se establece un campo en el cual el usuario *logueado* puede escribir una inquietud respecto al semestre en el que se encuentra o dejar un comentario del mismo, se muestra un ejemplo en la **[Fig. 37](#page-41-0)**.

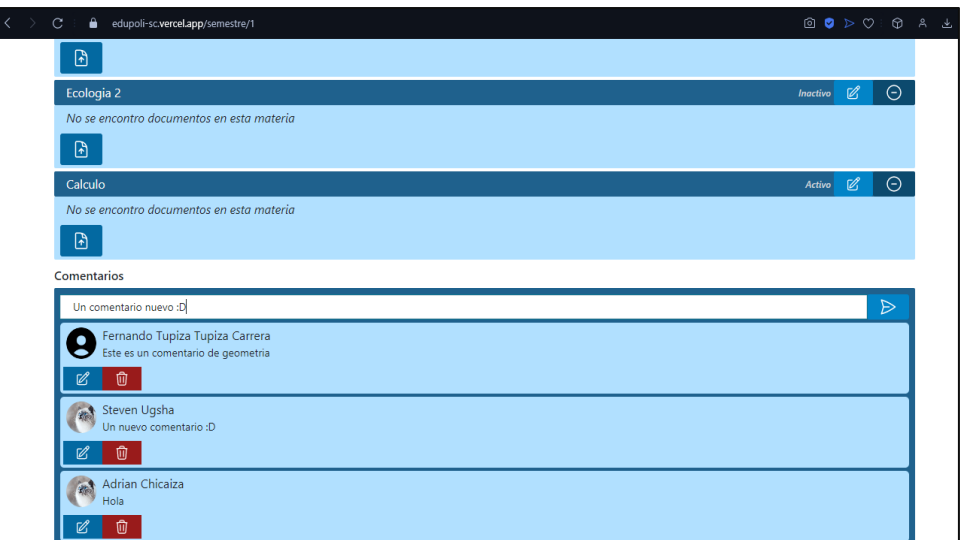

**Fig. 37 Sección de inquietudes o comentarios**

<span id="page-41-0"></span>La gestión de las inquietudes se puede realizar dependiendo de los roles, el administrador puede editar y eliminar los comentarios, mientras que el rol estudiante puede editar o eliminar solo el comentario que realizo un ejemplo lo indica la **[Fig.](#page-41-1) 38** y **[Fig. 39](#page-41-2)**.

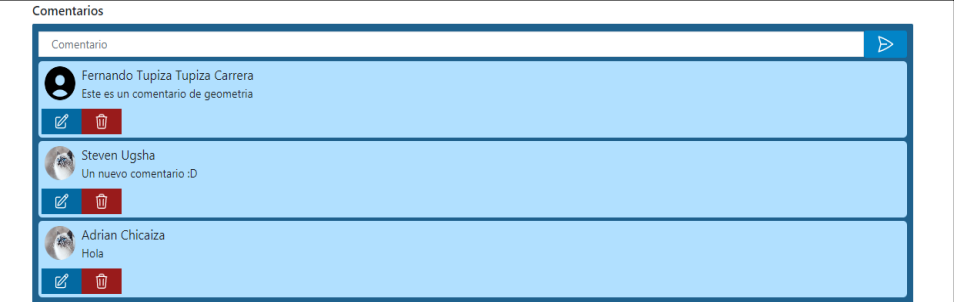

**Fig. 38 Sección de inquietudes con rol administrador**

<span id="page-41-1"></span>

| Comentarios                                |                  |
|--------------------------------------------|------------------|
| Comentario                                 | $\triangleright$ |
| <b>Adrian Chicaiza</b><br>Que buen sistema |                  |
| Luis Valencia<br>hola                      |                  |
| $\mathbb{Z}$<br>而                          |                  |

<span id="page-41-2"></span>**Fig. 39 Sección de inquietudes con rol estudiante**

Dependiendo de su rol se puede editar el comentario, un ejemplo lo indica la **[Fig. 40](#page-42-0)** o descartarlo como la **[Fig. 41](#page-42-1)**.

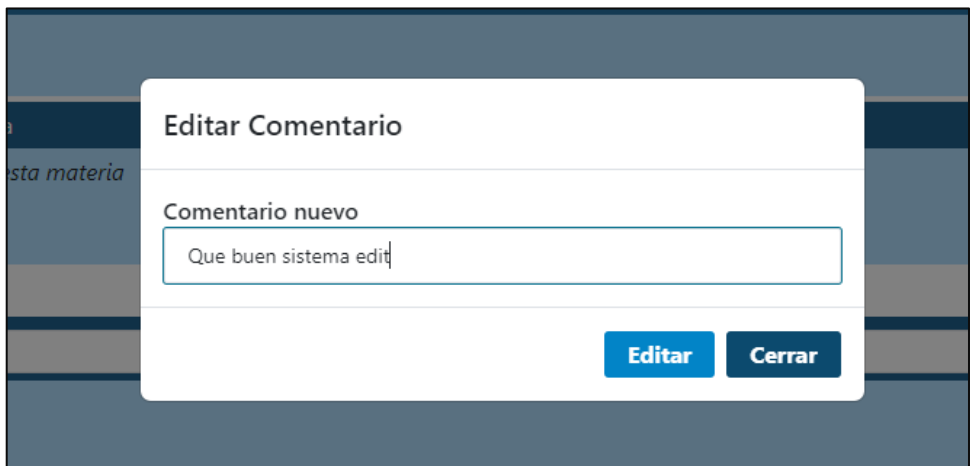

**Fig. 40 Editar comentario**

<span id="page-42-0"></span>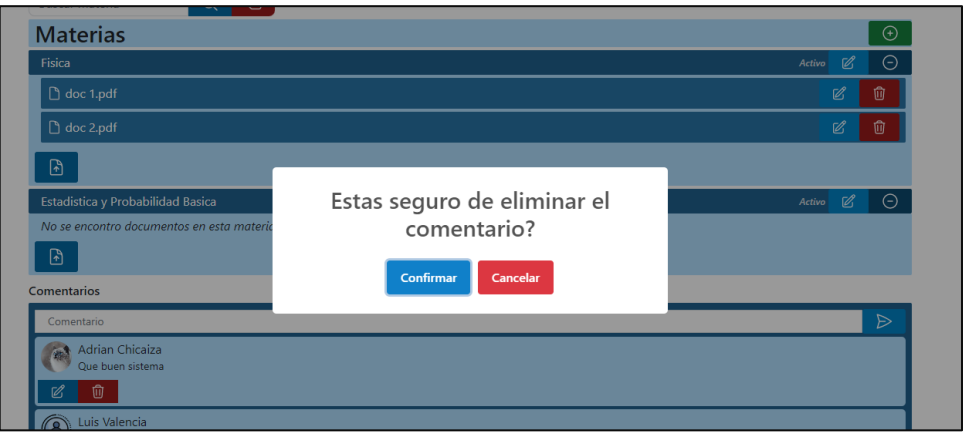

**Fig. 41 Eliminar Comentario**

#### <span id="page-42-1"></span>**Sección de preguntas frecuentes**

Se desarrolla el componente de acuerdo a los requerimientos de usuario para una sección en donde puedan encontrar preguntas frecuentes de acuerdo al sistema web, que responde en tiempo real, además de realizar un diseño limpio y agradable para el usuario, un ejemplo lo indica la **[Fig.](#page-43-0) 42**.

| EduPoli Inicio                                                                                                    | Steven Chicaiza -                                                                                                    |                  |
|----------------------------------------------------------------------------------------------------|----------------------------------------------------------------------------------------------------|------------------|
| $\alpha$<br>$\circledcirc$<br><b>Buscar Materia</b>                                                                                                    |                                                                                                    |                  |
| <b>ESFOT</b>                                                                                                    | Preguntas                                                                                                    | $\times$         |
| <b>Desarrollo de Software</b><br>Descripcion para la carrera de Desarrollo de Software<br>#Encargado<br>Semestre 1<br>Semestres 1 de la Carrera de<br>desarrollo de Software<br>Semestre desactivo<br>$\odot$<br>$\mathscr{C}$<br>Ingresar | Hola Steven Chicaiza.<br>¿Dime en que puedo<br>ayudarte?<br>$\frac{1}{2}$<br>Quiero hacer una peticion<br>¿Que es ESFOT? | ¿Que es EduPoli? |
| Carrera ejemplo edit                                                                                                    |                                                                                                    |                  |
| Descripcion de la carrera de ejemplo                                                                                                    | $\sim$ $\times$ $\times$                                                                                                 |                  |

**Fig. 42 Apartado preguntas frecuentes**

#### <span id="page-43-0"></span>**Prueba unitaria** *Sprint* **5**

Comprobación de los métodos y peticiones al momento de crear un comentario mediante una prueba unitaria con *CyPress*, que se presenta en la **[Fig. 43](#page-43-1)** y sus resultados en la **[Fig.](#page-43-2)  [44](#page-43-2)**. Este apartado de pruebas unitarias se explica con más detalle en él **[ANEXO](#page-56-0) II**.

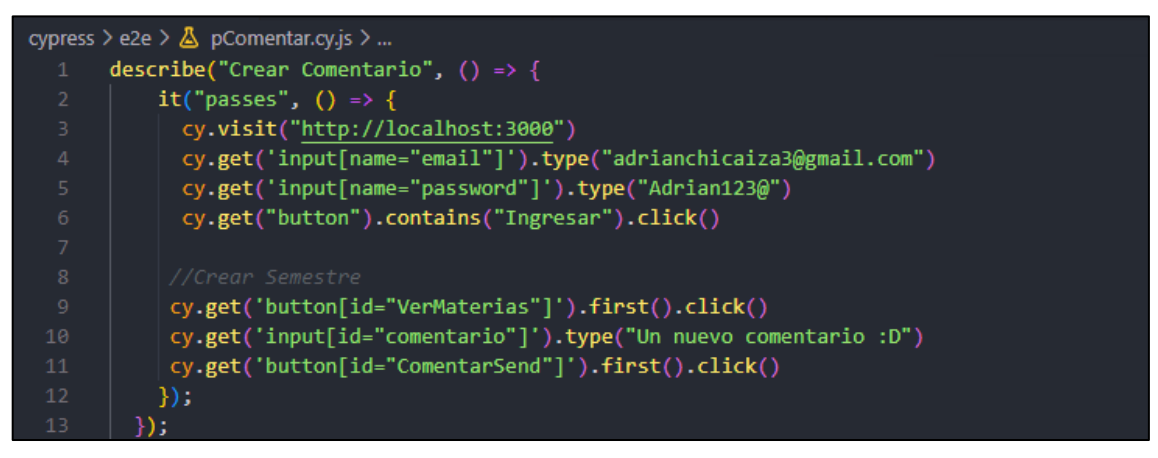

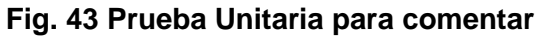

<span id="page-43-1"></span>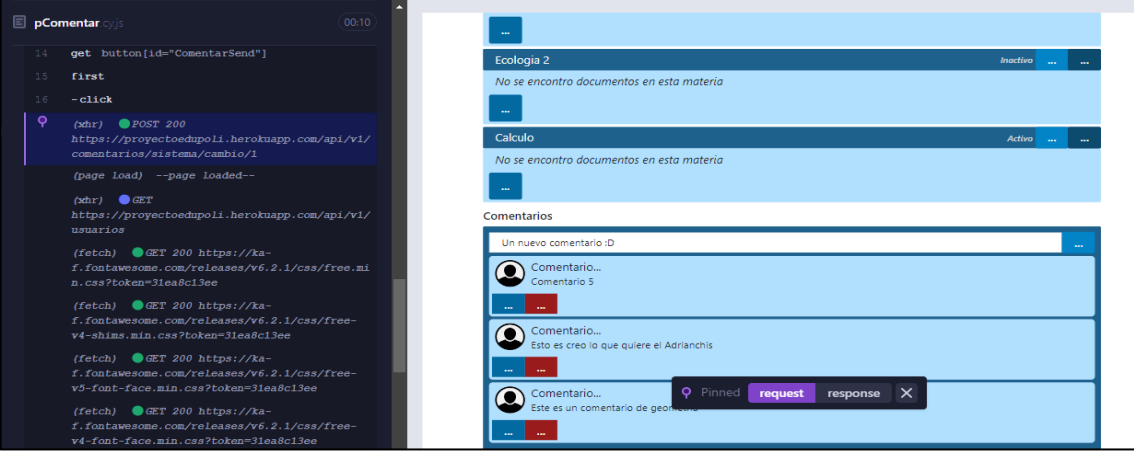

<span id="page-43-2"></span>**Fig. 44 Tanteo de peticiones**

## **Sprint 6. Pruebas del sistema y despliegue**

Una vez culminado los *Sprint*, se procede a realizar pruebas y nos enfocamos en las:

- Pruebas unitarias para el componente *frontend.*
- Pruebas de carga del componente *frontend.*
- Pruebas de compatibilidad para el componente *frontend.*
- Despliegue del *frontend.*

#### **Pruebas unitarias para el componente** *frontend*

Las pruebas consisten en la comprobación de un fragmento de código que funcionen bien y de acuerdo a los requerimientos del usuario, es por ello que existen distintas herramientas y métodos para realizarlas, para el presente documento se realiza las pruebas unitarias para el componente *Frontend* con la herramienta de *CyPress* el cual permite comprobar el código *JavaScript* de manera que los métodos y funciones que se realizan sean efectuados de la mejor manera, esto con la ayuda de una página de *testing* en donde se muestra en tiempo real la ejecución de cada acción en el *frontend*, además de las peticiones que se realizan [37].

Posteriormente la **Fig. 45** indica el código utilizado para la prueba unitaria del *login*, además de presentar los resultados en la **Fig. 46** en donde CyPress presenta las peticiones que se han realizado al momento de realizar la acción de iniciar sesión en el componente *Frontend*. Las pruebas unitarias de cada vista con su código y resultado se explican a detalle en el apartado del **[ANEXO II](#page-56-0)**.

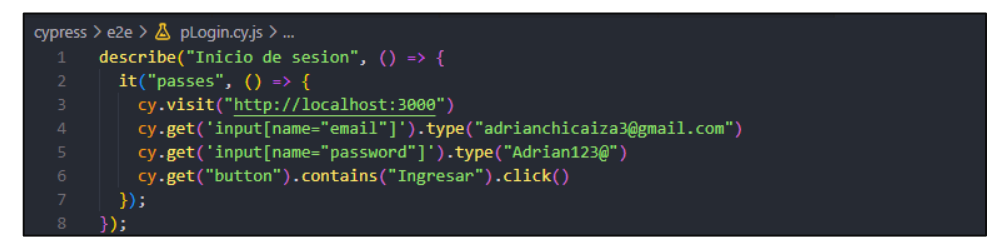

#### **Fig. 45 Prueba unitaria** *Login*

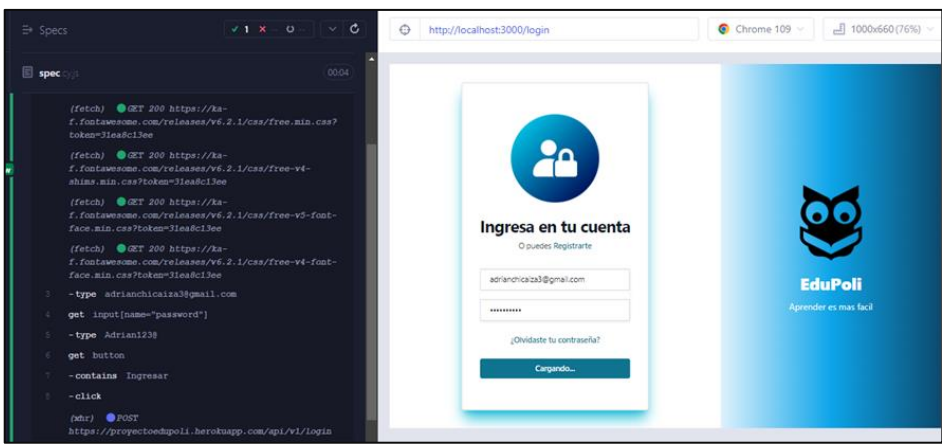

**Fig. 46 Tanteo de peticiones**

#### **Pruebas de carga del componente frontend**

Con el fin de realizar la prueba de carga utilizamos el sitio *web* de *PageSpeed Insights* de *Google,* el cual realizar la simulación de interacción de varios usuarios simultáneamente y así obtener en tiempo real los resultados de carga que presenta la página del lado del *Frontend.* En la **[Fig. 47](#page-45-0)** podemos ver los resultados en donde se determina una calificación por los módulos utilizados.

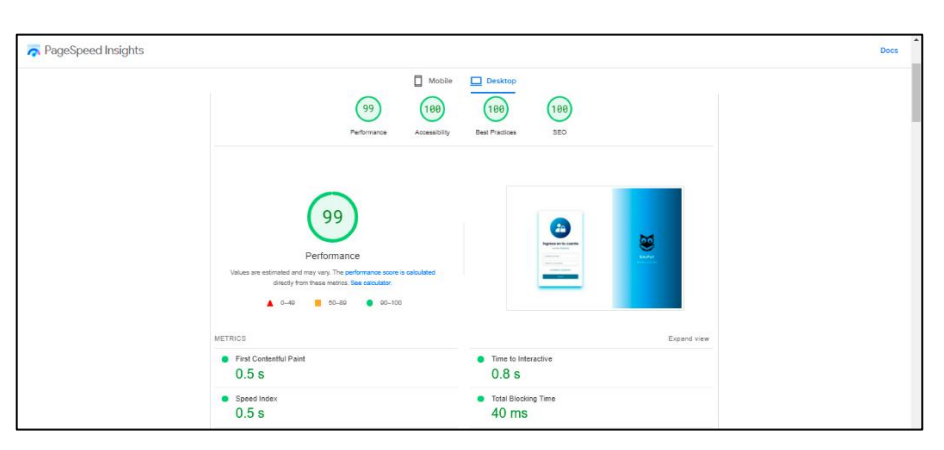

**Fig. 47** *Frontend* **bajo una prueba de carga**

#### <span id="page-45-0"></span>**Pruebas de compatibilidad para el componente frontend**

Este tipo de pruebas muestran cómo funciona en diferentes plataformas la interfaz a la que los usuarios del sistema tendrán acceso. Se realizó un análisis de los resultados de cada navegador como lo indica la **[Tabla IX,](#page-46-0)** la cual presenta con más detalle este tipo de pruebas en los tres navegadores: *Google Chrome, Microsoft Edge* y *Opera*, cabe mencionar que no se presentaron inconvenientes y se presentan de manera correcta en cada navegador.

<span id="page-46-0"></span>

| <b>NOMBRE</b>            | <b>VERSIÓN</b> | <b>OBSERVACIÓN</b>         |
|--------------------------|----------------|----------------------------|
| Google<br><b>Chrome</b>  | 99.0.4844.84   | Completamente<br>funcional |
| <b>Microsoft</b><br>Edge | 109.0.1518.78  | Completamente<br>funcional |
| Opera                    | 89.0.4447.71   | Completamente<br>funcional |

**TABLA IX: Navegadores utilizados para pruebas**

En *Google Chrome* no se presentó ningún problema al iniciar, como vemos se nos presenta la página de *login* en la **[Fig. 48](#page-46-1)** y el *dashboard* en la **[Fig. 49](#page-46-2)**. Para verlo de forma más didáctica los resultados ejecutados en los distintos navegadores nos dirigimos al **[ANEXO](#page-56-0)  [II,](#page-56-0)** que se presenta en este documento.

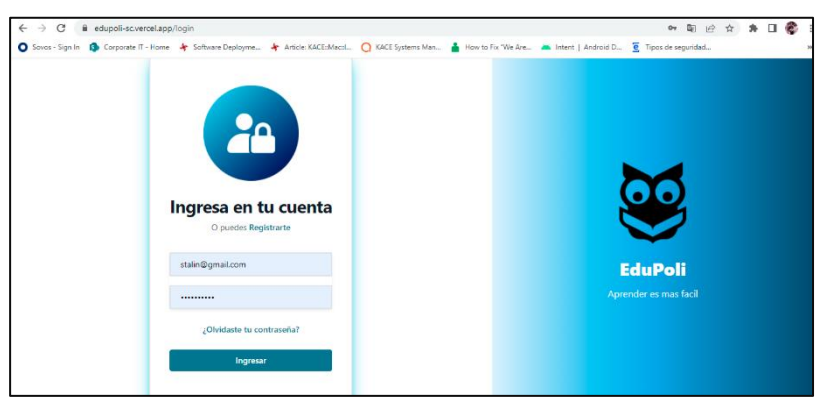

**Fig.48 Pagina de iniciar sesión (***Google Chrome***)**

<span id="page-46-1"></span>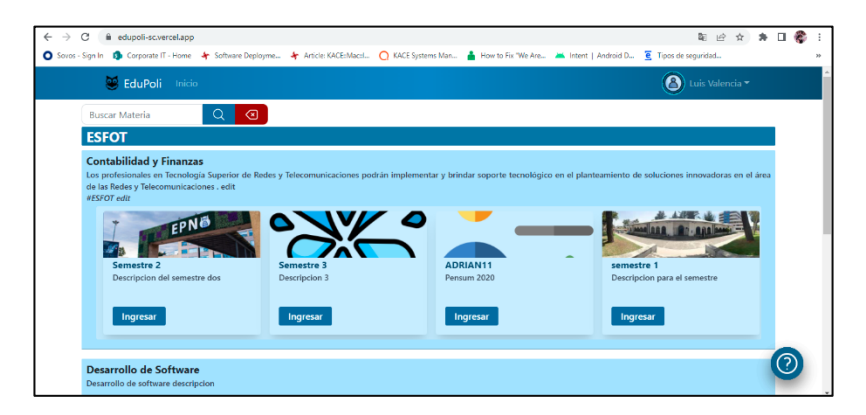

**Fig.49 Página de inicio (***Google Chrome***)**

## <span id="page-46-2"></span>**Despliegue del** *frontend*

Una vez culminado las pruebas en nuestro componente *frontend* pasamos a realizar el despliegue en alguna herramienta de alojamiento de *frontend*, como son *Netlify* o *Vercel*, el cual nos proporciona un hosting gratuito para poder compartir nuestro componente y así

sea consumido a través de internet. La herramienta utilizada para el despliegue del *frontend*  de EDUPOLI es *Vercel* la cual es una herramienta intuitiva que se conecta directamente con la rama principal del proyecto y los despliega en sus servidores, dando como resultado actualizaciones automáticas cuando se actualiza el repositorio de *GitHub*, un ejemplo del despliegue de la aplicación se muestra en la **[Fig. 50](#page-47-0)** y la *url* para consumir el sistema EDUPOLI.

<https://edupoli-sc.vercel.app/login>

<span id="page-47-0"></span>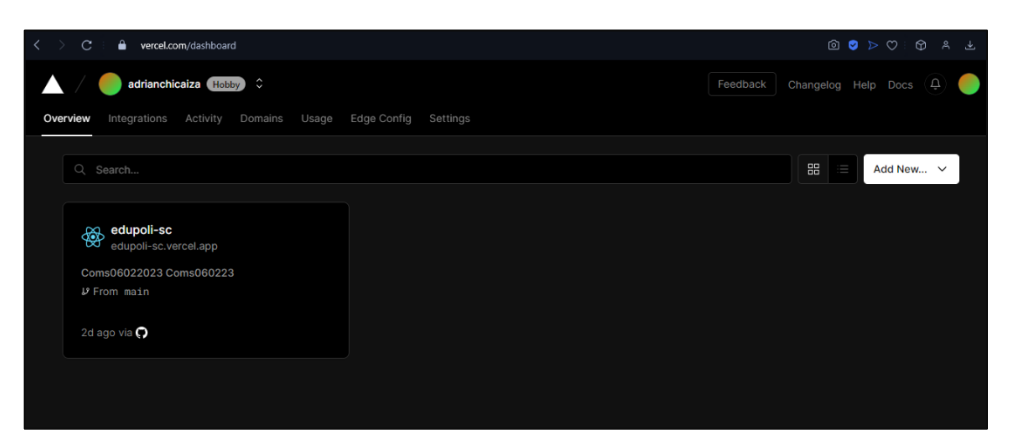

**Fig.50 Despliegue en Vercel**

# **CONCLUSIONES**

A continuación, se presentan los resultados obtenidos en el desarrollo del componente *frontend* del actual sistema:

- Se obtiene como resultado que "EDUPOLI" abarca en su totalidad los objetivos y alcance de los requerimientos de los usuarios documentados en las historias de usuario y artefactos de la metodología ágil *SCRUM*.
- Utilizar la metodología *Scrum* ha hecho posible realizar el proyecto en el tiempo establecido y llevándolo de la mejor manera en cada uno de los *Springs* realizados.
- Definir de manera correcta los requerimientos de los usuarios al inicio del proyecto ha permitido escoger las mejores herramientas y metodologías para llevar a cabo una correcta realización del proyecto en el componente *frontend*.
- Establecer prototipos de cada una de las vistas para el componente *frontend* ha hecho que agilizará el trabajo en la creación de componentes con la ayuda del lenguaje de *ReactJS*.

## **RECOMENDACIONES**

En este apartado se muestran las recomendaciones que se llevaron a cabo para el desarrollo del componente *frontend* en el actual proyecto de integración curricular:

- Se recomienda a los administradores y estudiantes que utilicen el sistema *web* ver el manual para utilizarlo de la mejor manera.
- Se recomienda implementar más medidas de seguridad al momento de ingresar al sistema, pues cada día existen nuevas vulnerabilidades en las que se puede robar la información de los usuarios que ingresan.
- Es recomendable generar la carpeta *build* al culminar nuestro proyecto para poder desplegar lo de manera más fácil en cualquiera de las herramientas de despliegue cómo son *heroku, netlify* o *vercel***.**
- El filtrado de cada materia por parte del *backend* no estaba estructurado, para ello se realiza un filtrado por parte del componente *frontend* a través del llamado de toda la información y estructurando lo que se necesita a través de *maps*, como resultado se obtiene los semestres de cada carrera, las materias de cada semestre, los documentos de cada materia y los comentarios de cada usuario.
- El acoplamiento de ambos componentes tanto *frontend* como *backend* permite comunicar los datos de usuario tales como las vistas, la información de los usuarios que provienen de los servidores.

# **REFERENCIAS BIBLIOGRÁFICAS**

- [1] A. Molina, S. Zamora, M. Diaz y E. Lagunes, «Aprendizaje electrónico: Puertas abiertas a la educación,» ecorfan, 2016. [En línea]. Available: https://www.ecorfan.org/booklets/Revista%20de%20Tecnologías%20de%20la%20Informa ción\_12%20PDF/Antonio%20Molina-Navarro,%20Sergio%20Zamora-Castro.pdf. [Último acceso: 02 Noviembre 2022].
- [2] N. Bohoquez, «Impacto de las tic en instituciones educativas,» uees, Septiempre 2017. [En línea]. Available: http://repositorio.uees.edu.ec/bitstream/123456789/1978/1/Tesis%20- %20Bohórquez%20Cruz%20Nathaly.pdf. [Último acceso: 02 Noviembre 2022].
- [3] E. Aguirre y B. Yupa, «Percepción de la educación virtual durante la covid-19,» ula, 03 Noviembre 2020. [En línea]. Available: http://bdigital2.ula.ve:8080/xmlui/bitstream/handle/654321/7473/GICOS%204.pdf?seque nce=1&isAllowed=y. [Último acceso: 02 Noviembre 2022].
- [4] Z. Nieves, «La formación profesional en la universidad de hoy,» intercom, 2007. [En línea]. Available: http://web.intercom.es/jorgemas/teoria\_mia\_3.pdf. [Último acceso: 02 Noviembre 2022].
- [5] epn, «Proyectos de alto impacto que fueron premiados en la final del concurso INNOVA 2019,» epn, 2019. [En línea]. Available: https://www.epn.edu.ec/proyectos-del-altoimpacto-fueron-premiados-en-la-final-del-concurso-innova-2019/. [Último acceso: 02 Noviembre 2022].
- [6] EPN, «Boletin Microcosmos,» epn, [En línea]. Available: https://www.epn.edu.ec/sinergiaii-2022/. [Último acceso: 02 Noviembre 2022].
- [7] coneduca, «El aprendizaje autónomo en la actualidad,» revistaedurama, 21 Febrero 2021. [En línea]. Available: https://revistaedurama.com/el-aprendizaje-autonomo-en-laactualidad/. [Último acceso: 02 Noviembre 2022].
- [8] RedHat, «¿Qué es la metodología ágil?,» redhat, 19 Julio 2022. [En línea]. Available: https://www.redhat.com/es/devops/what-is-agilemethodology#:~:text=En%20concreto%2C%20las%20metodologías%20ágiles,equipo%20p ara%20ofrecer%20mejoras%20constantes.. [Último acceso: 02 Noviembre 2022].
- [9] A. Requena, «10 diferencias entre Scrum y Kanban,» Openwebinars, 25 Diciembre 2018. [En línea]. Available: https://openwebinars.net/blog/diferencias-scrum-kanban/. [Último acceso: 11 Diciembre 2022].
- [10] Ilimit, «Metodología Scrum,» Ilimit, 18 Marzo 2022. [En línea]. Available: https://www.ilimit.com/blog/metodologia-scrum/. [Último acceso: 02 Noviembre 2022].
- [11] J. Warnimont, «Backend vs Frontend: ¿En Qué Se Diferencian?,» kinsta, 15 Junio 2022. [En línea]. Available: https://kinsta.com/es/blog/backend-vs-frontend/. [Último acceso: 02 Noviembre 2022].
- [12] I. de Souza, «Entiende las diferencias entre Front-End y Back-end,» rockcontent, 02 Marzo 2020. [En línea]. Available: https://rockcontent.com/es/blog/front-end-y-back-end/. [Último acceso: 02 Noviembre 2022].
- [13] MMA, «Todo lo que necesitás saber sobre backend,» mmaglobal, 06 Enero 2016. [En línea]. Available: https://www.mmaglobal.com/news/todo-lo-que-necesitas-saber-sobrebackend-all-you-need-know-regardingbackend#:~:text=El%20Backend%2C%20también%20conocido%20como,y%20devolverla% 20al%20usuario%20final.. [Último acceso: 02 Noviembre 2022].
- [14] Tribalyte, «React | Qué es, para qué sirve y cómo funciona |,» tribalite, 23 Junio 2021. [En línea]. Available: https://tech.tribalyte.eu/blog-que-es-react. [Último acceso: 02 Noviembre 2022].
- [15] K. Bracey, «¿Qué es Figma?,» 13 Mayo 2022. [En línea]. Available: https://webdesign.tutsplus.com/es/articles/what-is-figma--cms-32272. [Último acceso: 02 Noviembre 2022].
- [16] IBM, «Tipos de pruebas de software,» IBM, 16 Octubre 2020. [En línea]. Available: https://www.loadview-testing.com/es/blog/tipos-de-pruebas-de-software-diferencias-yejemplos/. [Último acceso: 02 Noviembre 2022].
- [17] IBM, «ibm,» Despliegue de la aplicación web en un servidor web, 03 Marzo 2021. [En línea]. Available: https://www.ibm.com/docs/es/spm/7.0.9?topic=system-deploying-yourweb-application-web-server. [Último acceso: 02 Noviembre 2022].
- [18] QuestionPro, «¿Qué es un estudio de caso y cómo realizarlo?,» questionpro, [En línea]. Available: https://www.questionpro.com/blog/es/que-es-un-estudio-de-caso/. [Último acceso: 24 Noviembre 2022].
- [19] Santander Universidades, «Metodologías de desarrollo de software,» becas-santander, 21 Diciembre 2020. [En línea]. Available: https://www.becassantander.com/es/blog/metodologias-desarrollo-software.html. [Último acceso: 24 Noviembre 2022].
- [20] proyectosagiles, «Qué es SCRUM,» proyectosagiles, [En línea]. Available: https://proyectosagiles.org/que-es-scrum/. [Último acceso: 24 Noviembre 2022].
- [21] D. Molina, «Qué es un Product Owner,» iebschool, 15 Diciembre 2021. [En línea]. Available: https://www.iebschool.com/blog/diferencias-product-owner-product-managermarketing-marketingestrategico/#:~:text=Un%20Product%20Owner%20es%20el,producto%20desarrollado%20 por%20una%20empresa.. [Último acceso: 24 Noviembre 2022].
- [22] P. Canal, «Definición y características del Scrum Master,» iebschool, 12 Mayo 2022. [En línea]. Available: https://www.iebschool.com/blog/definicion-y-caracteristicas-del-scrummaster-agile-scrum/. [Último acceso: 24 Noviembre 2022].
- [23] M. De Dios, «Scrum: qué es y cómo funciona este marco de trabajo,» wearemarketing, 09 Mayo 2022. [En línea]. Available: https://www.wearemarketing.com/es/blog/metodologiascrum-que-es-y-comofunciona.html#:~:text=Scrum%20es%20un%20framework%20que,valor%20posible%20pro ductiva%20y%20creativamente.. [Último acceso: 24 Noviembre 2022].
- [24] O. Garcia, «Recopilación de requisitos,» proyectum, 01 Mayo 2013. [En línea]. Available: https://www.proyectum.com/sistema/blog/recopilacion-derequisitos/#:~:text=Basándonos%20en%20el%20PMBOK%2C%20la,con%20los%20objetivo s%20del%20proyecto.. [Último acceso: 24 Noviembre 2022].
- [25] ScrumMexico, «Escribiendo Historias de Usuario,» scrum, 02 Agosto 2018. [En línea]. Available: https://scrum.mx/informate/historias-de-usuario#queesunahdu=. [Último acceso: 24 Noviembre 2022].
- [26] PYM, «Scrum: ¿Qué es el Product Backlog?,» programacionymas, [En línea]. Available: https://programacionymas.com/blog/scrum-product-backlog. [Último acceso: 24 Noviembre 2022].
- [27] M. Garcia , «¿Qué es el Sprint Backlog?,» ittude, 17 Julio 2020. [En línea]. Available: https://ittude.com.ar/b/scrum/que-es-el-sprint-backlog/. [Último acceso: 24 Noviembre 2022].
- [28] UOC, «¿Qué es una interfaz?,» uoc, [En línea]. Available: https://multimedia.uoc.edu/blogs/dii/es/que-es-una-interficie/. [Último acceso: 24 Noviembre 2022].
- [29] P. Huet, «Arquitectura de software,» OpenWebinars, 24 Agosto 2022. [En línea]. Available: https://openwebinars.net/blog/arquitectura-de-software-que-es-y-que-tipos-existen/. [Último acceso: 26 Noviembre 2022].
- [30] desarrollowe6, «Qué es MVC,» desarrollowe6, 28 Julio 2020. [En línea]. Available: https://desarrolloweb.com/articulos/que-es-mvc.html. [Último acceso: 26 Noviembre 2022].
- [31] Next U, «¿Qué es React JS? ¿Cómo funciona?,» next\_u, [En línea]. Available: https://www.nextu.com/blog/que-es-react-js-como-funciona-rc22/. [Último acceso: 26 Noviembre 2022].
- [32] B. Ramirez, «¿Qué es ViteJs? ¿Qué bueno tiene para ofrecer?,» Dev, 15 Julio 2021. [En línea]. Available: https://dev.to/billiramirez/que-es-vitejs-que-bueno-tiene-para-ofrecernap#:~:text=Es%20una%20herramienta%20para%20Frontend,especifico%20o%20ya%20se a%20Vanillajs.. [Último acceso: 26 Noviembre 2022].
- [33] Guest Author, «Bootstrap: guía para principiantes de qué es, por qué y cómo usarlo,» rockcontent, 12 Abril 2020. [En línea]. Available: https://rockcontent.com/es/blog/bootstrap/. [Último acceso: 27 Julio 2022].
- [34] J. Guaña, «La hoja de trucos de React Router,» freeCodeCamp, 02 Agosto 2021. [En línea]. Available: https://www.freecodecamp.org/espanol/news/la-hoja-de-trucos-de-reactrouter-todo-lo-que-necesitas-saber/. [Último acceso: 26 Noviembre 2022].
- [35] axios, «¿Qué es Axios?,» axios-http, [En línea]. Available: https://axioshttp.com/es/docs/intro#:~:text=Axios%20es%20un%20Cliente%20HTTP,modulo%20nativo %20http%20de%20node.. [Último acceso: 26 Noviembre 2022].
- [36] A. Capparelli, «Qué son los hooks y cómo utilizarlos en tu proyecto con React,» Paradigma, 24 Febrero 2020. [En línea]. Available: https://www.paradigmadigital.com/dev/hookscomo-utilizarlos-react/. [Último acceso: 26 Noviembre 2022].
- [37] M. Rondón, «medium,» Cypress: ¿Qué es?, 10 Diciembre 2019. [En línea]. Available: https://medium.com/get-on-board-dev/cypress-qué-es-por-qué-y-cómo-lo-usamos-enget-on-board-17688b453fdc. [Último acceso: 15 Enero 2023].

# **ANEXOS**

Aquí se indica cada uno de los Anexos utilizados para el desarrollo del sistema EDUPOLI, los cuales esta conformados por:

- **ANEXO I**. Resultado de originalidad del proyecto.
- **ANEXO II**. Manual Técnico.
- **ANEXO III**. Manual de Usuario.
- **ANEXO IV**. Manual de Instalación.

## **ANEXO I**

A continuación, se presenta el certificado que el director de Tesis ha emitido y en donde se evidencia el resultado que se ha obtenido en la herramienta anti-plagio Turnitin.

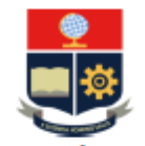

ESCUELA POLITÉCNICA NACIONAL **ESCUELA DE FORMACIÓN DE TECNÓLOGOS CAMPUS POLITÉCNICO "ING. JOSÉ RUBÉN ORELLANA"** 

#### **CERTIFICADO DE ORIGINALIDAD**

Ouito, D.M. 24 de febrero de 2023

De mi consideración:

Yo, MAYRA ISABEL ALVAREZ JIMÉNEZ, en calidad de directora del Trabajo de Integración Curricular componente FRONTEND, titulado "DESARROLLO DE UN SISTEMA WEB QUE SIRVA COMO GUÍA DE ESTUDIO PARA ESTUDIANTES DE LA ESFOT", elaborado por el estudiante STEVEN ADRIAN CHICAIZA UGSHA de la carrera en DESARROLLO DE SOFTWARE, certifico que he empleado la herramienta Turnitin para la revisión de originalidad del documento escrito completo, producto del Trabajo de Integración Curricular indicado.

El documento escrito tiene un índice de similitud del 10%.

Es todo cuanto puedo certificar en honor a la verdad, pudiendo el interesado hacer uso del presente documento para los trámites de titulación.

NOTA: Se adjunta el informe generado por la herramienta Turnitin.

Atentamente,

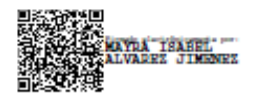

Ing. Mayra Alvarez MSc. Técnico docente EPN - ESFOT

## **ANEXO II**

<span id="page-56-0"></span>A continuación, se presentan los distintos resultados obtenidos al desarrollar el componente *frontend*, además de los requisitos que se necesitaron para realizarlo, como son historias de usuario, recopilación de requerimientos, el *mockup*, pruebas del componente, entre otros.

#### **Recopilación de requerimientos**

La **[Tabla XI](#page-56-1)** indica los requerimientos a cumplir al inicio del proyecto en base a lo solicitado por el cliente.

<span id="page-56-1"></span>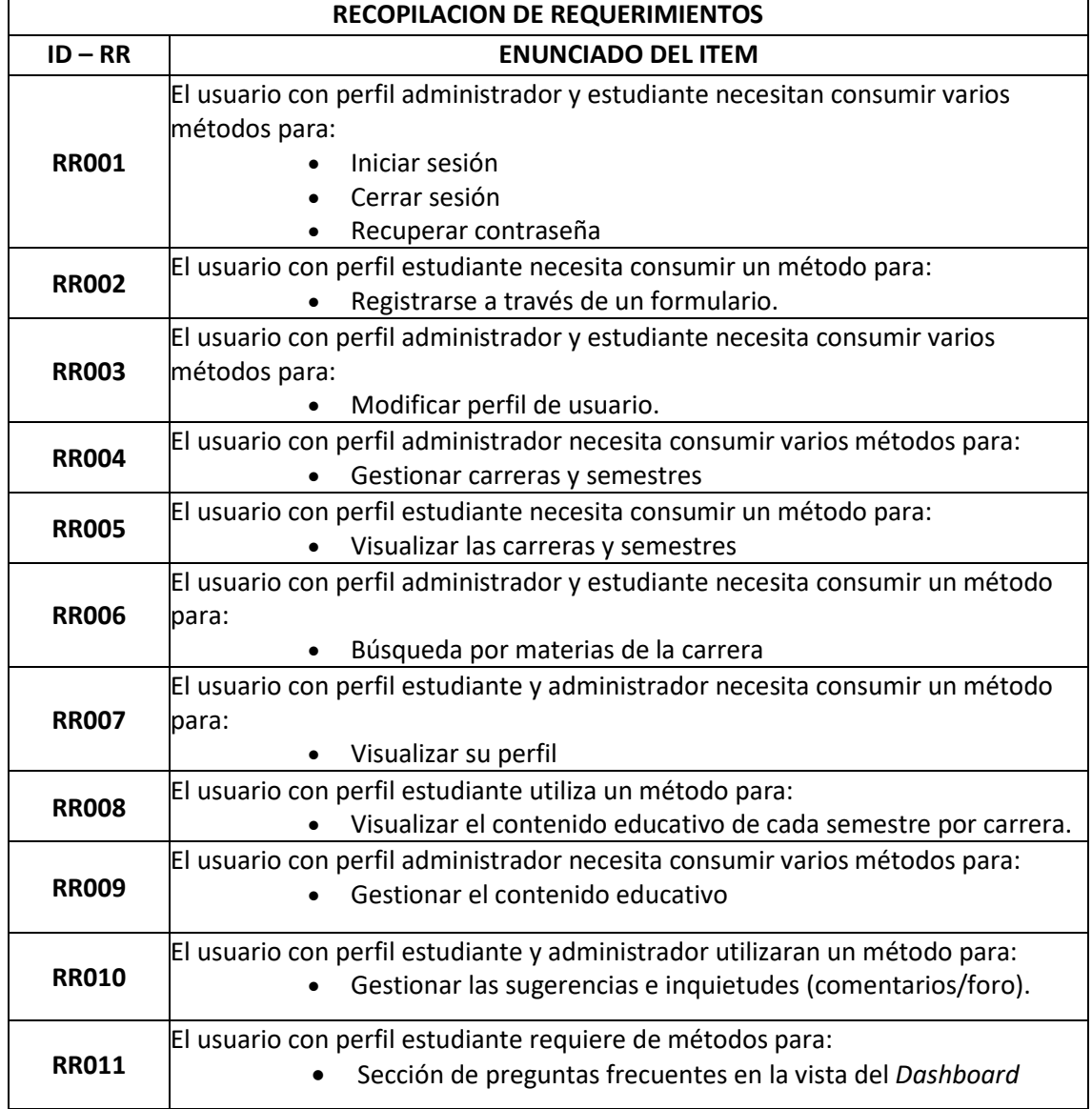

#### **Tabla XI: Recopilación de requerimientos.**

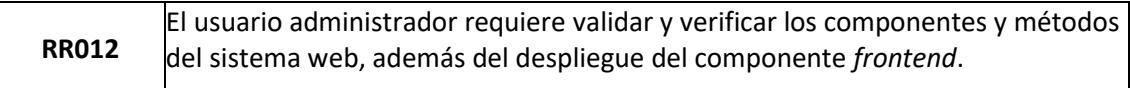

#### **Historias de Usuario**

Culminada la recolección de requerimientos, continuamos con las Historias de usuarios. Por tanto, se presentan las 12 Historias de usuario basadas en los requerimientos del cliente que dan inicio de la **[TABLA XI](#page-57-0)** a la **[TABLA XXI.](#page-60-0)**

#### **Tabla XI: Registrarse en un formulario**

<span id="page-57-0"></span>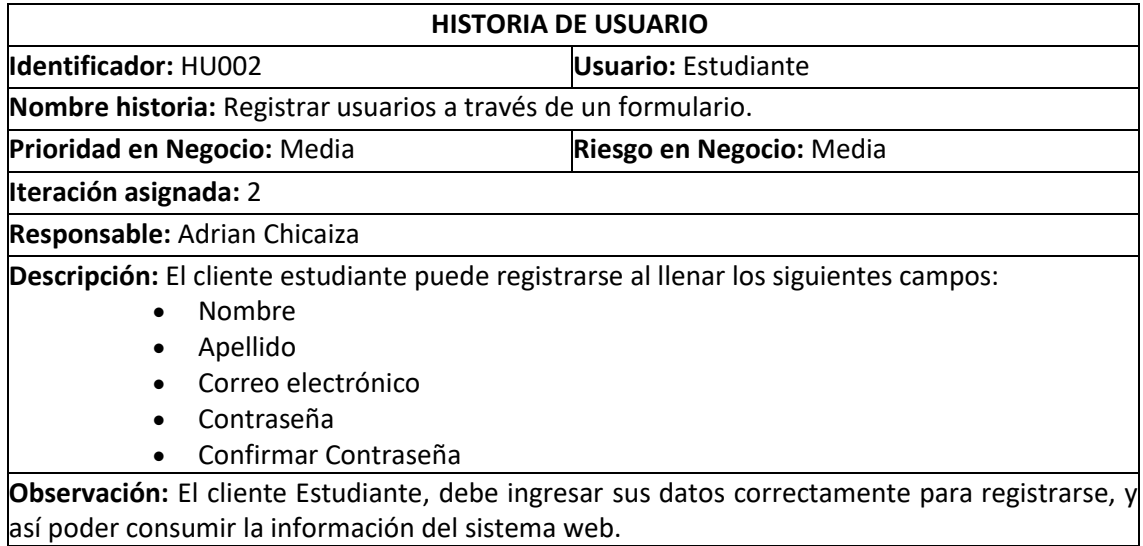

#### **Tabla XII: Modificar perfil de usuario**

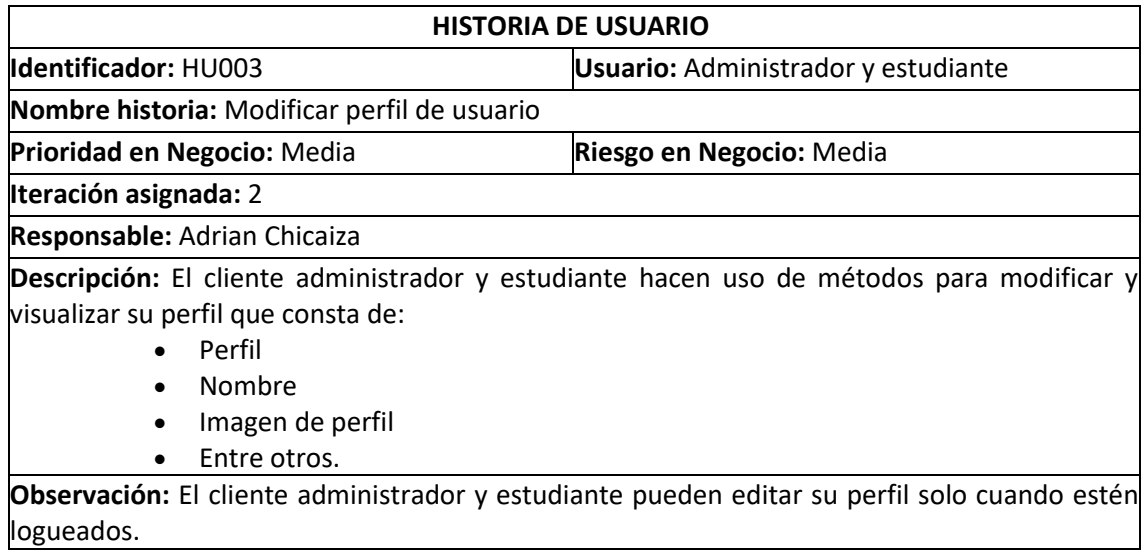

## **Tabla XIII: Gestión de carreras y semestres**

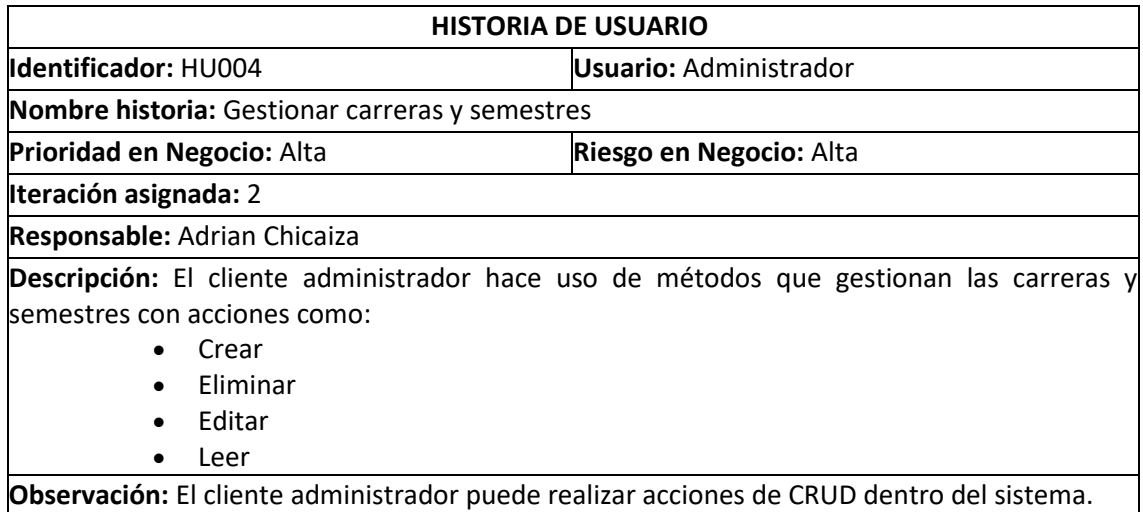

## **Tabla XIV: Visualizar las carreras y semestres**

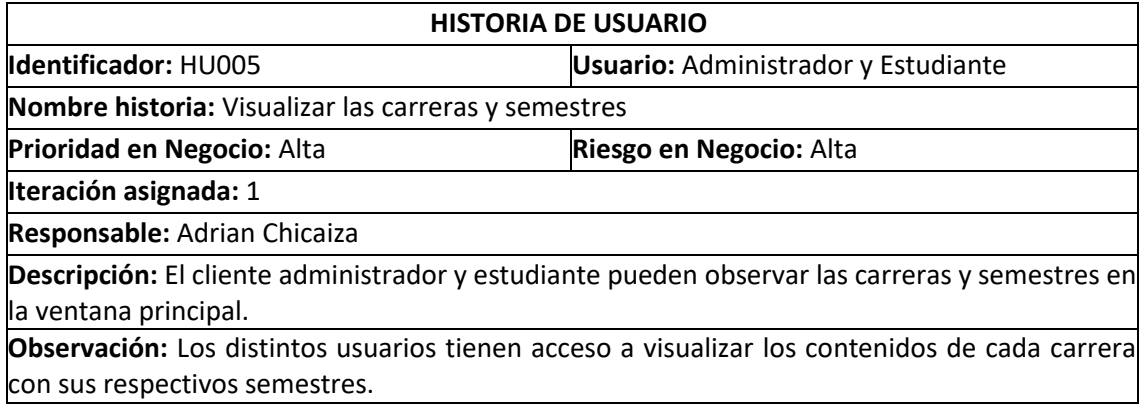

## **Tabla XV: Búsqueda**

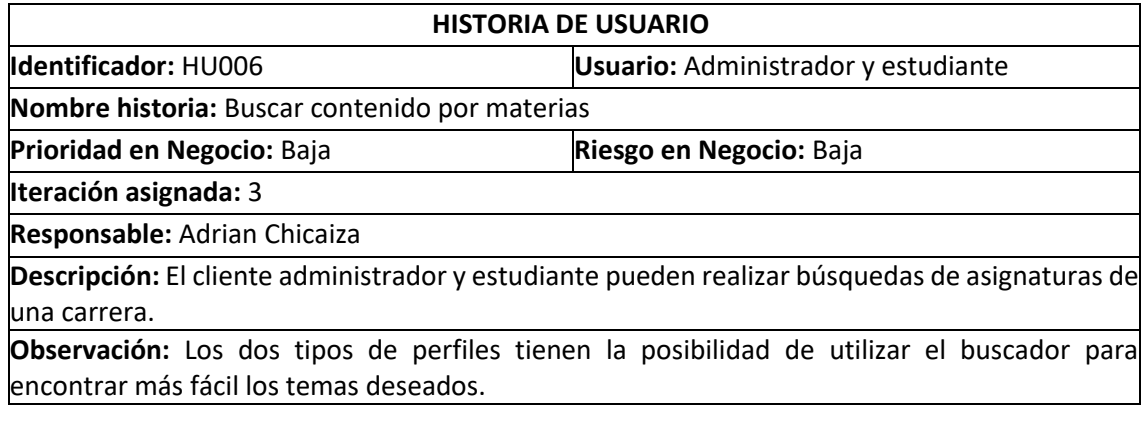

## **Tabla XVI: Visualizar perfil**

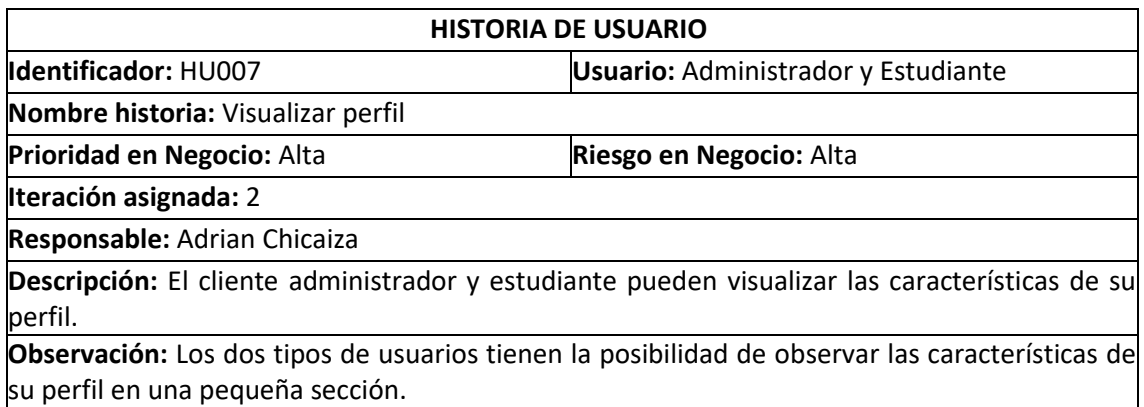

#### **Tabla XVII: Visualizar el contenido**

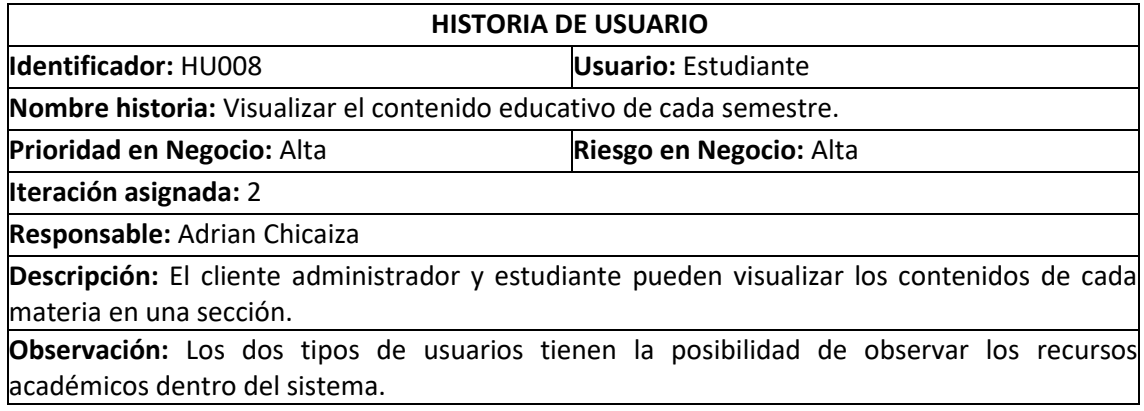

## **Tabla XVIII: Gestión del contenido**

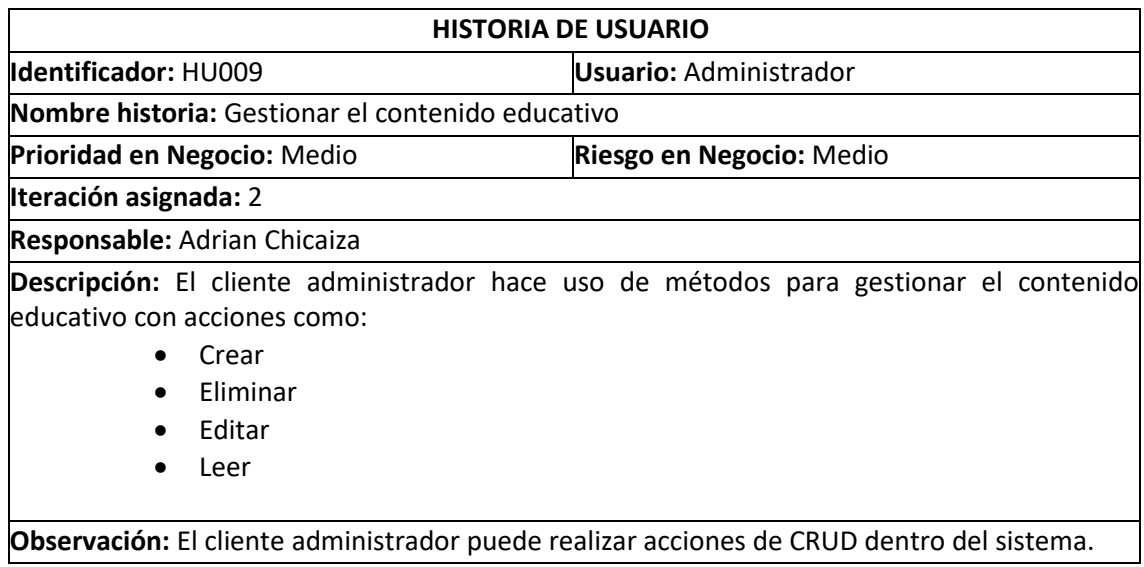

## **Tabla XIX: Gestión de sugerencia e inquietudes**

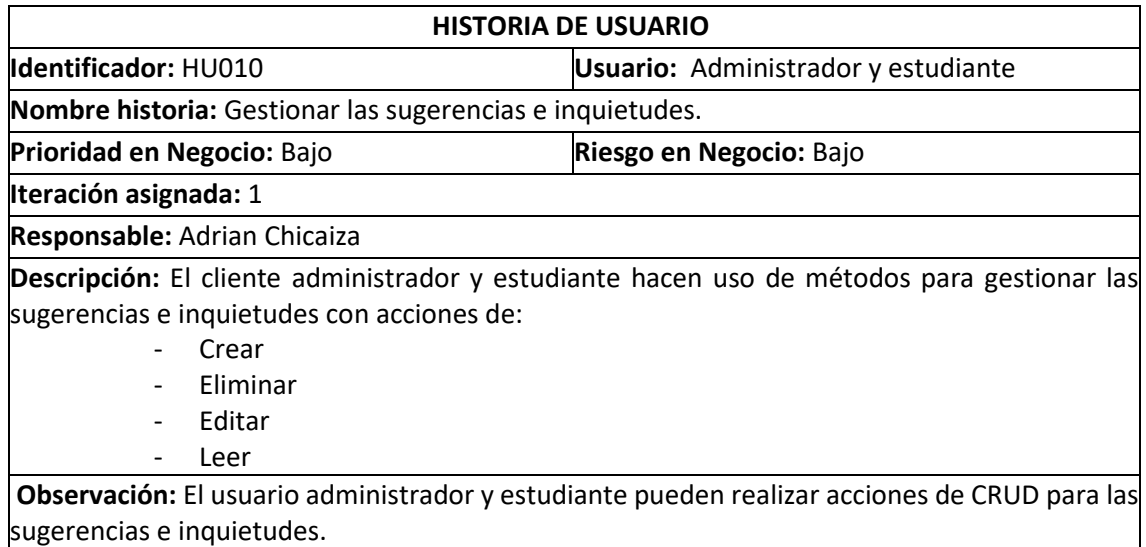

## **Tabla XX: Sección de preguntas frecuentes en la vista del** *Dashboard*

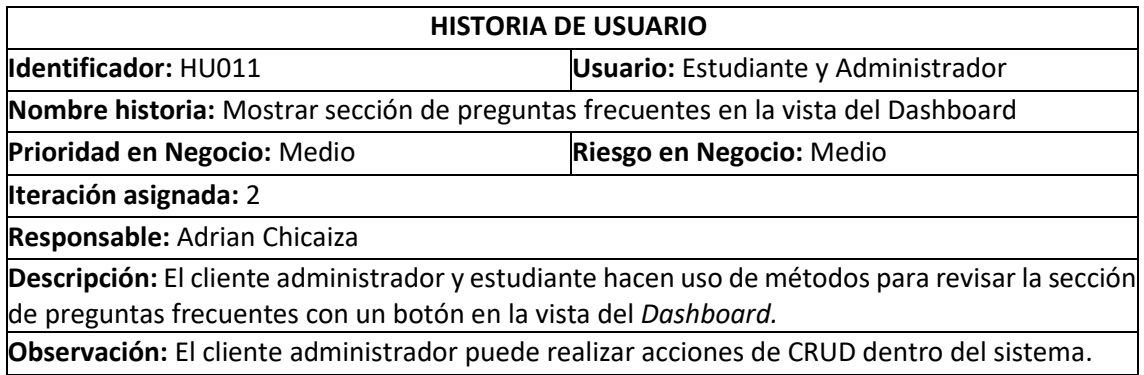

## **Tabla XXI: Pruebas y despliegue del componente** *frontend*

<span id="page-60-0"></span>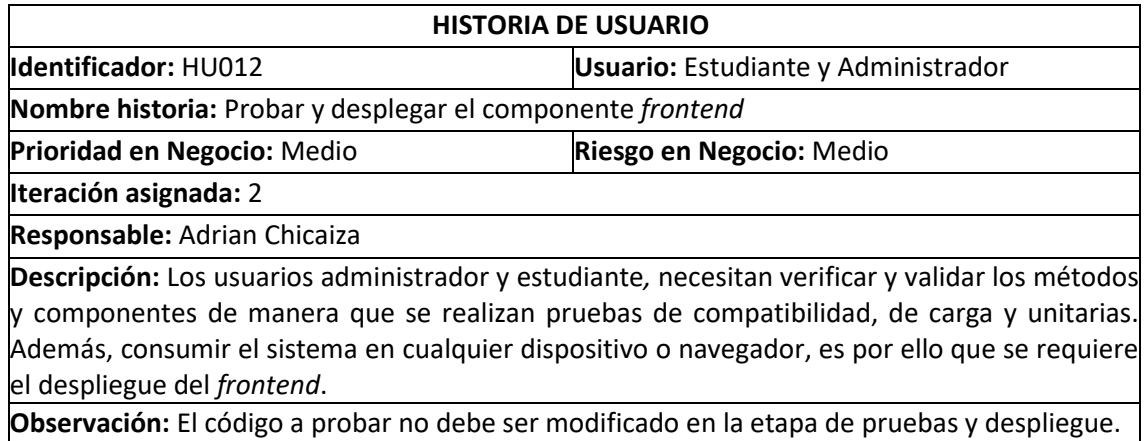

## *Product Backlog*

La **[TABLA XXII](#page-61-0)** indica en orden la importancia de cada módulo a realizar en el componente *frontend*.

<span id="page-61-0"></span>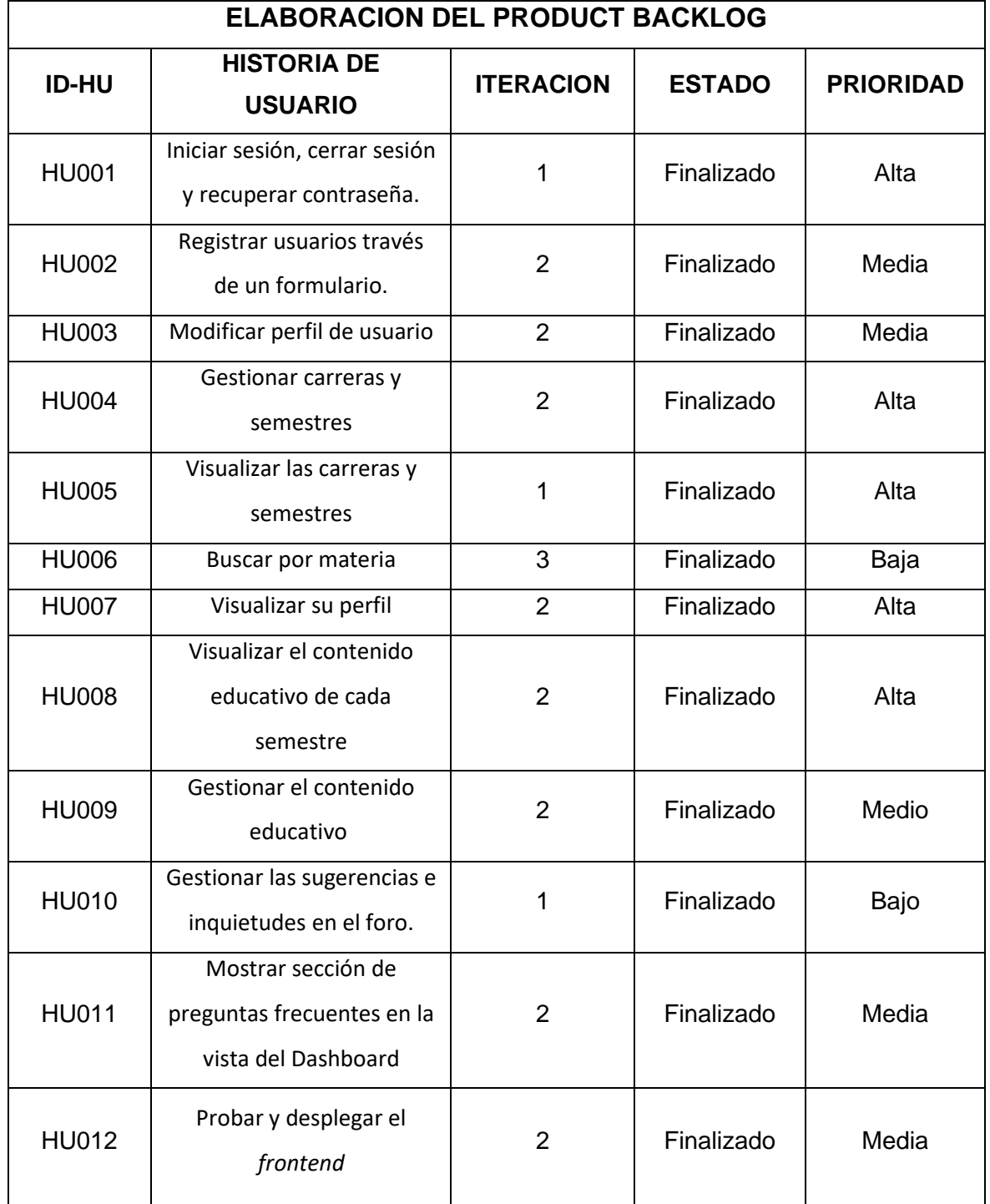

## **Tabla XXII: Elaboración del Product Backlog**

## *Sprint Backlog*

La **[TABLA XXIII](#page-62-0)** muestra todos los *Sprints* a realizar según lo planificado en los requerimientos.

<span id="page-62-0"></span>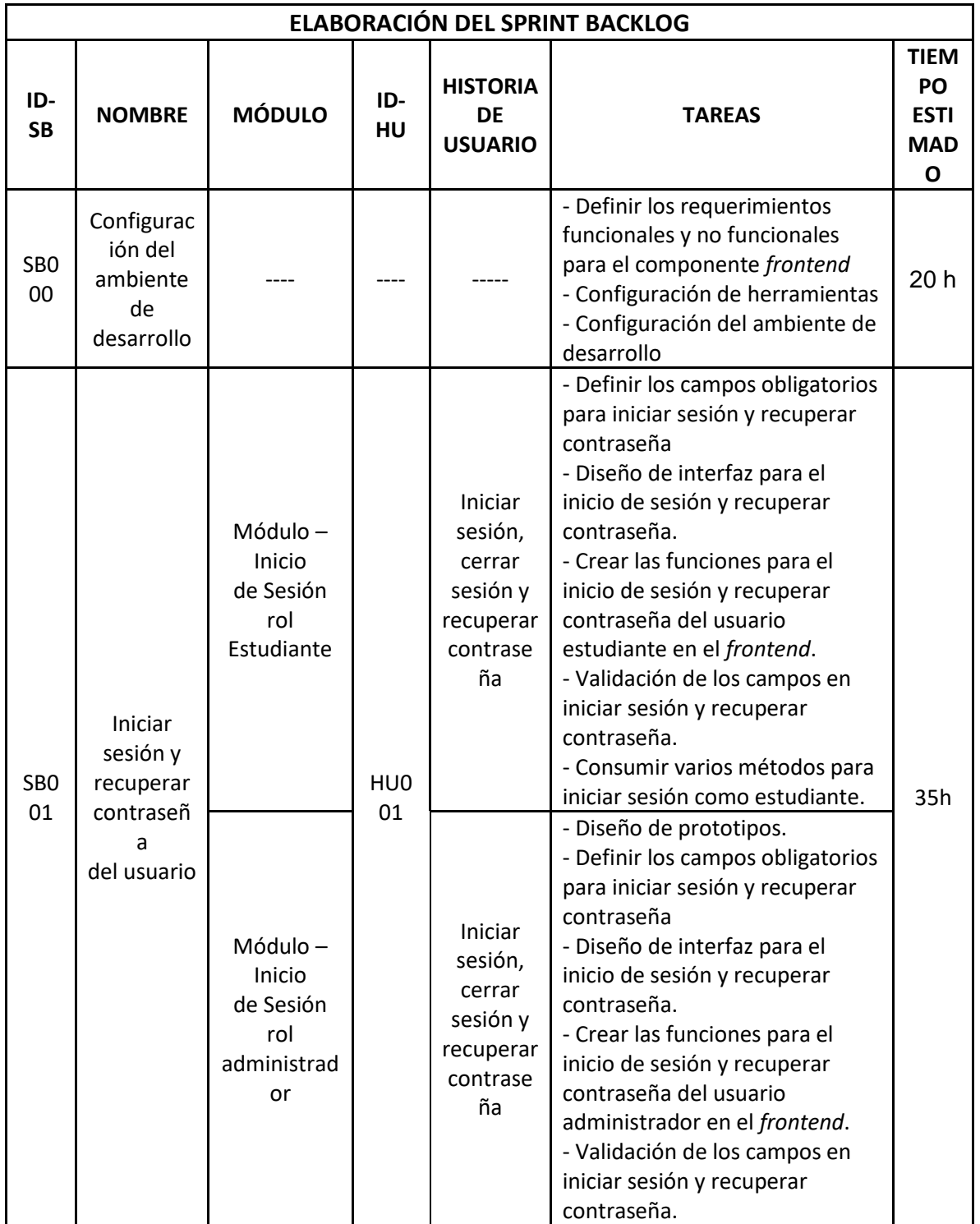

## **Tabla XXIII: Elaboración del Sprint Backlog**

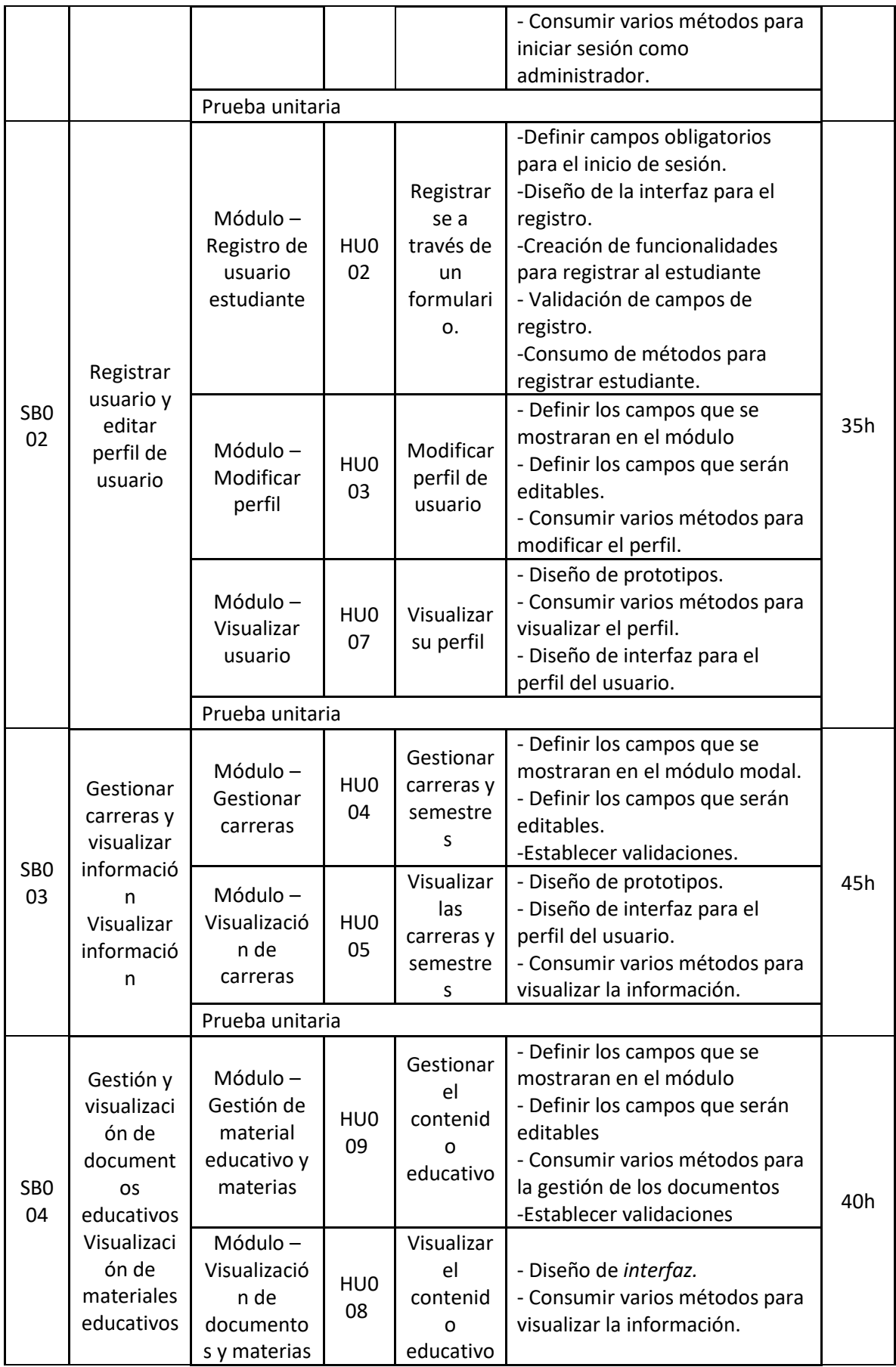

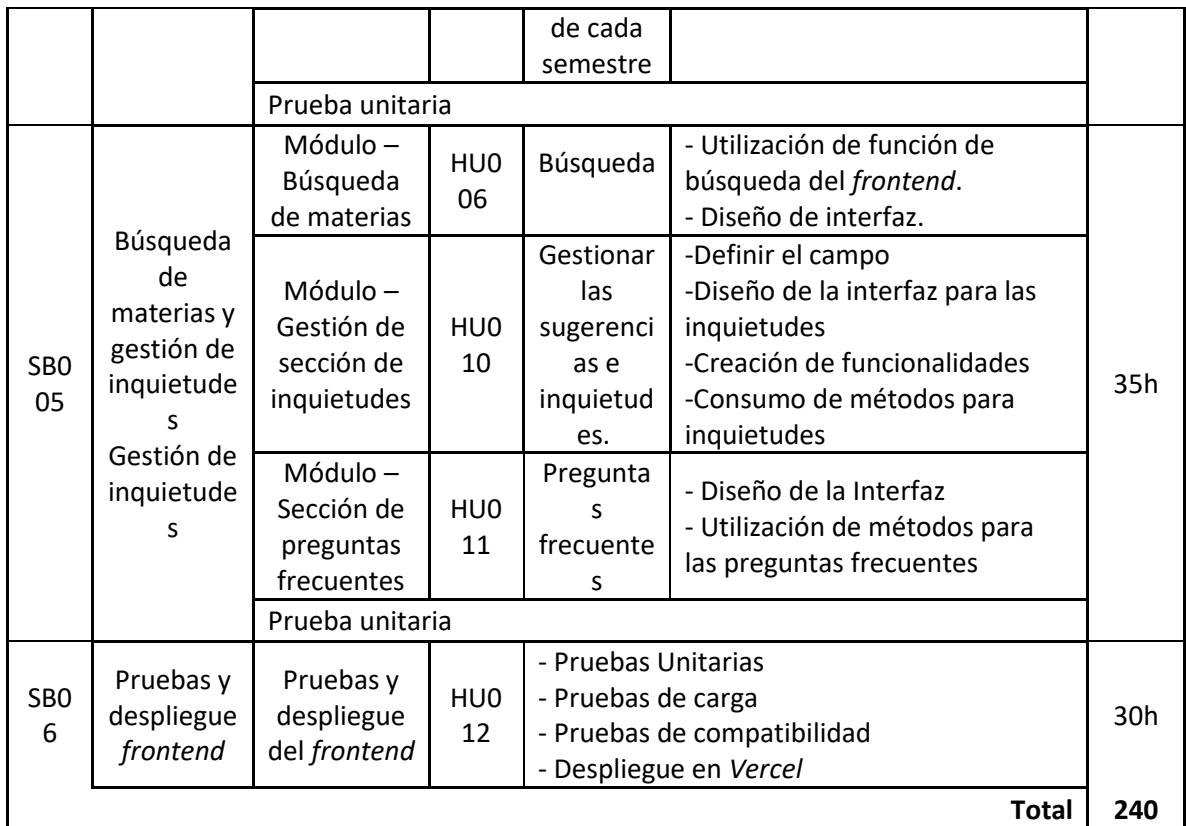

## **Diseño de Interfaces**

Enseguida se muestra el *mockup* de las pantallas que se realizaron para el componente *frontend*. Las cuales abarcan de la **[Fig. 51](#page-64-0)** a la **[Fig. 58](#page-67-0)**

<span id="page-64-0"></span>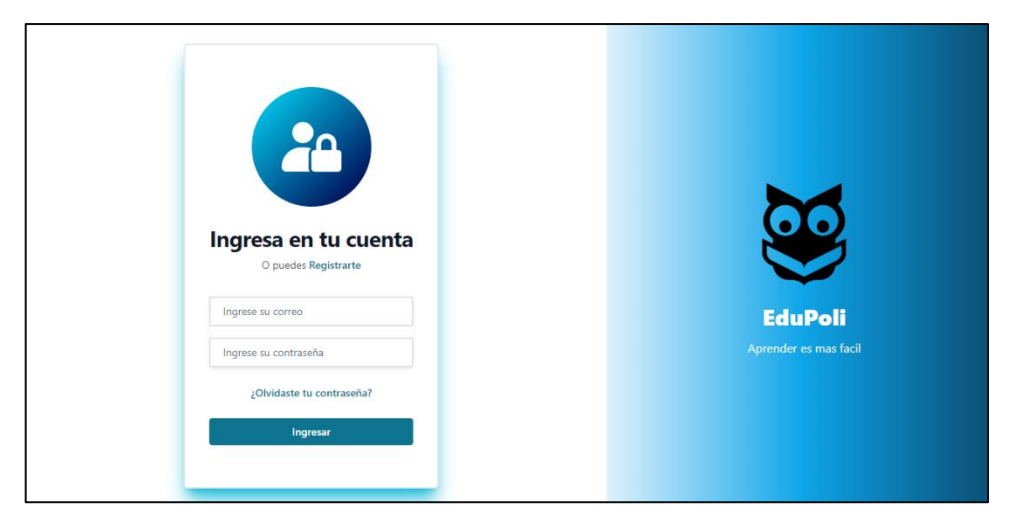

**Fig. 51 Vista de inicio sesión del sistema** *web*

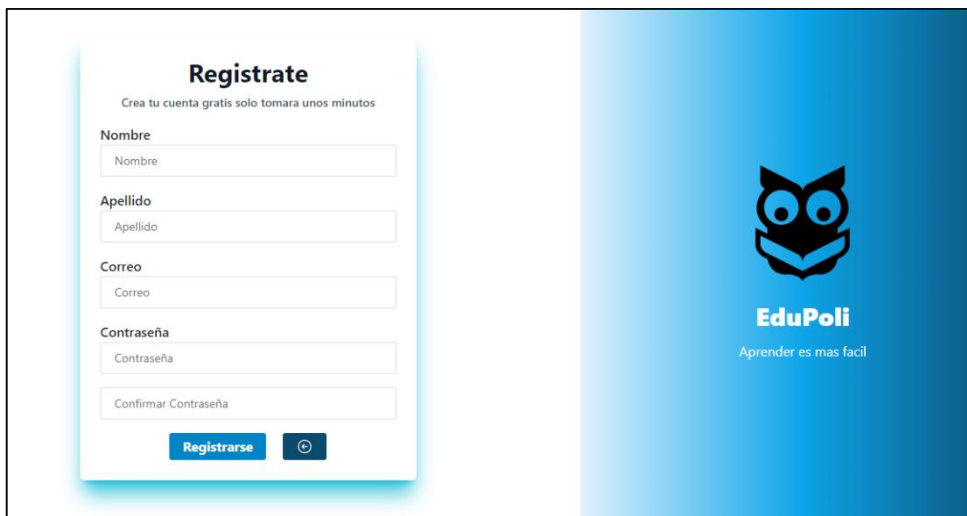

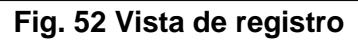

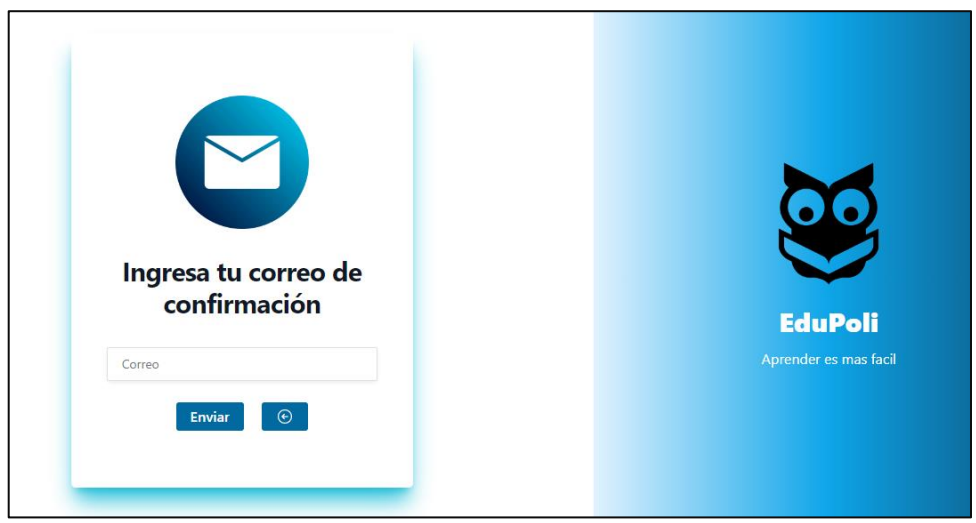

**Fig. 53 Prototipo de página Recuperar contraseña**

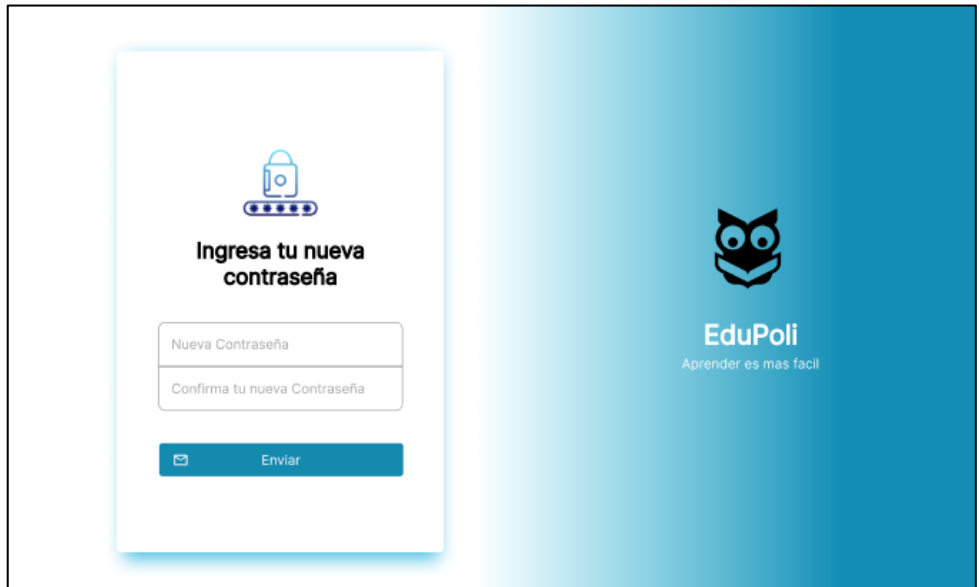

**Fig. 54 Vista Cambio de Contraseña**

| <b>C</b> EduPoli Inicio                                                                        |                                                                                                    |                             |                                | Adrian Chicaiza -                                                              |
|------------------------------------------------------------------------------------------------|----------------------------------------------------------------------------------------------------|-----------------------------|--------------------------------|--------------------------------------------------------------------------------|
| Q<br><b>Buscar Materia</b>                                                                     | ⊙                                                                                                    |                             |                                |                                                                                |
| <b>ESFOT</b>                                                                                   |                                                                                                    |                             |                                | <b>Crear Carrera</b>                                                           |
| <b>Contabilidad y Finanzas</b><br>área de las Redes y Telecomunicaciones . edit<br>#ESFOT edit | Los profesionales en Tecnología Superior de Redes y Telecomunicaciones podrán implementar y brindar soporte tecnológico en el planteamiento de soluciones innovadoras en el |                             | Ø                              | Carrera activa<br>$\left( \begin{smallmatrix} + \ 0 \end{smallmatrix} \right)$ |
|                                                                                                |                                                                                                    |                             |                                |                                                                                |
| EPNE                                                                                           | EPNE                                                                                                    |                             |                                |                                                                                |
| semestre 1 edit<br>descripcion e edit                                                          | <b>Semestre 2</b><br>Descripcion del semestre dos                                                                                                    | Semestre 3<br>Descripcion 3 | <b>ADRIAN11</b><br>Pensum 2020 |                                                                                |
| Semestre desactivo                                                                             | Semestre activo                                                                                                    | Semestre activo             | Semestre activo                |                                                                                |
| $\left( -\right)$<br>Ingresar                                                                  | $\bigcirc$<br>Ø<br>Ingresar                                                                                                    | Ingresar                    | ⊖<br>Ingresar                  | ⊝                                                                              |
| Desarrollo de Software                                                                         |                                                                                                    |                             |                                | Carrera activa                                                                 |
| Desarrollo de software descripcion                                                             |                                                                                                    |                             |                                |                                                                                |
| #Encargado                                                                                     |                                                                                                    |                             | Ø                              | 囚<br>⊕                                                                         |

**Fig. 55 Vista de página** *Dashboard*

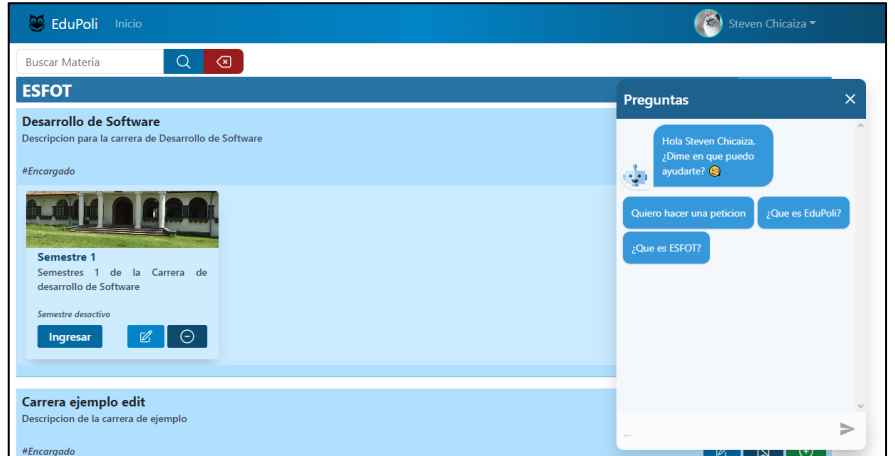

**Fig. 56 Vista de preguntas frecuentes**

| C EduPoli<br>Inicio                                 | $E_{\text{min}}$<br>Adrian Chicaiza - |
|-----------------------------------------------------|---------------------------------------|
| $\alpha$<br>$\circledcirc$<br><b>Buscar Materia</b> |                                       |
| <b>Materias</b>                                     | $\odot$                               |
| Administracion                                      | $\Theta$<br>Ø<br><b>Inactivo</b>      |
| documento1.pdf                                      | $\mathbb{Z}$<br>m                     |
| documento3.pdf                                      | $\mathbb{Z}$<br>侕                     |
| documento 5.pdf                                     | $\mathscr{C}$<br>仞                    |
| documento 7.pdf                                     | $\mathbb{Z}$<br>侕                     |
| $\mathbb{B}$                                        |                                       |
| Ecologia 2                                          | $\odot$<br>Ø<br><b>Inactivo</b>       |
| No se encontro documentos en esta materia           |                                       |
| $\mathbb{B}$                                        |                                       |
| Calculo                                             | $\Theta$<br>$\mathbb{Z}$<br>Activo    |
| No se encontro documentos en esta materia           |                                       |
| ⊕                                                   |                                       |

**Fig. 57 Vista de página Semestre**

| Comentario                                                                     | $\triangleright$ |
|--------------------------------------------------------------------------------|------------------|
| Fernando Tupiza Tupiza Carrera<br>Este es un comentario de geometria<br>⑪<br>Ø |                  |
| Steven Ugsha<br>碼<br>Un nuevo comentario :D<br>⑪<br>Ø                          |                  |
| Adrian Chicaiza<br>商<br>Hola                                                   |                  |

**Fig. 58 Vista de página comentarios**

#### <span id="page-67-0"></span>**Pruebas del sistema y despliegue**

Una terminado nuestro componente *frontend* procedemos a la realización de los test de las vistas y componentes para la comprobación de su correcto funcionamiento.

#### **Pruebas unitarias**

La realización de las pruebas unitarias se facilitó con la herramienta *CyPress* la cual proporciona una página de *test* en donde podemos ver en tiempo real la ejecución del *test* y las peticiones que se han utilizado para poder realizar las acciones en cada uno de los módulos y vistas de nuestro componente *frontend*, a continuación, se presentan las pruebas unitarias y sus resultados de cada una de las vistas:

En la **[Fig. 59](#page-67-1)** se muestra el comando para la instalación de nuestra herramienta de *CyPress*, que instala dependencias dentro de nuestro proyecto, el cual genera una carpeta que se encarga de reconocer la lógica de cada una de las vistas y componentes que realizamos para facilitar el trabajo y la realización de los *test*, luego ejecutamos el comando *npx cypress open* y nos mostrara una ventana como en la **[Fig. 60](#page-68-0)** y configuramos nuestro entorno de pruebas, si la configuración ha sido exitosa se presentará un mensaje como indica la **[Fig. 61](#page-68-1)**.

<span id="page-67-1"></span>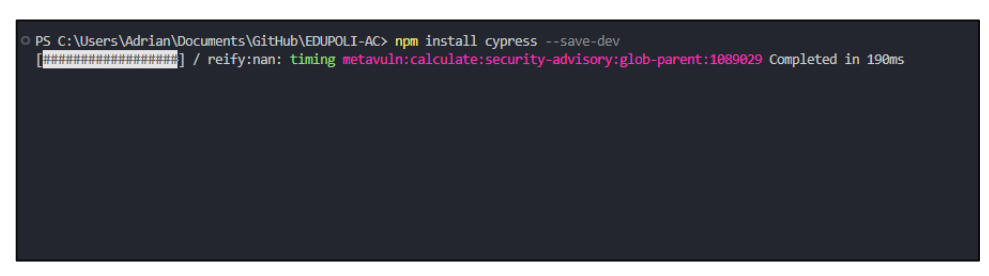

**Fig. 59 Instalación CyPress**

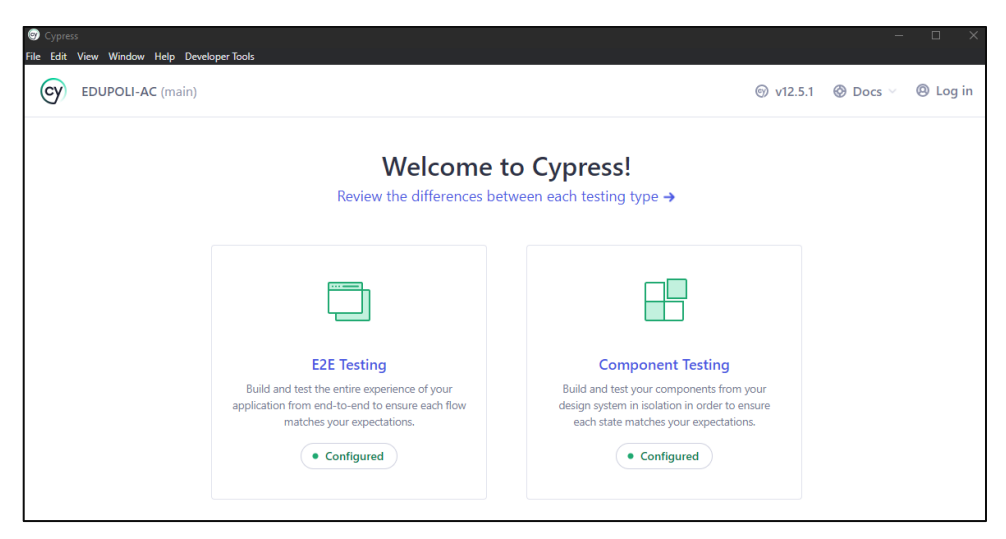

## **Fig. 60 Ventana configuración**

<span id="page-68-0"></span>

|                          | <b>AILINU</b><br>culture<br><b>SPIPECCION</b> | <b>к рессилат</b><br>MG <sub>2</sub> | package.json - Et/UPULI-AL - VISual Studio Lode<br>тентинат<br>Ayuua                                                | <b>LI W</b> LU 00                            |
|--------------------------|-----------------------------------------------|--------------------------------------|----------------------------------------------------------------------------------------------------|----------------------------------------------|
| I٥                       | <b>EXPLORADOR</b>                             | $1 - 1$                              | @ package.json M X                                                                                                  | $\mathfrak{A} \quad \mathbb{D} \quad \cdots$ |
|                          | $\vee$ LOUPOLI-AC                             | 日にしの                                 | <b>ID</b> package.ison > {} eslintConfig > [ ] extends                                                              |                                              |
|                          | $>$ <b>n</b> build                            |                                      | react-simple-chatbot : "0.0.1",                                                                                     |                                              |
|                          | $\vee$ 50 cypress                             | $\mathbf{B}$ .                       | "reactstrap": "9.1.5",<br>28                                                                                        |                                              |
|                          | $>$ $\blacksquare$ devenloads                 |                                      | 29<br>"sweetalent": "^2.1.2",                                                                                       |                                              |
| ه: ا                     |                                               |                                      | "sweetalert2": "^11.7.0".<br>38                                                                                     |                                              |
|                          | $> 2$ foctures                                |                                      | 31<br>"web-vitals": "^2.1.4"                                                                                        |                                              |
|                          | $\geq 2$ support                              | ٠                                    | 32<br>$\mathcal{L}$                                                                                                 |                                              |
|                          | <b>B</b> node modules                         |                                      |                                                                                                    |                                              |
|                          | $\sum$ <b>b</b> public                        |                                      | CONSOLA DE DEPURACIÓN<br>PROBLEMAS"<br>541104<br><b>TERMINAL</b>                                                    | 风node + √ Ⅲ 盘 … ∧ ×                          |
| l.                       | > 图 370                                       |                                      |                                                                                                    |                                              |
|                          | <b>C</b> addignore                            |                                      | √ Verified Cypress! C:\Users\Adrian\AppData\Local\Cypress\Cache\12.5.1\Cypress                                      |                                              |
| $\overline{\mathbb{G}}$  | <sup>®</sup> cypress.config.js                | $\mathbf{u}$                         |                                                                                                    |                                              |
|                          |                                               |                                      | Opening Cypress                                                                                                    |                                              |
|                          | <sup>(i)</sup> package-lock.ison              | M.                                   | $\circ$                                                                                                    |                                              |
| ┃△                       | <b>O package son</b>                          | M                                    | Couldn't find tsconfig.json. tsconfig-paths will be skipped                                                         |                                              |
|                          | @ postess.config.is                           |                                      | O Couldn't find tsconfig.json. tsconfig-paths will be skipped<br>• GET / / 200 11.779 ms - -                        |                                              |
|                          | <b>O</b> README.md                            |                                      | GET / /assets/polyfills-b554a91c.js 200 58.903 ms - -                                                               |                                              |
|                          | a tailwind.config.is                          |                                      | GET / /assets/index-c4ab27e4.css 200 55.850 ms - -                                                                  |                                              |
|                          |                                               |                                      | GET / /assets/index-d59aa682.js 200 211.553 ms - -                                                                  |                                              |
| $\circ$                  |                                               |                                      | POST /ListAccounts?gpsia=1&source=ChromiumBrowser&json=standard 200 1184.566 ms - -                                 |                                              |
|                          |                                               |                                      | GET /chrome-variations/seed?osname=win&channel=stable&milestone=109 200 1201.609 ms - -                             |                                              |
| $ \varepsilon$           |                                               |                                      | GET / cypress/runner/cypress runner.css 200 18.555 ms - -                                                           |                                              |
|                          |                                               |                                      | GET / /assets/Specs-c32fd130.js 200 22.350 ms - 485                                                                 |                                              |
|                          |                                               |                                      | GET / /assets/Index-872a4831.js 200 88.575 ms - -<br>GET / /assets/CreateSpecModal-ede9e79a.css 200 10.581 ms - 309 |                                              |
|                          |                                               |                                      | GET / /assets/Index-c6f53e5a.css 200 10.934 ms - -                                                                  |                                              |
|                          |                                               |                                      | GET / /assets/paper-airplane_x16-404f9d88.js 200 10.069 ms - -                                                      |                                              |
|                          |                                               |                                      | GET / /assets/box-open x48-fdd79f85.1s 200 12.730 ms - -                                                            |                                              |
|                          |                                               |                                      | GET / /assets/SpecPatterns.vue vue type script setup true lang-6f41fada.js 200 11.808 ms - -                        |                                              |
|                          |                                               |                                      | GET / /assets/SpecNameDisplay.vue vue type script setup true lang-8a765db1.js 200 10.920 ms - -                     |                                              |
| $\overline{\phantom{a}}$ |                                               |                                      | GET / /assets/CreateSpecModal.vue vue type script setup true lang-9da1c512.js 200 16.313 ms - -                     |                                              |
|                          |                                               |                                      | GET / /assets/ResultCounts.vue vue type script setup true lang-7888d513.js 200 17.985 ms - -                        |                                              |
|                          | > ESQUEMA                                     |                                      | GET / /assets/settings x16-36ceb7d8.js 200 10.262 ms - -                                                            |                                              |
|                          |                                               |                                      | GET / cypress/runner/cypress runner.js 200 46.701 ms - -                                                            |                                              |

**Fig. 61 Resultado de la configuración exitosa**

<span id="page-68-1"></span>Una vez instalado y configurado nuestro entorno de pruebas, realizamos las pruebas de cada una de las vistas con sus respectivos resultados.

A continuación, se presenta la función para el *login* mediante CyPress el cual proporciona una función de ejemplo el cual se basa en el flujo de la vista, de manera que se establece en donde se quiere realizar la prueba en la línea 3, y posteriormente establecemos que campos llenamos y con que valores como en la línea 4 y 5, por último se realiza la acción de dar clic en el botón que contenga el nombre Ingresar como en la línea 6, todo esto en resumen se muestra en la **[Fig. 62](#page-69-0)** y los resultados de las peticiones para la vista como indica la **[Fig. 63](#page-69-1)**.

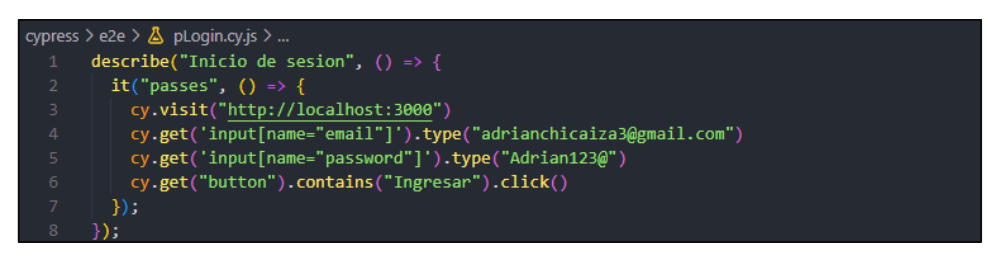

**Fig. 62 Prueba unitaria del Dashboard**

<span id="page-69-0"></span>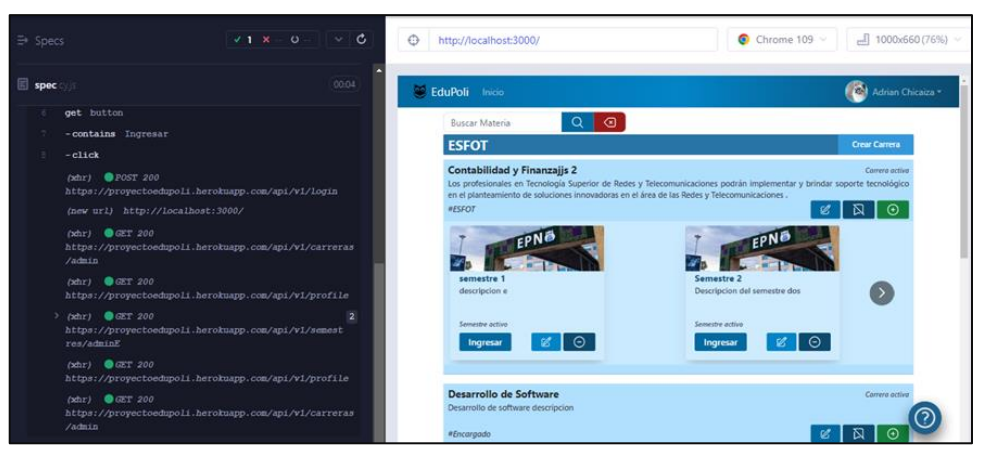

**Fig. 63 Resultado de las peticiones para vista Dashboard**

<span id="page-69-1"></span>A continuación, se muestra el código de prueba unitaria para la creación de una carrera, en donde se establece los campos y valores para ingresar y crear la carrera de ejemplo como indica la **[Fig. 64](#page-69-2)** y sus resultados en la **[Fig.](#page-70-0) 65**.

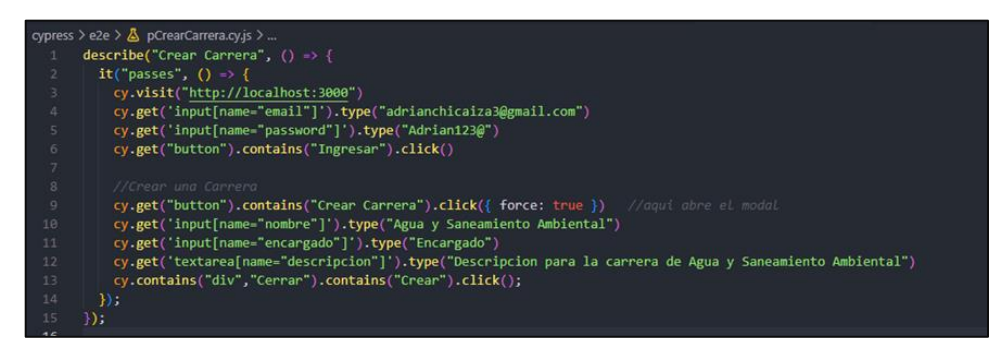

<span id="page-69-2"></span>**Fig. 64 Prueba unitaria para creación de carrera**

| spec.    | 00:12                                                                                       | <b>ESFOT</b>                       |                                                                                                    | Crear Carrera  |
|----------|---------------------------------------------------------------------------------------------|------------------------------------|----------------------------------------------------------------------------------------------------|----------------|
|          | https://proyectoedupoli.herokuapp.c<br>om/api/vl/carreras/admin                             | <b>Contabilidad y Finanzajis 2</b> | Los profesionales en Tecnología Superior de Redes y Telecomunicaciones podrán implementar y brindar soporte tecnológico en el | Carrera activo |
|          | (xhr) <b>@</b> GET 200<br>https://proyectoedupoli.herokuapp.c<br>om/api/v1/semestres/adminE | <b>RESFOT</b>                      | planteamiento de soluciones innovadoras en el área de las Redes y Telecomunicaciones .                                        |                |
| 31<br>22 | $ c$ 11 $c$ k<br>get input[name="nombre"]<br>$\infty$                                       |                                    | Crear Carrera<br>EP                                                                                                    |                |
| $13-$    | -type Agua y Saneamiento<br>$\infty$<br>Ambiental                                           | semestre 1<br>descripcion e        | Nombre<br>Agua y Saneamiento Ambiental                                                                                        |                |
| 14       | get input[name="encargado"]                                                                 |                                    | Encargado                                                                                                    |                |
| 15       | - type Encargado                                                                            | Semantre activo                    | Encargado                                                                                                    |                |
| 2.6      | get textarea[name="descripcion"]                                                            | Ingresar                           |                                                                                                    |                |
|          | -type Descripcion para la carrera<br>de Agua y Saneamiento Ambiental                        |                                    | Descripcion                                                                                                    |                |
| 13       | -contains div, Cerrar<br>$\mathcal{O}$                                                      | <b>Desarrollo de Softv</b>         | Descripcion para la carrera de Aqua y Saneamiento Ambiental                                                                   | Carrera activa |
|          | -contains Crear                                                                             | Desarrollo de software d           |                                                                                                    |                |
| 20       | $ click$                                                                                    | <b>«Encargado</b>                  |                                                                                                    |                |
|          | $(bhr)$ <b>O</b> $POST$                                                                     |                                    | Cargando                                                                                                    |                |
|          | https://proyectoedupoli.herokuapp.c                                                         |                                    |                                                                                                    |                |

**Fig. 65 Resultado de las peticiones para creación de carrera**

<span id="page-70-0"></span>Prueba unitaria para la edición de una carrera con valores de cambio como se muestra en la **[Fig. 66](#page-70-1)** y los resultados de las peticiones en la **[Fig. 67.](#page-70-2)**

|                | cypress > e2e > $\triangle$ pEditarCarrera.cy.js >              |
|----------------|-----------------------------------------------------------------|
| 1              | describe("Editar Carrera", () => {                              |
| $\overline{2}$ | it("passes", () => {                                            |
| $\overline{3}$ | cy.visit("http://localhost:3000")                               |
| 4              | cy.get('input[name="email"]').type("adrianchicaiza3@gmail.com") |
| 5              | cy.get('input[name="password"]').type("Adrian123@")             |
| 6              | cy.get("button").contains("Ingresar").click()                   |
| $\overline{7}$ |                                                                 |
| 8              | //Editar Carrera                                                |
| $\mathcal{G}$  | cy.get('button[id="EditCarr"]').first().click()                 |
| 10             | cy.get('input[name="nombre"]').type(" edit")                    |
| 11             | cy.get('input[name="encargado"]').type(" edit")                 |
| 12             | cy.get('textarea[name="descripcion"]').type(" edit")            |
| 13             | cy.get('button[id="ActualizarCarrera"]').click()                |
| 14             | cy.get("button").contains("Confirmar").click()                  |
| 15             |                                                                 |
| 16             | $\mathcal{Y}$ .                                                 |
| 17             | $\mathcal{E}$                                                   |

**Fig. 66 Prueba unitaria para actualización de carreras**

<span id="page-70-1"></span>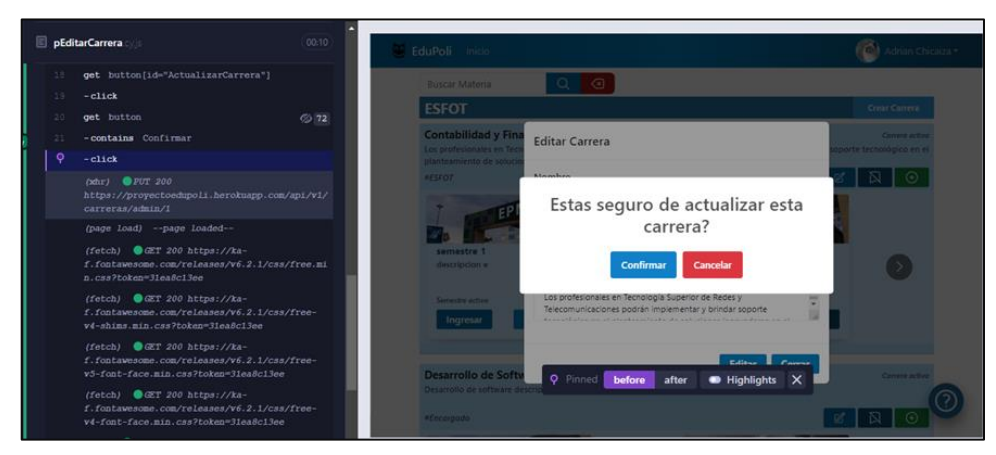

**Fig. 67 Resultado de las peticiones para actualización de carrera**

<span id="page-70-2"></span>Prueba unitaria para cambiar el estado de una carrera mediante el código de la **[Fig. 68](#page-71-0)** y también los resultados de las peticiones para realizar dicha acción en la **[Fig. 69](#page-71-1)**.

| cypress > e2e > $\Delta$ pDesactivarCarrera.cy.js > |                                                                 |  |
|-----------------------------------------------------|-----------------------------------------------------------------|--|
| describe("Editar Carrera", () => {                  |                                                                 |  |
| 2                                                   | it("passes", $() \Rightarrow$ {                                 |  |
| 3                                                   | cy.visit("http://localhost:3000")                               |  |
| $\overline{4}$                                      | cy.get('input[name="email"]').type("adrianchicaiza3@gmail.com") |  |
| 5                                                   | cy.get('input[name="password"]').type("Adrian123@")             |  |
| 6                                                   | cy.get("button").contains("Ingresar").click()                   |  |
|                                                     |                                                                 |  |
| 8                                                   | //Desactivar Carrera                                            |  |
| $\overline{9}$                                      | cy.get('button[id="DesactivarCarrera"]').first().click()        |  |
| 10                                                  | cy.get("button").contains("Confirmar").click()                  |  |
| 11                                                  |                                                                 |  |
| 12                                                  | });                                                             |  |
| 13                                                  | $\mathcal{E}$                                                   |  |

**Fig. 68 Prueba unitaria para cambiar estado de la carrera**

<span id="page-71-0"></span>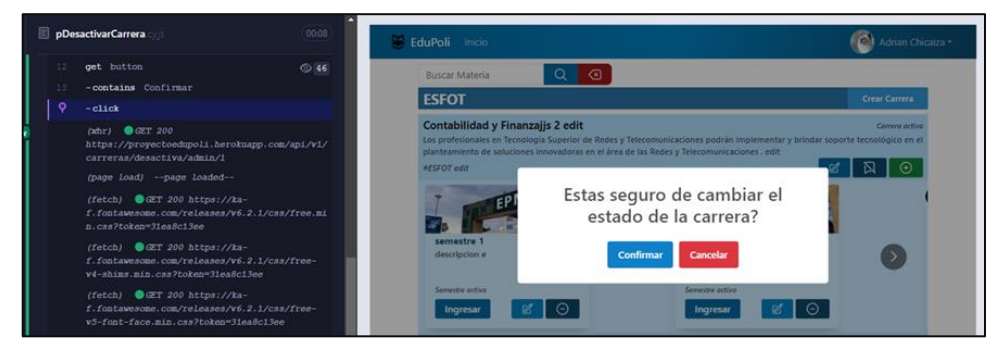

**Fig. 69 Resultado de peticiones al cambiar estado de la carrera**

<span id="page-71-1"></span>Prueba unitaria para la creación de un nuevo semestre de ejemplo en base a sus inputs y con valores enviados desde el código de la prueba unitaria como se muestra en la **[Fig. 70](#page-71-2)** y sus resultados de peticiones en la **[Fig. 71](#page-72-0)**.

| cypress > e2e > $\triangle$ pCrearSemestre.cy.js > |                                                                             |  |
|----------------------------------------------------|-----------------------------------------------------------------------------|--|
| describe("Crear Semestre", $() \Rightarrow$ {      |                                                                             |  |
| $\overline{2}$                                     | it("passes", () => {                                                        |  |
| $\overline{3}$                                     | cy.visit("http://localhost:3000")                                           |  |
| $\ensuremath{\mathnormal{4}}$                      | cy.get('input[name="email"]').type("adrianchicaiza3@gmail.com")             |  |
| $\overline{5}$                                     | cy.get('input[name="password"]').type("Adrian123@")                         |  |
| $\overline{6}$                                     | cy.get("button").contains("Ingresar").click()                               |  |
| $\overline{7}$                                     |                                                                             |  |
| 8                                                  | //Crear Semestre                                                            |  |
| $\overline{9}$                                     | cy.get('button[id="CrearSem"]').first().click()                             |  |
| 10                                                 | cy.get('input[type=file]').selectFile('cypress/e2e/esfot.png')              |  |
| 11                                                 | cy.get('input[name="nombre"]').type("semestre 1")                           |  |
| 12                                                 | cy.get('textarea[name="descripcion"]').type("Descripcion para el semestre") |  |
| 13                                                 | cy.get('button[id="CrearSemes"]').click()                                   |  |
| 14                                                 | $)$ :                                                                       |  |
| 15                                                 | $\mathbf{D}$ .                                                              |  |
| 16                                                 |                                                                             |  |

<span id="page-71-2"></span>**Fig. 70 Prueba unitaria para la creación de semestre**
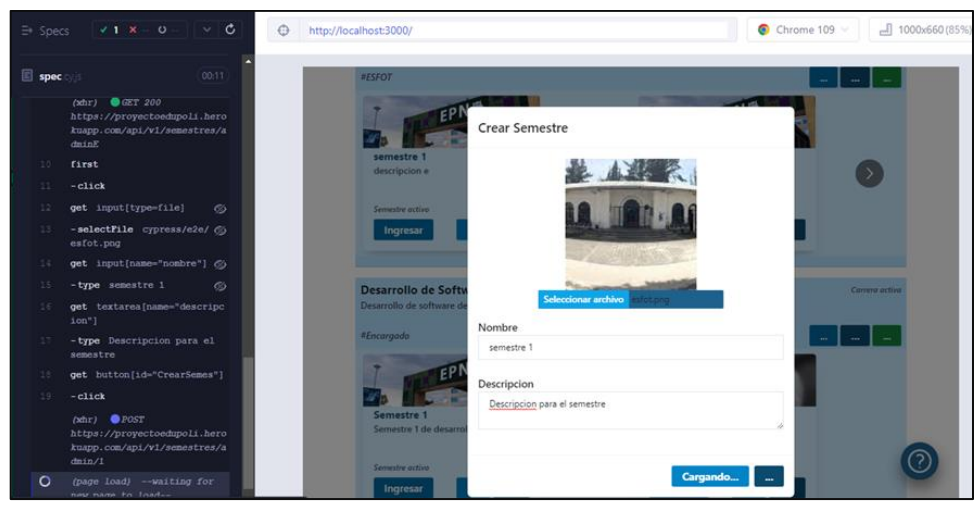

**Fig. 71 Resultado de peticiones al cambiar estado de la carrera**

Prueba unitaria para la creación de un semestre con valores de prueba como se indica en la **[Fig. 72](#page-72-0)** y los resultados de las peticiones en la **[Fig. 73](#page-72-1)**.

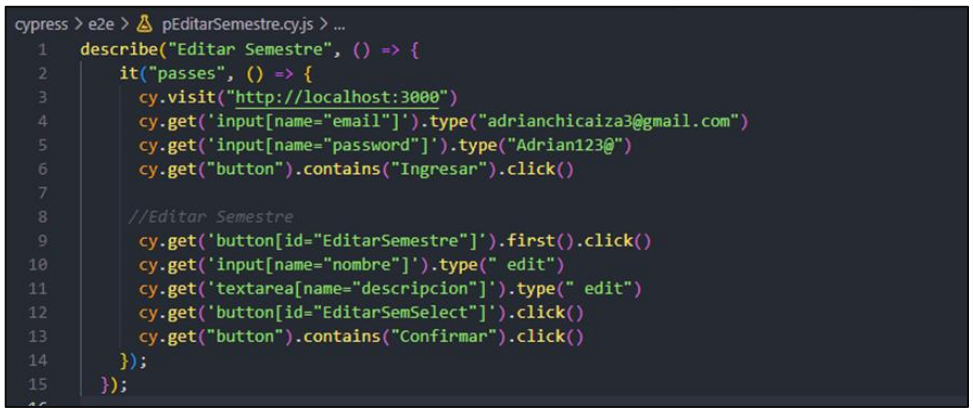

**Fig. 72 Prueba unitaria para creación de semestre**

<span id="page-72-0"></span>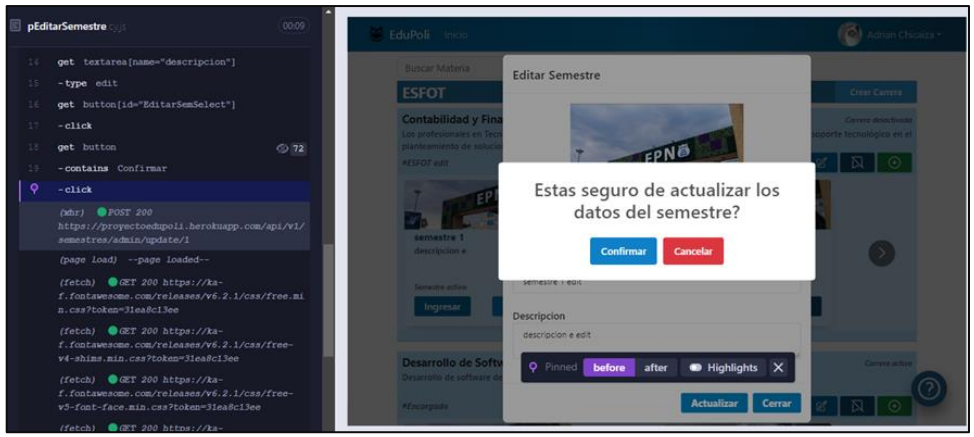

**Fig. 73 Resultado de peticiones al crear semestre**

<span id="page-72-1"></span>Prueba unitaria para cambiar el estado de un semestre mediante las acciones del código de prueba unitaria de la **[Fig. 74](#page-73-0)** y su resultado de las peticiones en la **[Fig. 75](#page-73-1)**.

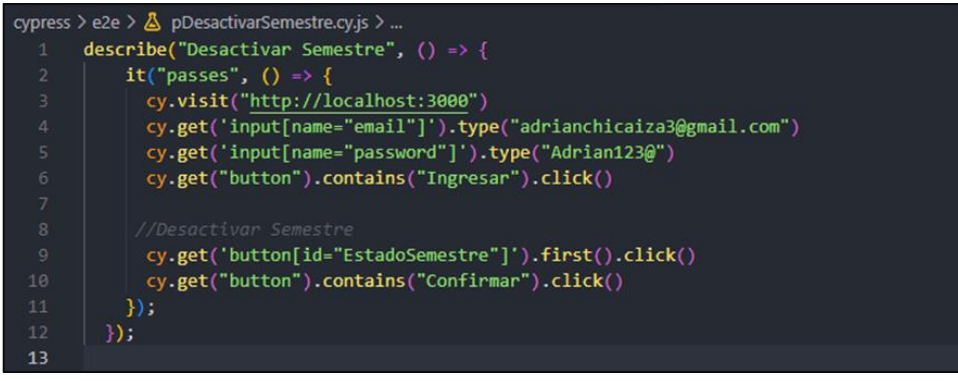

**Fig. 74 Prueba unitaria para cambiar estado semestre**

<span id="page-73-0"></span>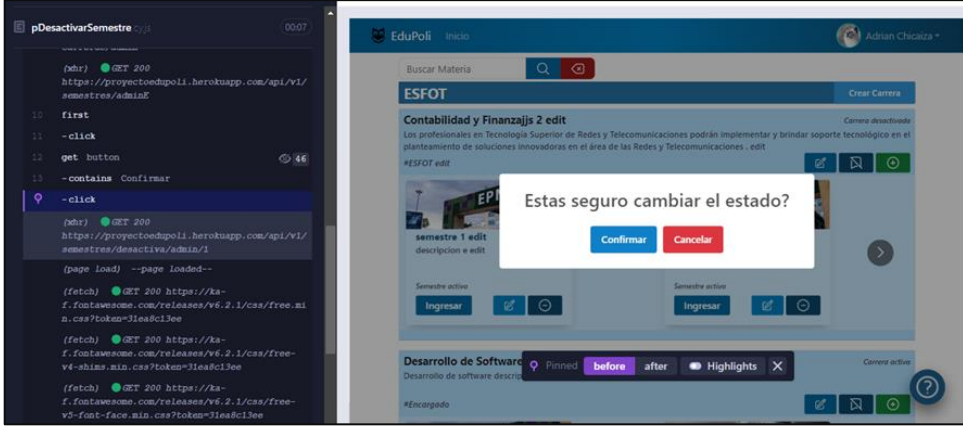

**Fig. 75 Resultado de peticiones al cambiar estado del semestre**

<span id="page-73-1"></span>Prueba unitaria para la vista de las materias en la vista de semestres con el código de prueba en la **[Fig. 76](#page-73-2)**, además de los resultados de las peticiones en la **[Fig. 77](#page-74-0)**.

<span id="page-73-2"></span>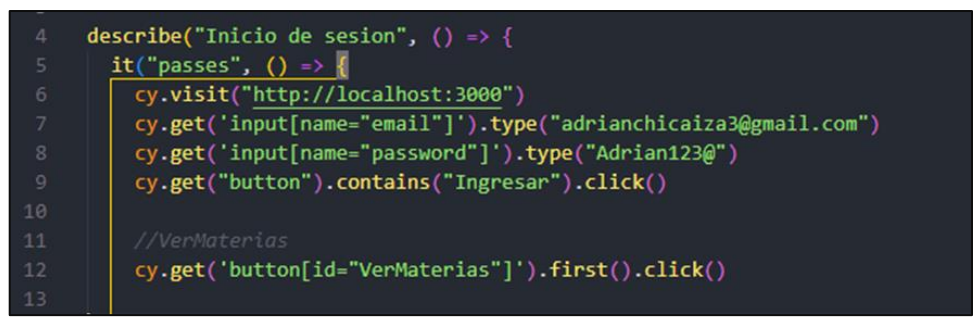

**Fig. 76 Prueba unitaria ver las materias**

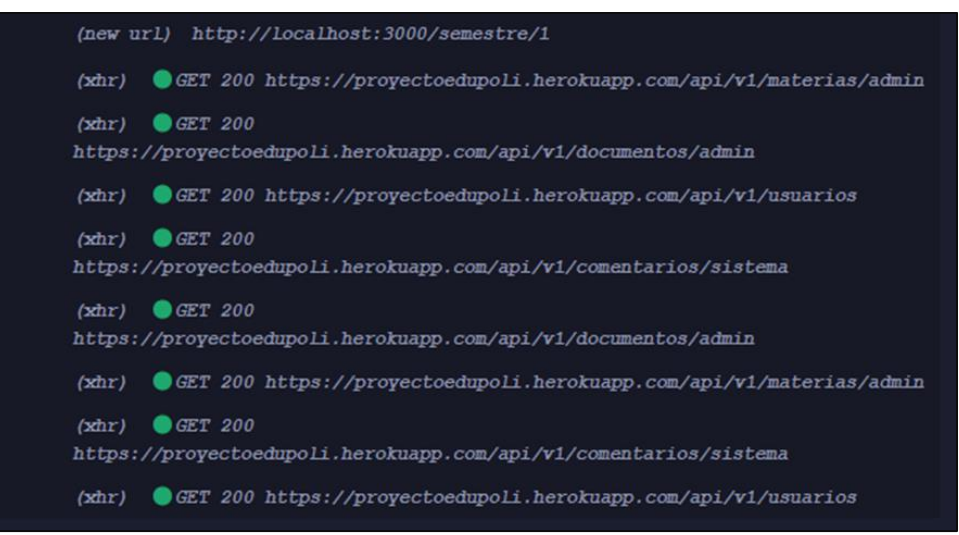

<span id="page-74-0"></span>**Fig. 77 Resultado de peticiones al ver materias**

Prueba unitaria para la creación de una materia mediante el código de la **[Fig. 78](#page-74-1)** y también los resultados de las peticiones en la **[Fig. 79](#page-74-2)**.

|                         | cypress > e2e > $\triangle$ pCrearMateria.cy.js >               |
|-------------------------|-----------------------------------------------------------------|
|                         | describe("Crear Materia", () => {                               |
| $\overline{2}$          | it("passes", $() \Rightarrow$ {                                 |
| $\overline{\mathbf{3}}$ | cy.visit("http://localhost:3000")                               |
| $\overline{4}$          | cy.get('input[name="email"]').type("adrianchicaiza3@gmail.com") |
| $\overline{5}$          | cy.get('input[name="password"]').type("Adrian123@")             |
| 6                       | cy.get("button").contains("Ingresar").click()                   |
| $\overline{7}$          |                                                                 |
| 8                       | //Ver y crear una materia                                       |
| $\overline{9}$          | cy.get('button[id="VerMaterias"]').first().click()              |
| 10                      | cy.get('button[id="CrearMat"]').click()                         |
| 11                      | cy.get('input[name="nombre"]').type("Calculo")                  |
| 12                      | cy.get('button[id="CrearMatSelect"]').first().click()           |
| 13                      | $\mathcal{Y}$                                                   |
| 14                      | $)$ ) :                                                         |

<span id="page-74-1"></span>**Fig. 78 Prueba unitaria para crear una materia**

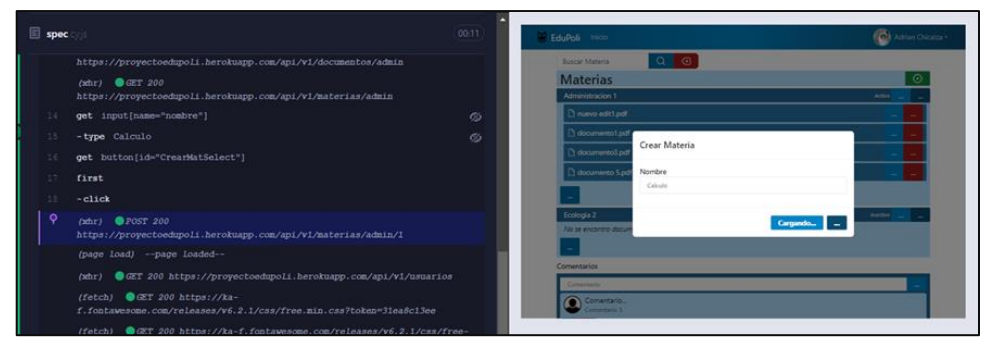

<span id="page-74-2"></span>**Fig. 79 Resultado de peticiones al crear una materia**

Prueba unitaria para la edición de una materia con valores de predeterminados como indica la **[Fig. 80](#page-75-0)** y los resultados de las peticiones en la **[Fig. 81](#page-75-1)**.

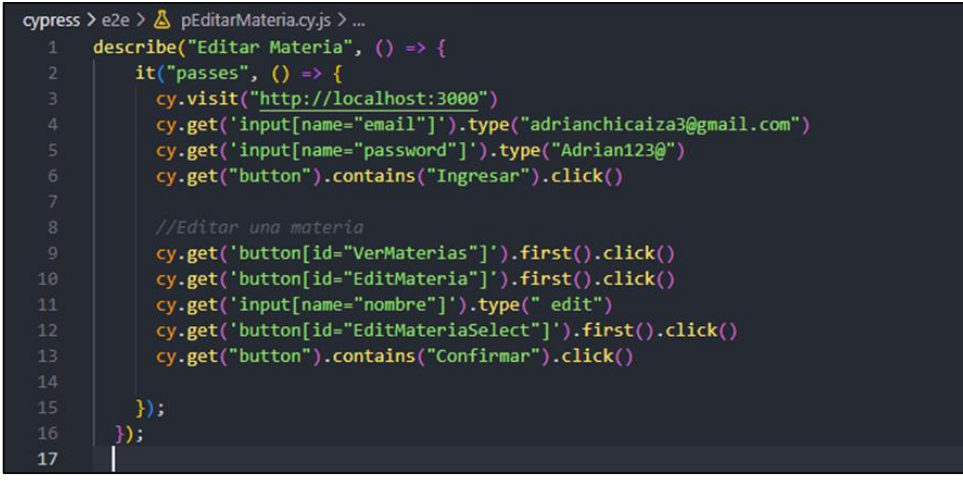

<span id="page-75-0"></span>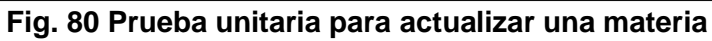

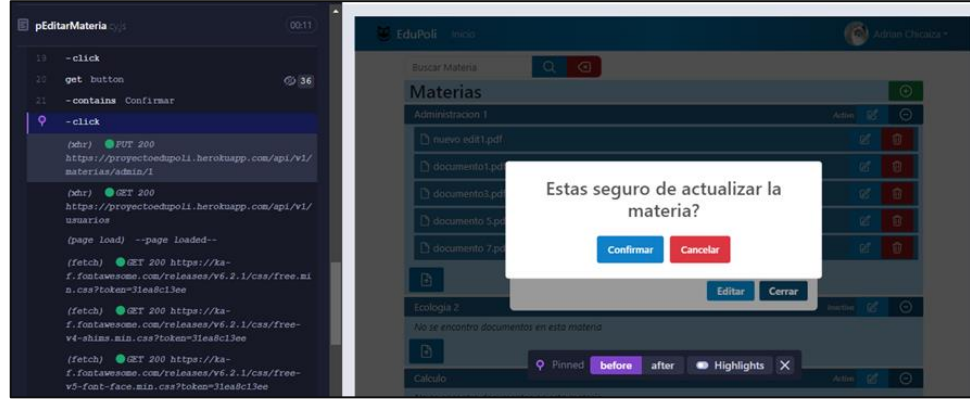

<span id="page-75-1"></span>**Fig. 81 Resultado de peticiones al actualizar materia**

Prueba unitaria para desactivar una materia dependiendo del código de prueba unitaria de la **[Fig. 82](#page-75-2)** y sus resultados de las peticiones en la **[Fig. 83](#page-76-0)**.

|                          | cypress > e2e > $\Delta$ pDesactivarMateria.cy.js >             |
|--------------------------|-----------------------------------------------------------------|
|                          | describe("Desactivar/Activar Materia", () => {                  |
| $\overline{2}$           | it("passes", $() \Rightarrow$ {                                 |
| $\overline{\phantom{a}}$ | cy.visit("http://localhost:3000")                               |
| $\overline{4}$           | cy.get('input[name="email"]').type("adrianchicaiza3@gmail.com") |
| -5                       | cy.get('input[name="password"]').type("Adrian123@")             |
| 6                        | cy.get("button").contains("Ingresar").click()                   |
| $\overline{7}$           |                                                                 |
| 8                        | //Desactivar Materia                                            |
| $\circ$                  | cy.get('button[id="VerMaterias"]').first().click()              |
| 10                       | cy.get('button[id="DesactivarMat"]').first().click()            |
| 11                       | cy.get("button").contains("Confirmar").click()                  |
| 12                       |                                                                 |
| 13                       | $\mathcal{D}$ :                                                 |
| 14                       | $\}$ );                                                         |
| 15                       |                                                                 |

<span id="page-75-2"></span>**Fig. 82 Prueba unitaria para cambiar estado de materia**

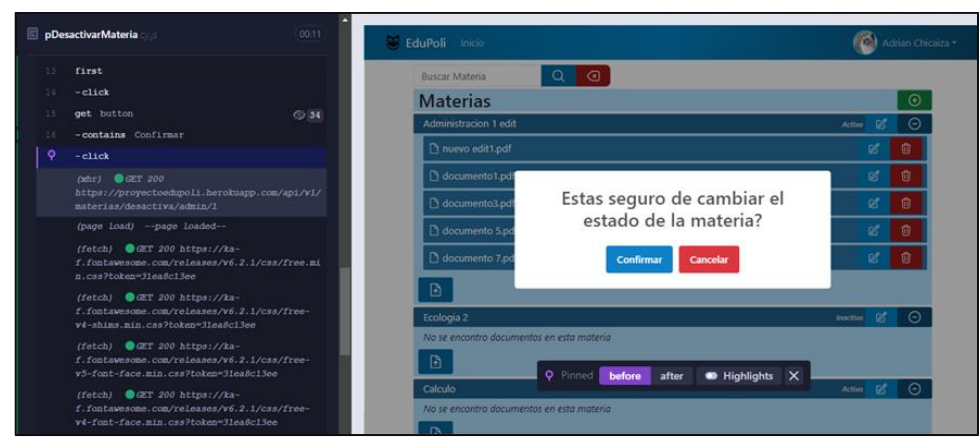

<span id="page-76-0"></span>**Fig. 83 Resultado de peticiones para cambiar estado de la materia**

Prueba unitaria para subir un documento de ejemplo como indica la **[Fig. 84](#page-76-1)**, con datos predeterminados en los inputs, además de los resultados de las peticiones en la **[Fig. 85](#page-76-2)**.

| $\overline{4}$ | describe("Inicio de sesion", () => {                               |
|----------------|--------------------------------------------------------------------|
| 5              | it("passes", $() \Rightarrow$ {                                    |
| 6              | cy.visit("http://localhost:3000")                                  |
|                | cy.get('input[name="email"]').type("adrianchicaiza3@gmail.com")    |
| 8              | cy.get('input[name="password"]').type("Adrian123@")                |
| $\overline{9}$ | cy.get("button").contains("Ingresar").click()                      |
| 10             |                                                                    |
| 11             | // Subir documento                                                 |
| 12             | cy.get('button[id="VerMaterias"]').first().click()                 |
| 13             | cy.get('button[id="EnviarDoc"]').first().click()                   |
| 14             | cy.get('input[name="nombre doc"]').type("documento 7")             |
| 15             | cy.get('input[type=file]').selectFile('cypress/e2e/Documento.pdf') |
| 16             | cy.get('button[id="SubirDocumento"]').click()                      |
| $A - 2$        |                                                                    |

<span id="page-76-1"></span>**Fig. 84 Prueba unitaria para subir documento**

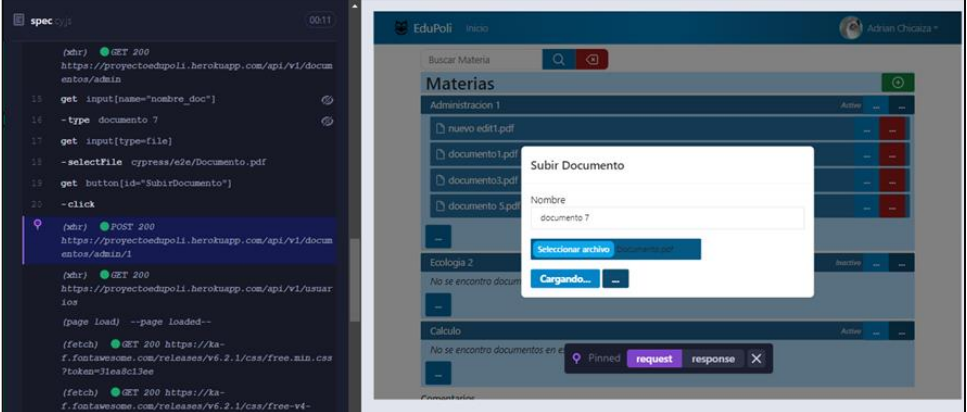

<span id="page-76-2"></span>**Fig. 85 Resultado de peticiones al subir documento**

Prueba unitaria para editar el documento de una carrera como se indica en la **[Fig. 86](#page-77-0)**, se establecen campos de prueba y valores para cambiar el nombre del documento y en la **[Fig.](#page-77-1)  [87](#page-77-1)** se indica el tanteo de las peticiones para realizar dicha acción.

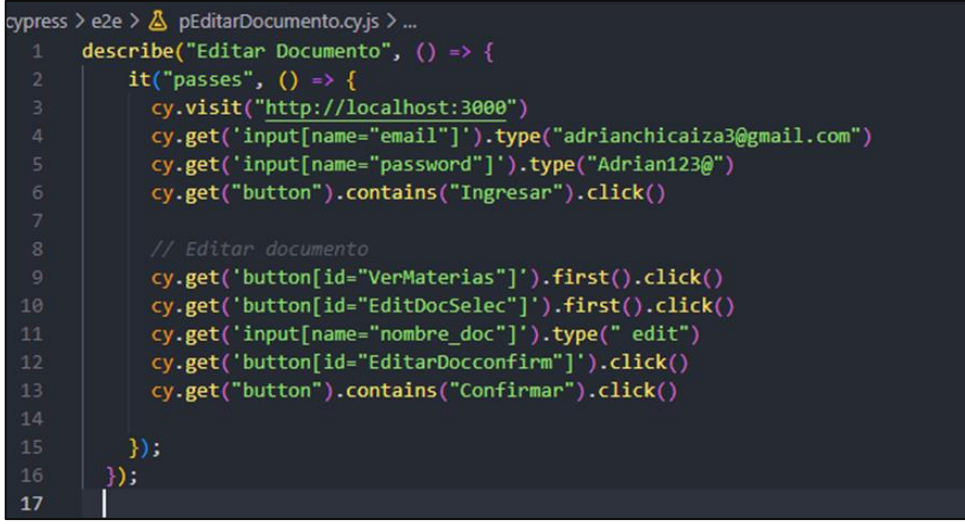

<span id="page-77-0"></span>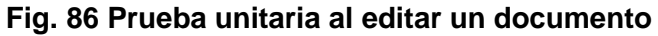

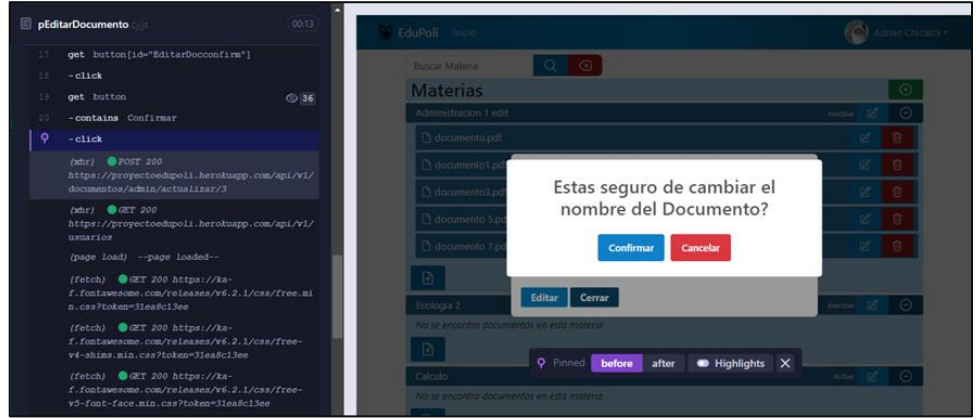

<span id="page-77-1"></span>**Fig. 87 Resultado de peticiones al editar un documento**

Prueba unitaria para la eliminación de un documento mediante acciones como se muestra en la **[Fig. 88](#page-77-2)** y los resultados de las peticiones en la **[Fig.89](#page-78-0)**.

| cypress > e2e > $\Delta$ pEliminarDocumento.cy.js >                    |
|------------------------------------------------------------------------|
| describe("Eliminar Documento", () => {                                 |
| it("passes", () => {<br>$\overline{c}$                                 |
| 3<br>cy.visit("http://localhost:3000")                                 |
| $4$<br>cy.get('input[name="email"]').type("adrianchicaiza3@gmail.com") |
| 5<br>cy.get('input[name="password"]').type("Adrian123@")               |
| 6<br>cy.get("button").contains("Ingresar").click()                     |
| 7                                                                      |
| 8<br>// Eliminar documento                                             |
| $\circ$<br>cy.get('button[id="VerMaterias"]').first().click()          |
| 10<br>cy.get('button[id="BorrarDocSelec"]').first().click()            |
| cy.get("button").contains("Confirmar").click()<br>11                   |
| 12                                                                     |
| 13<br>$\mathcal{V}$                                                    |
| 14<br>D :                                                              |

<span id="page-77-2"></span>**Fig. 88 Prueba unitaria para eliminar un documento**

| pEliminarDocumento  |                                                                     | 00:10 | C EduPoli Inicio                           |                                                 |                      | Adrian Chicaiza - |
|---------------------|---------------------------------------------------------------------|-------|--------------------------------------------|-------------------------------------------------|----------------------|-------------------|
| $ click$<br>14      |                                                                     |       | <b>Buscar Materia</b>                      | $Q_1$ $Q_2$                                     |                      |                   |
| get button<br>15    |                                                                     | 634   | <b>Materias</b>                            |                                                 |                      | $\odot$           |
|                     | - contains Confirmar                                                |       | Administracion 1 edit                      |                                                 | 1<br><i>inactivo</i> | $\odot$           |
| $\circ$<br>$ click$ |                                                                     |       |                                            |                                                 |                      |                   |
| (star)              | <b>O</b> DELETE 200                                                 |       | documento edit.pdf                         |                                                 | ø                    | 谕                 |
|                     | https://proyectoedupoli.herokuapp.com/api/v1/<br>documentos/admin/3 |       | c documento 1.pd                           |                                                 | Ø                    | 俞                 |
|                     | (page load) --page loaded--                                         |       | documento3.pd                              | Estas seguro de eliminar el                     | u                    | 奟                 |
|                     | (fetch) @GET 200 https://ka-                                        |       | decumento 5.pc                             | documento?                                      | ø                    | 俞                 |
|                     | f.fontawesome.com/releases/v6.2.1/css/free.mi                       |       |                                            |                                                 |                      |                   |
|                     | n.css?token=31ea8c13ee                                              |       | C documento 7.pc                           | Confirman<br>Cancelar                           | Ø.                   | 谕                 |
|                     | (fetch) GET 200 https://ka-                                         |       |                                            |                                                 |                      |                   |
|                     | f. fontawesome.com/releases/v6.2.1/css/free-                        |       | 回                                          |                                                 |                      |                   |
|                     | v4-shims.min.css?token=31ea8c13ee                                   |       | Ecologia 2                                 |                                                 | Inactive (           | $\odot$           |
|                     | (fetch) GET 200 https://ka-                                         |       | No se encontro documentos en esta materia  |                                                 |                      |                   |
|                     | f.fontawesome.com/releases/v6.2.1/css/free-                         |       |                                            |                                                 |                      |                   |
|                     | v5-font-face.min.css?token=31ea8c13ee                               |       | ₿                                          |                                                 |                      |                   |
|                     | (fetch) @GET 200 https://ka-                                        |       |                                            | O Pinned <b>before</b><br>Highlights X<br>after |                      |                   |
|                     | f.fontawasome.com/releases/v6.2.1/css/free-                         |       | Calculo                                    |                                                 | Activo Of            | $\bigcirc$        |
|                     | v4-font-face.min.css?token=31ea8c13ee                               |       | No se encontro documentos en esta materia. |                                                 |                      |                   |

<span id="page-78-0"></span>**Fig. 89 Resultado de peticiones al eliminar un documento**

Prueba unitaria para crear un comentario de ejemplo con la ayuda del código de la **[Fig. 90](#page-78-1)** y los resultados de las peticiones en la **[Fig. 91](#page-78-2)**.

|                | cypress > e2e > $\Delta$ pComentar.cy.js >                      |
|----------------|-----------------------------------------------------------------|
|                | describe("Crear Comentario", $() \Rightarrow \{$                |
| $\overline{2}$ | it("passes", () => {                                            |
| 3              | cy.visit("http://localhost:3000")                               |
| 4              | cy.get('input[name="email"]').type("adrianchicaiza3@gmail.com") |
| $\overline{5}$ | cy.get('input[name="password"]').type("Adrian123@")             |
| 6              | cy.get("button").contains("Ingresar").click()                   |
| $\overline{7}$ |                                                                 |
| 8              | //Crear Semestre                                                |
| $\overline{9}$ | cy.get('button[id="VerMaterias"]').first().click()              |
| 10             | cy.get('input[id="comentario"]').type("Un nuevo comentario :D") |
| 11             | cy.get('button[id="ComentarSend"]').first().click()             |
| 12             | $\mathcal{Y}$                                                   |
| 13             | });                                                             |

<span id="page-78-1"></span>**Fig. 90 Prueba unitaria crear un comentario**

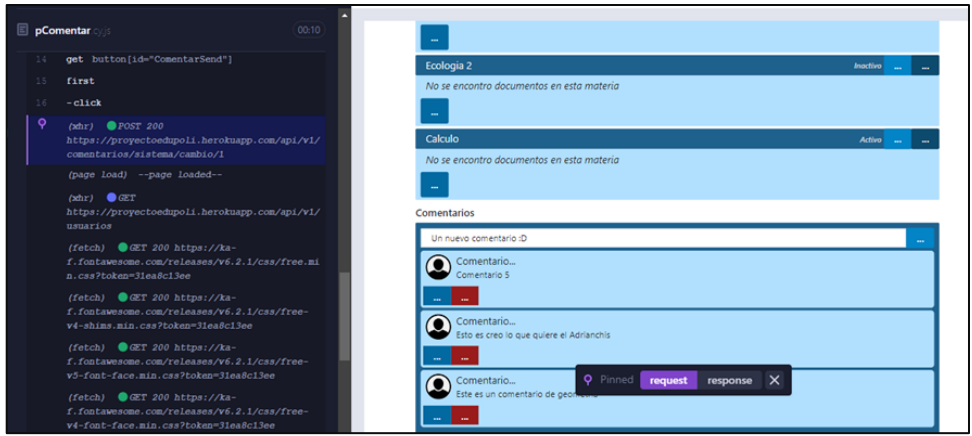

<span id="page-78-2"></span>**Fig. 91 Resultado de peticiones al crear un comentario**

Prueba unitaria para editar el comentario de un usuario, con la ayuda del código de la **[Fig.](#page-79-0)  [92](#page-79-0)** y los resultados de peticiones en la **[Fig. 93](#page-79-1)**.

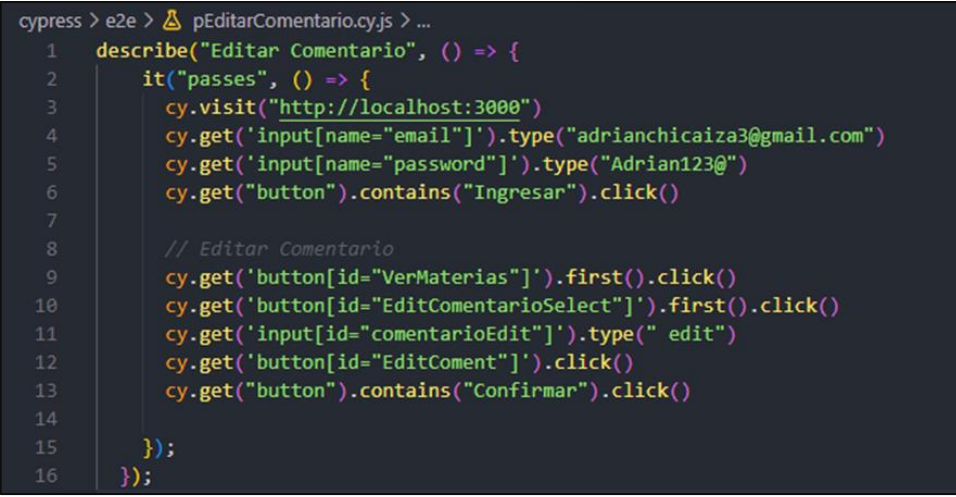

<span id="page-79-0"></span>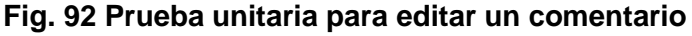

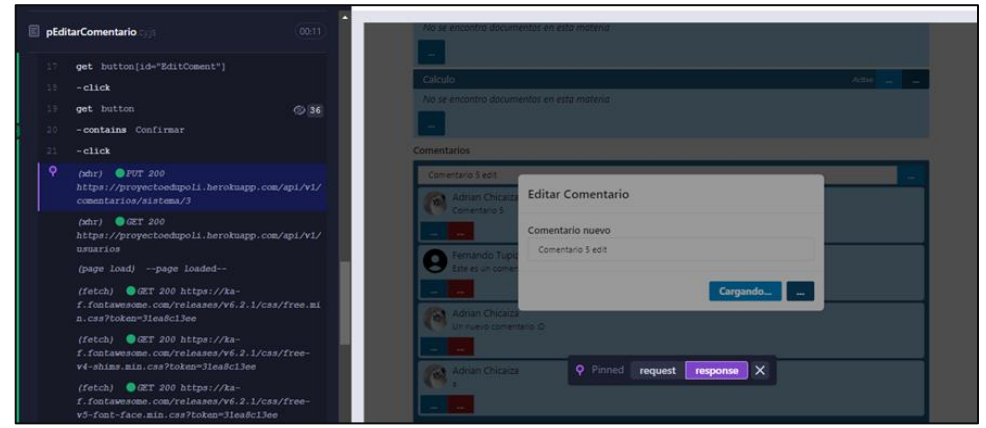

<span id="page-79-1"></span>**Fig. 93 Resultado de peticiones al editar comentario**

Prueba unitaria para la eliminación de un comentario como se muestra en la **[Fig. 94](#page-79-2)** al realizar acciones como dar clic en los botones de eliminar y confirmar, los resultados del tanteo de peticiones lo indica la **[Fig. 95](#page-80-0)**.

<span id="page-79-2"></span>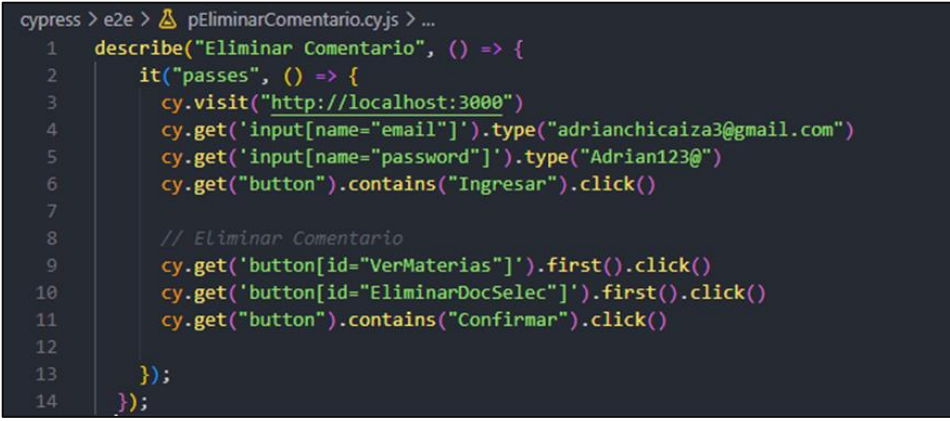

**Fig. 94 Prueba unitaria eliminar comentario**

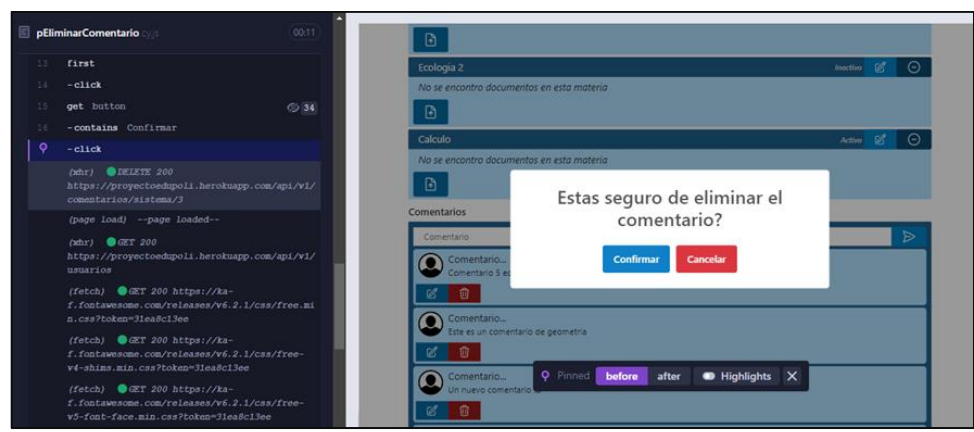

<span id="page-80-0"></span>**Fig. 95 Resultado de peticiones al eliminar un comentario**

Prueba unitaria para ver el perfil de usuario mediante datos de prueba como se indica en la **[Fig. 96](#page-80-1)** y los resultados de las peticiones en la **[Fig. 97](#page-80-2)**.

|                | cypress > e2e > $\triangle$ pVerPerfil.cy.js >                  |
|----------------|-----------------------------------------------------------------|
|                | describe("Ver Perfil del Usuario", () => {                      |
| $\overline{2}$ | $it("passes", () \Rightarrow$                                   |
| 3              | cy.visit("http://localhost:3000")                               |
| 4              | cy.get('input[name="email"]').type("adrianchicaiza3@gmail.com") |
| 5              | cy.get('input[name="password"]').type("Adrian123@")             |
| 6              | cy.get("button").contains("Ingresar").click()                   |
| $\overline{7}$ |                                                                 |
| 8              | // ver perfil                                                   |
| $\overline{9}$ | cy.get('a[id="collasible-nav-dropdown"]').first().click()       |
| 10             | cy.get('a[id="EditPerfil"]').first().click()                    |
| 11             |                                                                 |
| 12             | });                                                             |
| 13             |                                                                 |

<span id="page-80-1"></span>**Fig. 96 Prueba unitaria visualizar perfil de usuario**

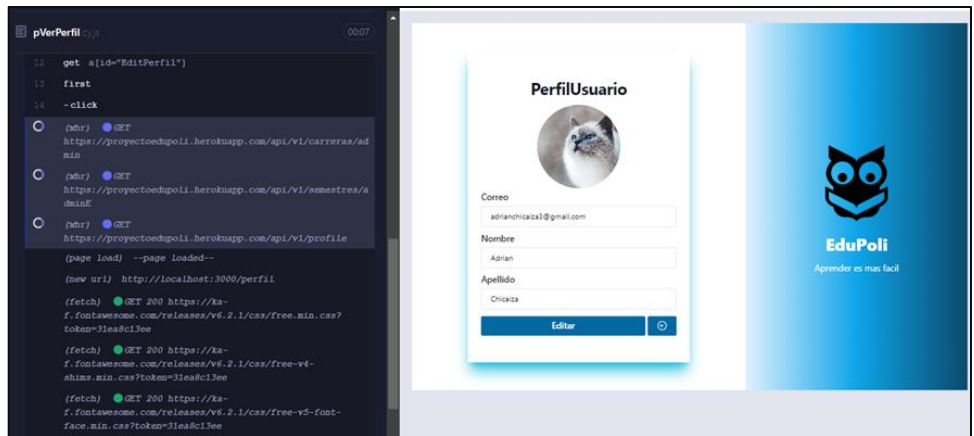

<span id="page-80-2"></span>**Fig. 97 Tanto de peticiones en perfil**

Prueba unitaria para la edición de datos del usuario mediante el cambio de valores en los inputs como se indica en el código de la **[Fig. 98](#page-81-0)** y sus resultados de las peticiones en la **[Fig. 99](#page-81-1)**.

|                         | cypress > e2e > $\triangle$ pEditarPerfil.cy.js >                    |
|-------------------------|----------------------------------------------------------------------|
| 1                       | describe("Editar Perfil del Usuario", $() \Rightarrow \{$            |
| $\overline{2}$          | $it("passes" ( ) \Rightarrow { }$                                    |
| $\overline{\mathbf{3}}$ | cy.visit("http://localhost:3000")                                    |
| $\sqrt{4}$              | cy.get('input[name="email"]').type("adrianchicaiza3@gmail.com")      |
| 5                       | cy.get('input[name="password"]').type("Adrian123@")                  |
| 6                       | cy.get("button").contains("Ingresar").click()                        |
| $\overline{7}$          |                                                                      |
| 8                       | // Editar perfil                                                     |
| $\mathbf{Q}$            | cy.get('a[id="collasible-nav-dropdown"]').first().click()            |
| 10                      | cy.get('a[id="EditPerfil"]').first().click()                         |
| 11                      | cy.get('button[id="EditarSelect"]').click()                          |
| 12                      | cy.get('input[type=file]').selectFile('cypress/e2e/gato2.jpg')       |
| 13                      | cy.get('input[id="email"]').clear().type("stevenchicaiza@gmail.com") |
| 14                      | cy.get('input[id="first name"]').clear().type("Steven")              |
| 15                      | cy.get('input[id="last name"]').clear().type("Ugsha")                |
| 16                      | cy.get('button[id="ActualizarDatos"]').click()                       |
| 17                      | cy.get("button").contains("Guardar").click()                         |
| 18                      | $\mathcal{H}$                                                        |
| 19                      | $\}$ );                                                              |

<span id="page-81-0"></span>**Fig. 98 Prueba unitaria para editar perfil de usuario**

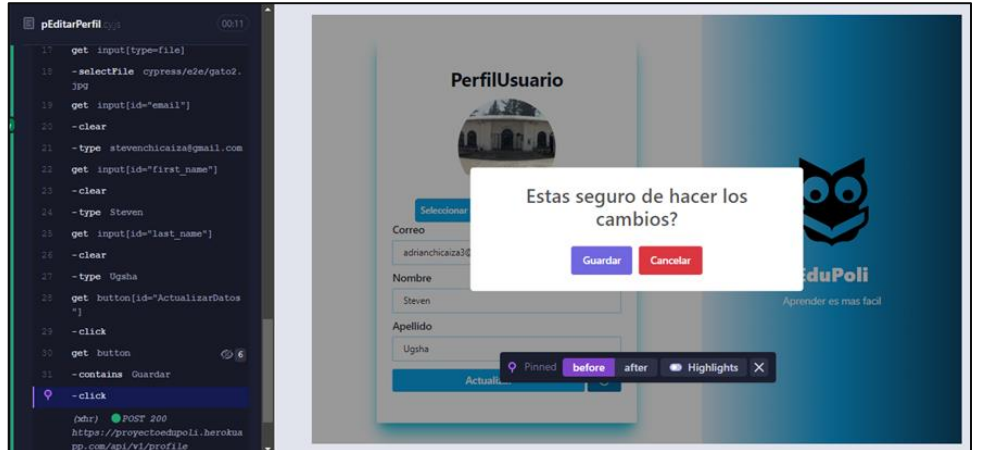

<span id="page-81-1"></span>**Fig. 99 Resultado de peticiones al editar usuario**

Prueba unitaria para el registro de un usuario en la vista de registro, con la ayuda de valores establecidos de la **[Fig. 100](#page-81-2)** y los resultados del mismo en la **[Fig. 101](#page-82-0)**.

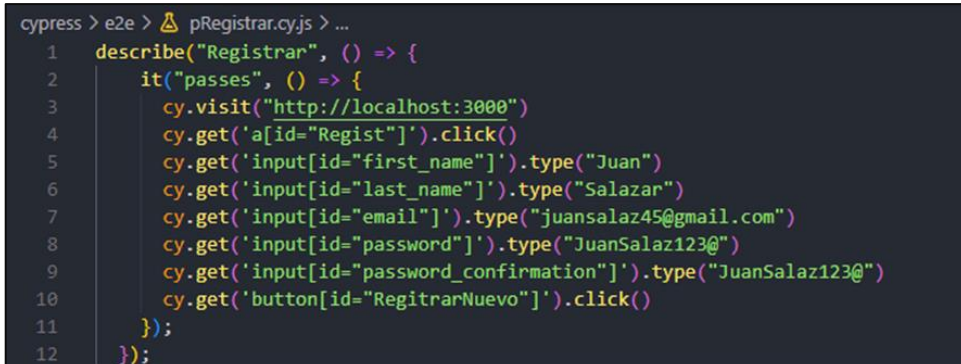

<span id="page-81-2"></span>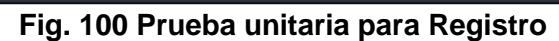

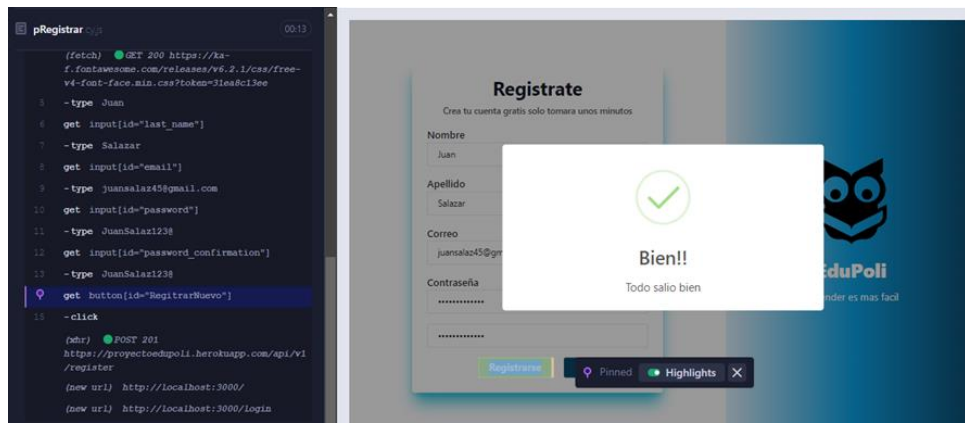

**Fig. 101 Resultado de peticiones al registrarse**

## <span id="page-82-0"></span>**Pruebas de carga**

Este tipo de pruebas consisten en la simulación de casos reales de uso, en donde se toman en cuenta el rendimiento, la accesibilidad, prácticas recomendadas y el SEO de nuestro sitio web, garantizando así el desempeño del presente proyecto. Seguidamente, se indican las pruebas realizada del proyecto EDUPOLI de la **[Fig. 102](#page-82-1)** a la **[Fig. 106](#page-86-0)**.

Se realiza la prueba de carga general del componente *frontend* en el cual muestra que se obtiene un 98% de Rendimiento, y el 100% en las demás categorías de carga como son la accesibilidad, practicas recomendadas y el SEO, en la **[Fig. 102](#page-82-1)**.

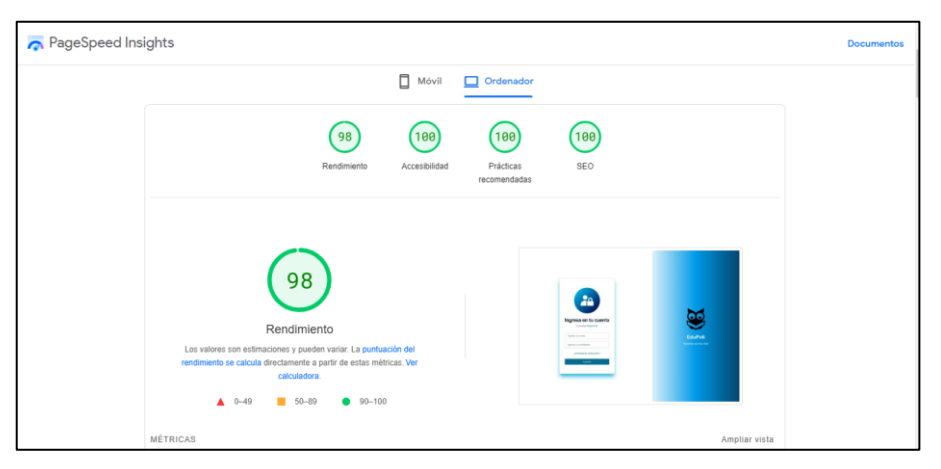

**Fig. 102 Prueba de carga general de EDUPOLI**

<span id="page-82-1"></span>En la **[Fig.](#page-83-0) 103** se muestra la prueba de accesibilidad el cual asegura que todos los usuarios puedan utilizar el sistema web, principalmente enfocado para las personas que tienen discapacidades.

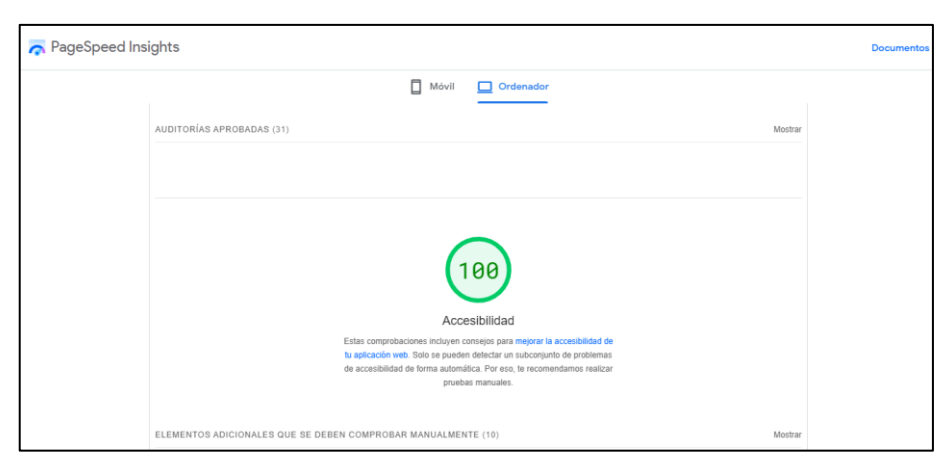

**Fig. 103 Prueba de accesibilidad**

<span id="page-83-0"></span>La prueba de practicas recomendadas se basa en el uso correcto de métodos, código o estructuras para la creación del componente frontend, como resultado obtenemos el 100% en la **[Fig. 104](#page-83-1)** el cual confirma que se aplican practicas recomendadas.

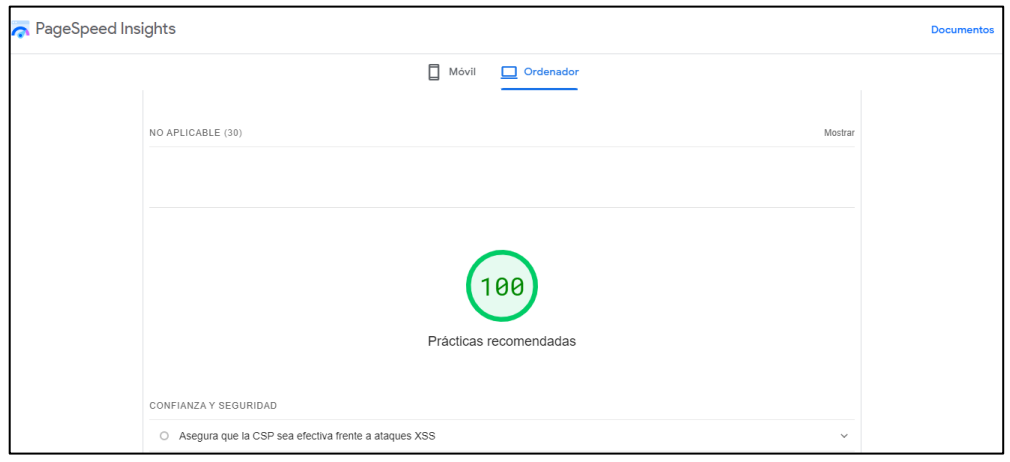

**Fig. 104 Prueba de prácticas recomendadas**

<span id="page-83-1"></span>En la **[Fig. 105](#page-84-0)** se obtuvo el 100% en SEO el cual asegura que el sistema web toma en cuenta las mejores prácticas para la optimización de buscadores, el cual facilitaría el posicionamiento del sistema web en los buscadores cuando los usuarios quieran encontrar EDUPOLI.

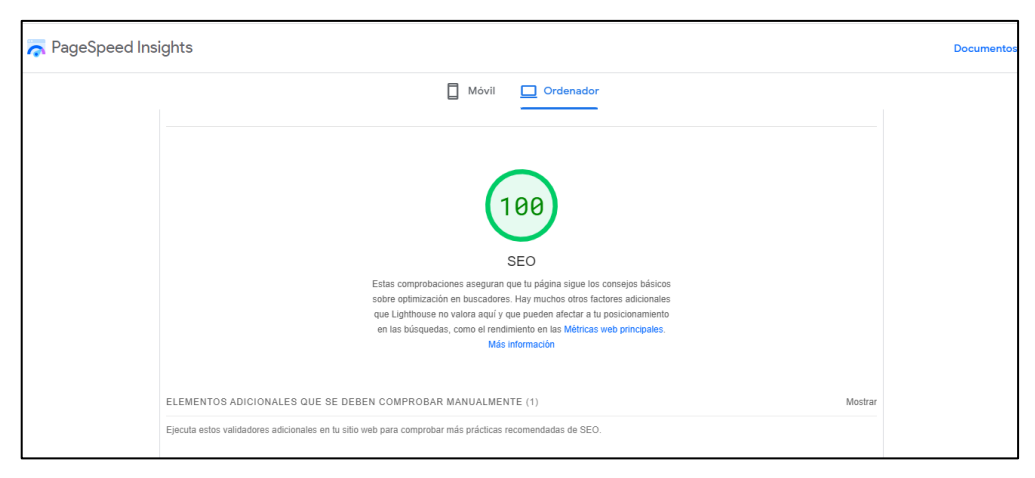

**Fig. 105 Prueba de SEO**

<span id="page-84-0"></span>La **[Fig. 106](#page-84-1)** indica las pruebas de carga generales en dispositivos móviles, el cual presenta un rendimiento del 82%, mientras que en las demás categorías presentan un 100%.

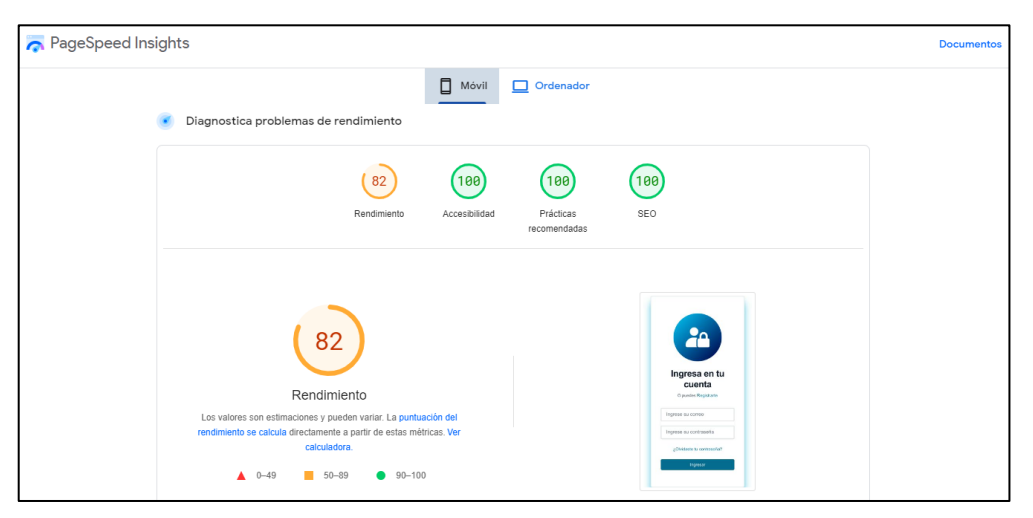

**Fig. 106 Prueba de carga general en móvil EDUPOLI**

## <span id="page-84-1"></span>**Pruebas de compatibilidad**

Estas pruebas consisten en la verificación de nuestro sistema web en distintos navegadores o dispositivos de manera que se presenten los componentes de manera correcta. A continuación, se indica lo obtenido de la **[Fig. 107](#page-85-0)** a la **[Fig. 115.](#page-89-0)**

En la **[Fig. 107](#page-85-0)** se indica la pantalla del *login* el cual carga correctamente en el navegador de Google Chrome.

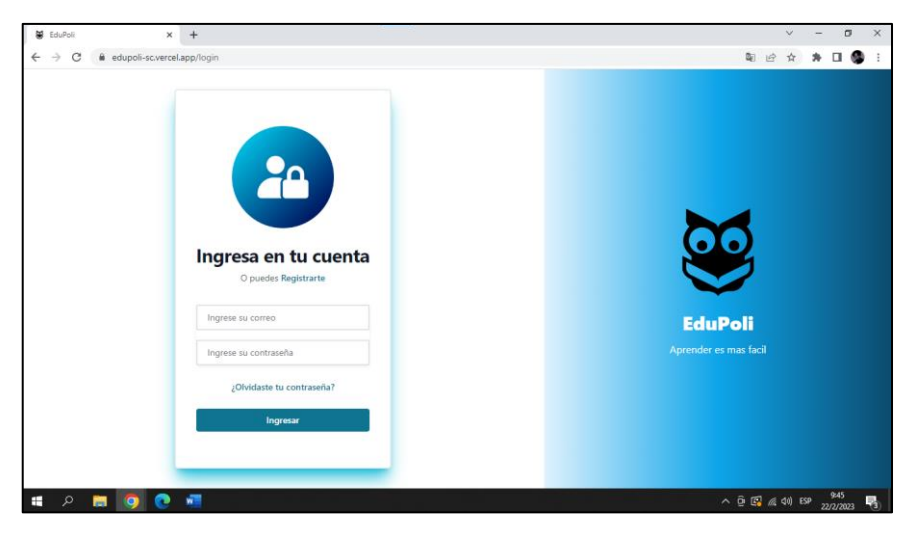

**Fig. 107 Compatibilidad con Google Chrome**

<span id="page-85-0"></span>La **[Fig. 108](#page-85-1)** indica la vista del Dashboard en el navegador de Google Chrome el cual se presenta sin inconvenientes y cargan todos los componentes.

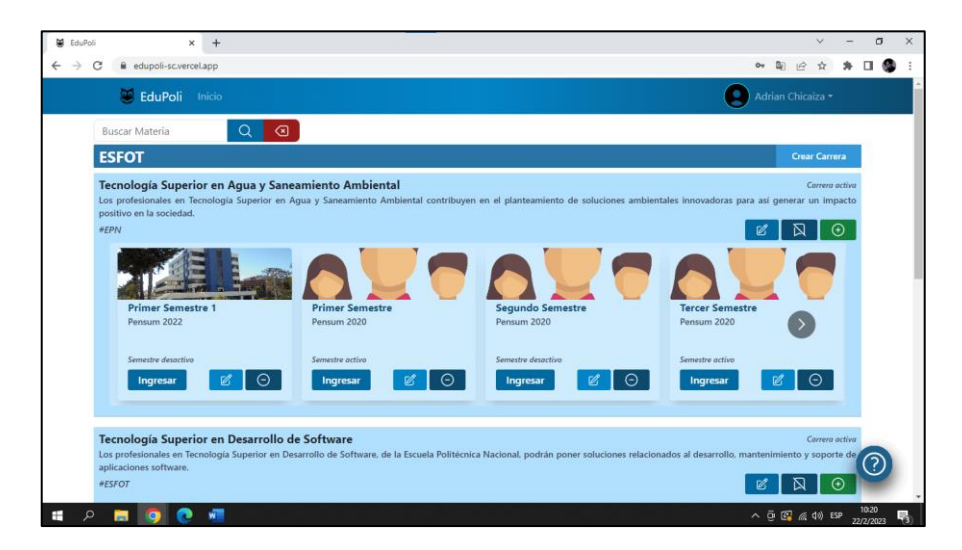

**Fig. 108 Compatibilidad con Google Chrome** *Dashboard*

<span id="page-85-1"></span>En la **[Fig. 109](#page-86-1)** se presenta de manera correcta la pantalla de semestre con sus componentes y materias.

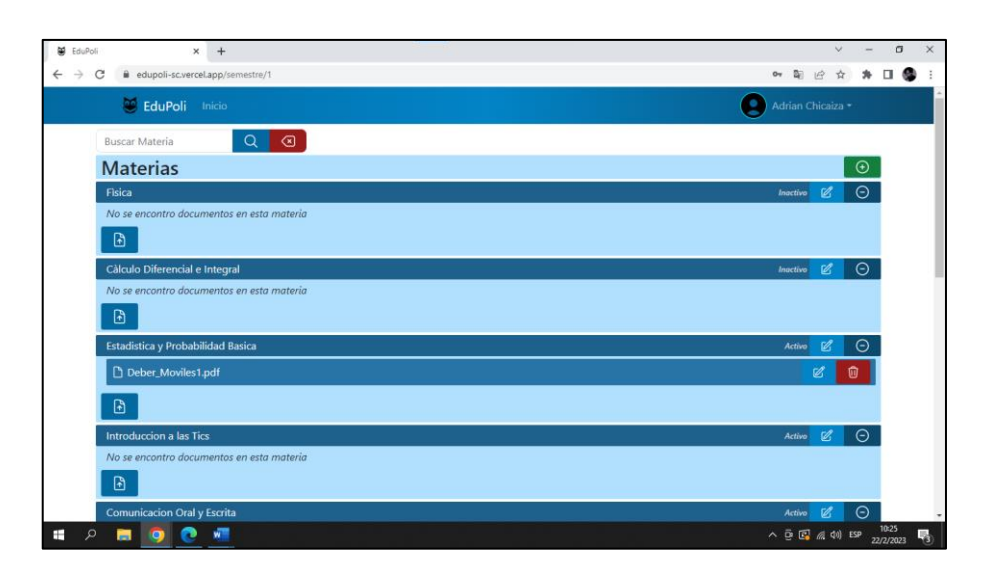

**Fig. 109 Compatibilidad con Google Chrome Vista Semestres**

<span id="page-86-1"></span>La **[Fig. 110](#page-86-0)** indica la pantalla del *login* de manera correcta en el navegador de Microsoft Edge, sin inconvenientes.

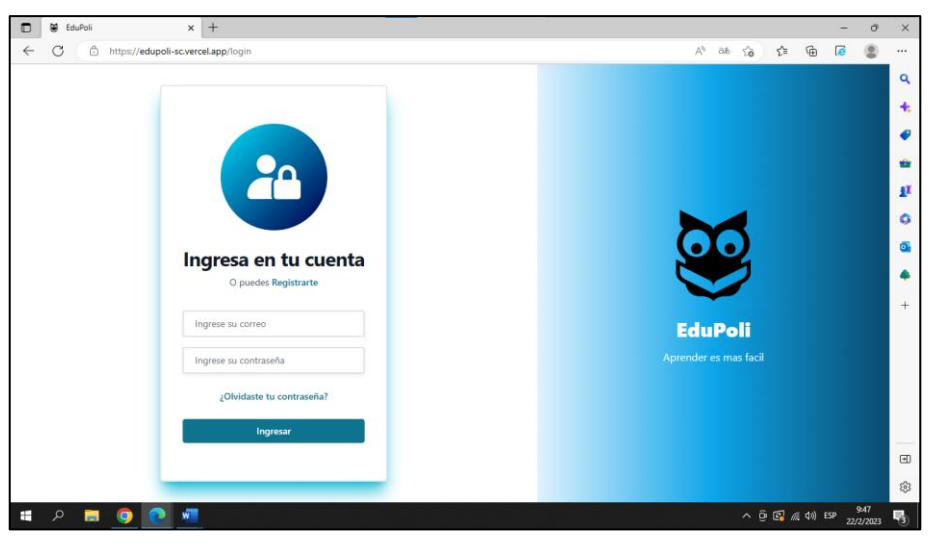

**Fig. 110 Compatibilidad con Microsoft Edge**

<span id="page-86-0"></span>La **[Fig. 111](#page-87-0)** indica la vista del *Dashboard* en el navegador de Microsoft Edge el cual se presenta sin inconvenientes y cargan todos los componentes.

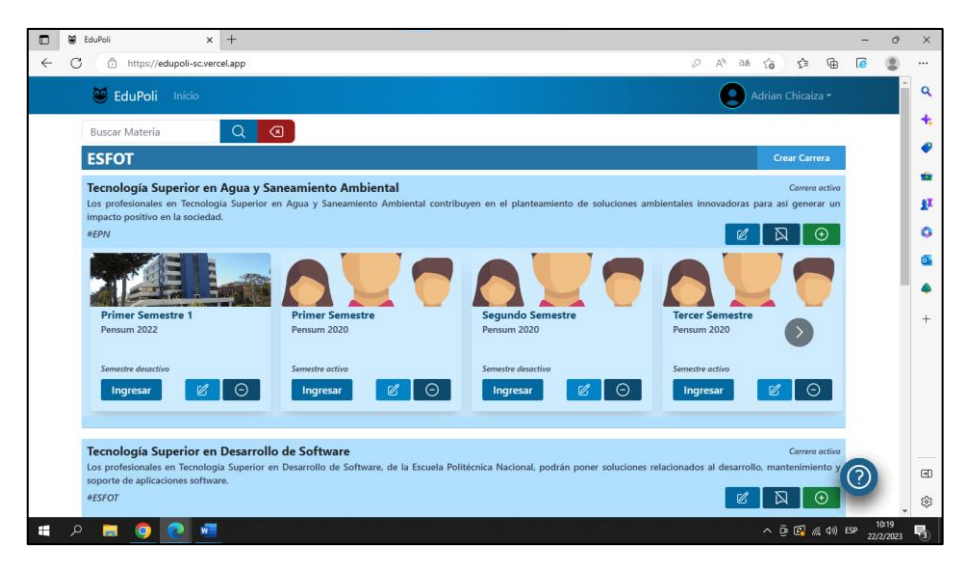

**Fig. 111 Compatibilidad con Microsoft Edge** *Dashboard*

<span id="page-87-0"></span>En la **[Fig. 112](#page-87-1)** se presenta de manera correcta la pantalla de semestre con sus componentes y materias en el navegador de Microsoft Edge.

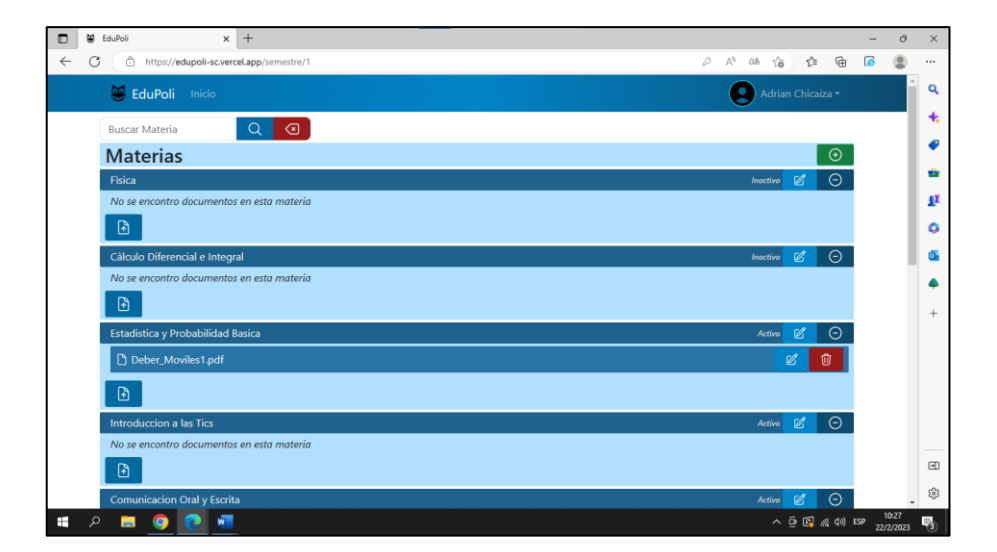

**Fig. 112 Compatibilidad con Microsoft Edge Vista Semestres**

<span id="page-87-1"></span>La **[Fig. 113](#page-88-0)** indica la pantalla del *login* el cual carga correctamente en el navegador de Opera.

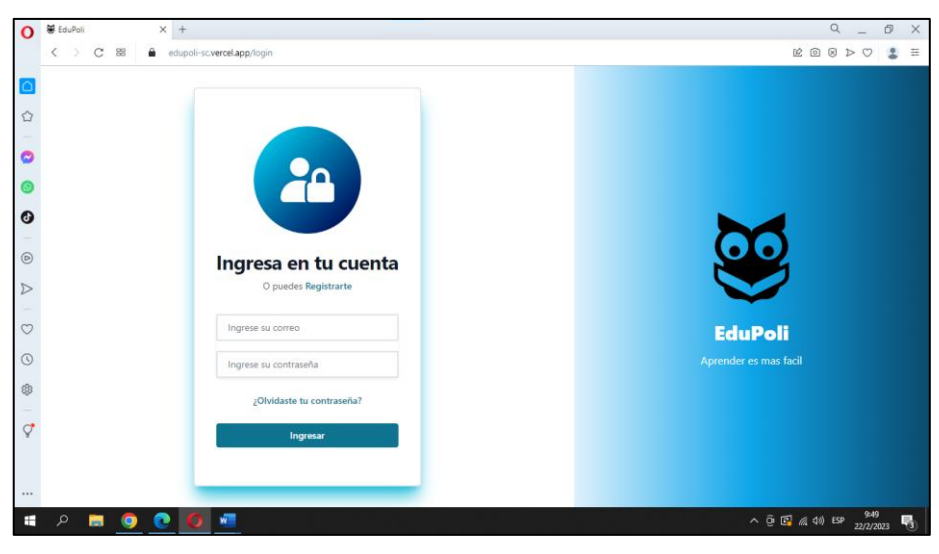

**Fig. 113 Compatibilidad con Opera**

<span id="page-88-0"></span>La **[Fig. 114](#page-88-1)** indica la vista del *Dashboard* en el navegador de Opera el cual se presenta sin inconvenientes y cargan todos los componentes.

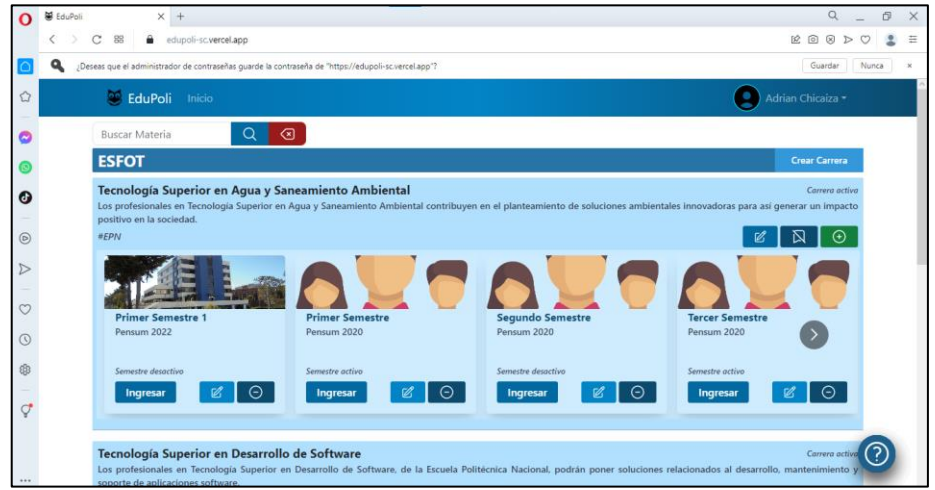

**Fig. 114 Compatibilidad con Opera** *Dashboard*

<span id="page-88-1"></span>En la **[Fig. 115](#page-89-0)** se presenta de manera correcta la pantalla de semestre con sus componentes y materias en el navegador de Opera.

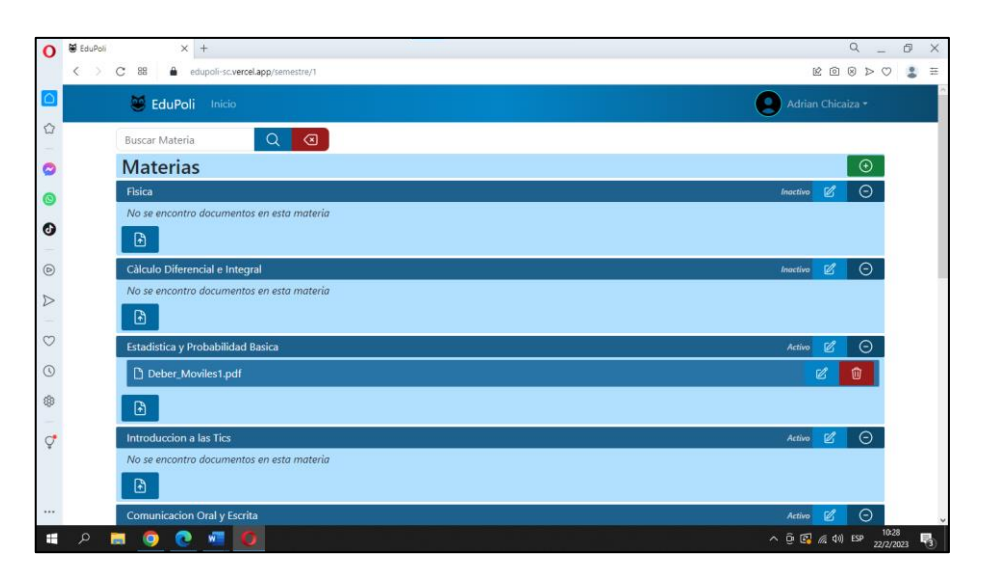

**Fig. 115 Compatibilidad con Opera Vista Semestres**

### <span id="page-89-0"></span>**Despliegue del** *frontend*

El despliegue de nuestro sistema es de suma importancia para compartirlo a través de internet, de manera que se pueda utilizar en cualquier dispositivo con conexión a Internet. Seguidamente, se presenta la manera en cómo se despliega el componente *frontend,* que se indican de la **[Fig. 116](#page-89-1)** a la **[Fig. 120](#page-91-0)**.

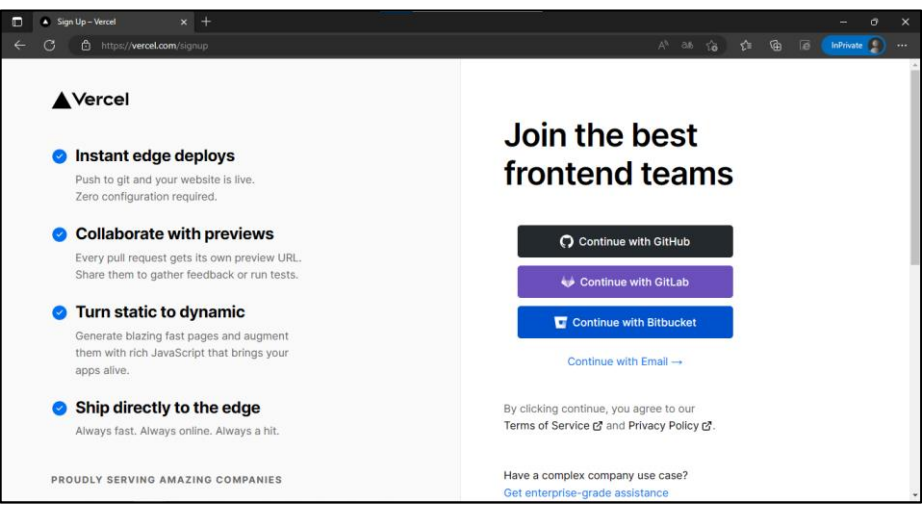

<span id="page-89-1"></span>**Fig. 116 Creación de cuenta**

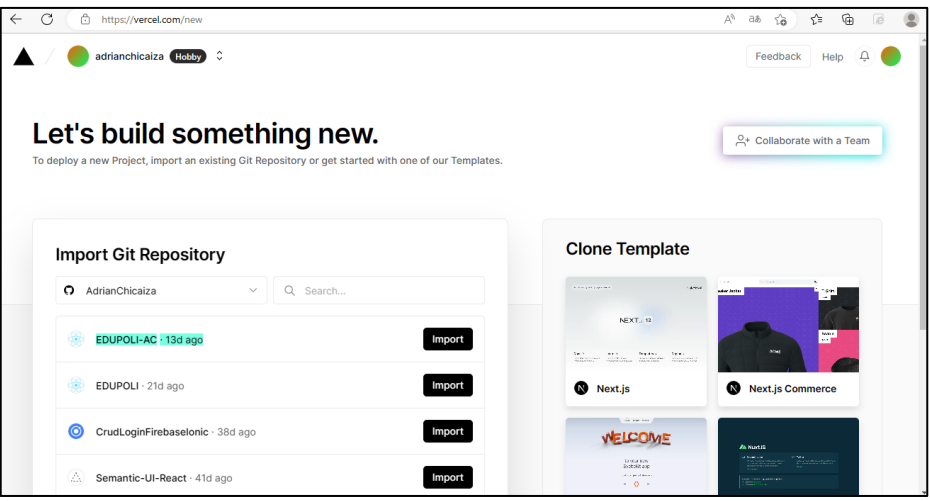

**Fig. 117 Seleccionar el repositorio del proyecto** 

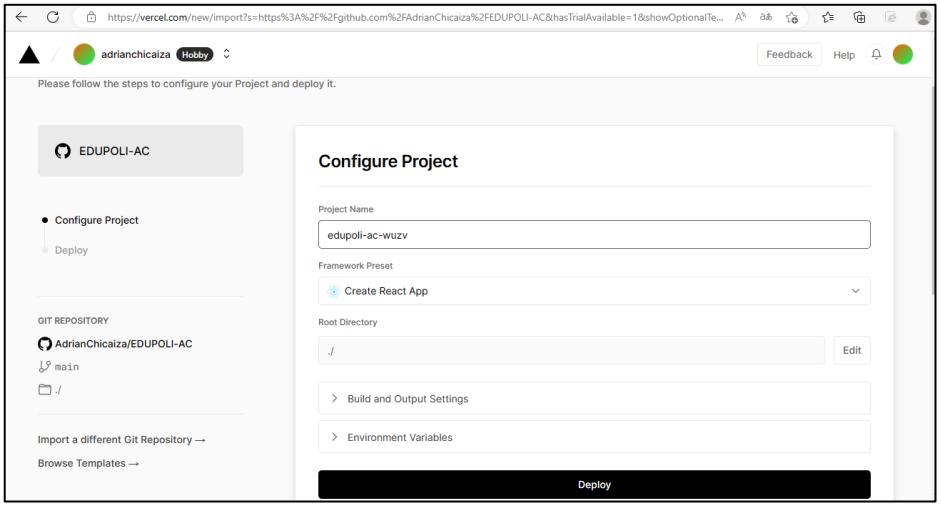

**Fig. 118 Escoger el nombre del sitio web** 

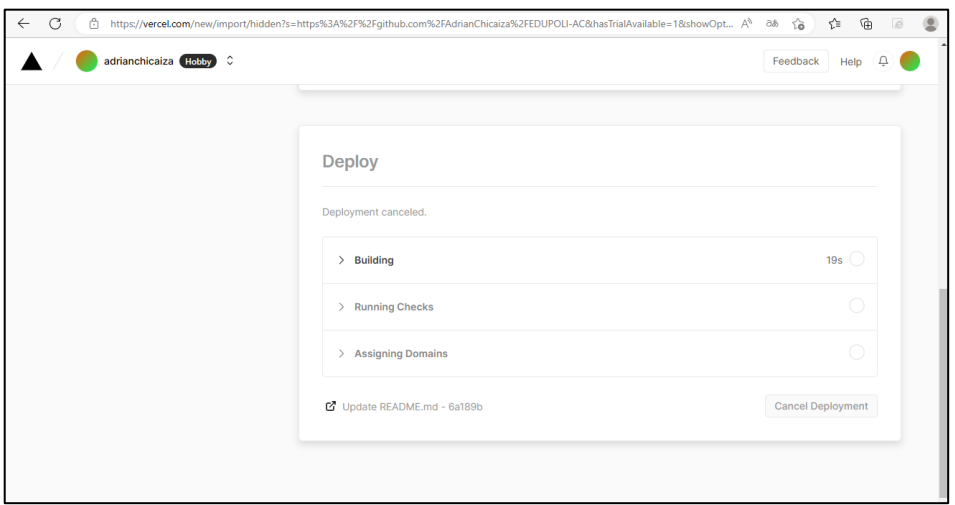

**Fig. 119 Desplegar el sistema**

<span id="page-91-0"></span>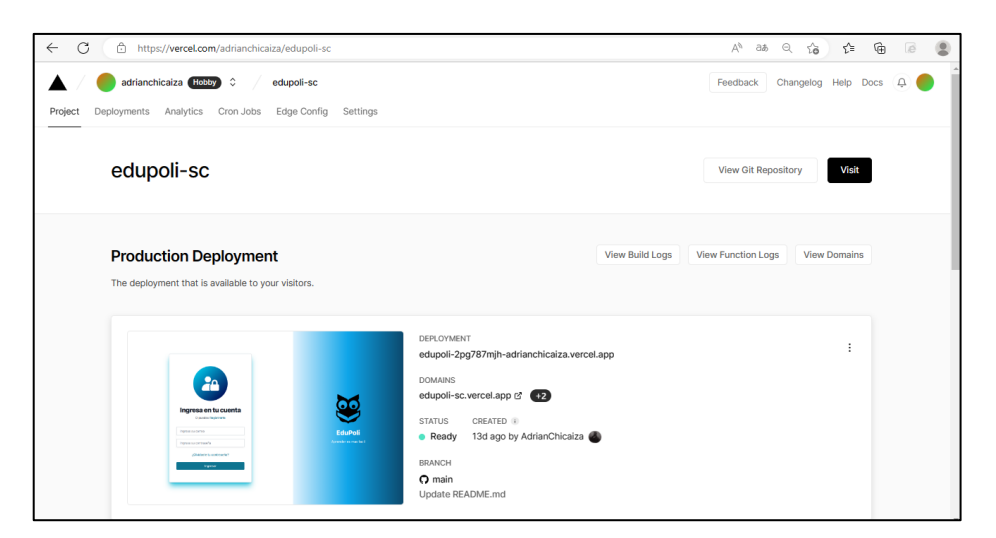

**Fig. 120 Resultado desplegado**

# **ANEXO III**

### **Manual de usuario**

En este apartado se presenta un video instructivo para utilizar de mejor manera el sistema de EDUPOLI:

[https://www.youtube.com/watch?v=tD4j\\_m7bGb8](https://www.youtube.com/watch?v=tD4j_m7bGb8)

# **ANEXO IV**

### **Manual de instalación**

A continuación, se presenta el usuario y contraseña de acceso a EDUPOLI, tanto para el usuario administrador como estudiante, seguidamente del *GitHub* donde consta el código de EDUPOLI.

#### **Credenciales de usuarios.**

El ingreso a EDUPOLI se lo hace a través de la herramienta de Vercel la cual proporciono un dominio para el sistema, puedes visitar el siguiente link:

<https://edupoli-sc.vercel.app/login>

Credenciales del perfil administrador:

- Correo: [adrianchicaiza3@gmail.com](mailto:adrianchicaiza3@gmail.com)
- Contraseña: Secret123\*

Credenciales del perfil estudiante:

- Correo: estudiante@gmail.com
- Contraseña: Estudiante123@

#### **GitHub de EDUPOLI**

El código del proyecto se encuentra en el siguiente link de *GitHub*:

<https://github.com/AdrianChicaiza/EDUPOLI-AC>